# Lecture 6

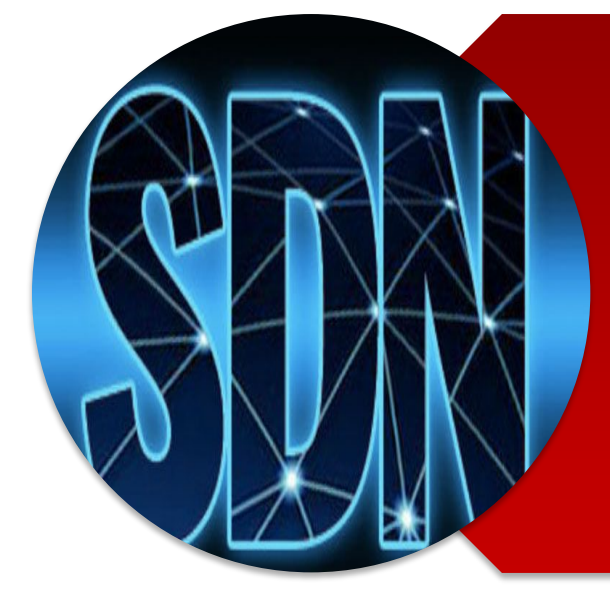

**Investigating OpenFlow negotiations**

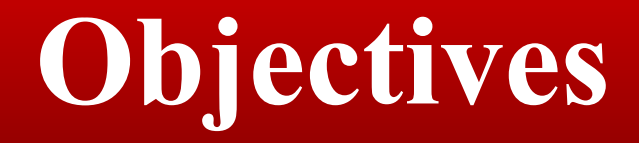

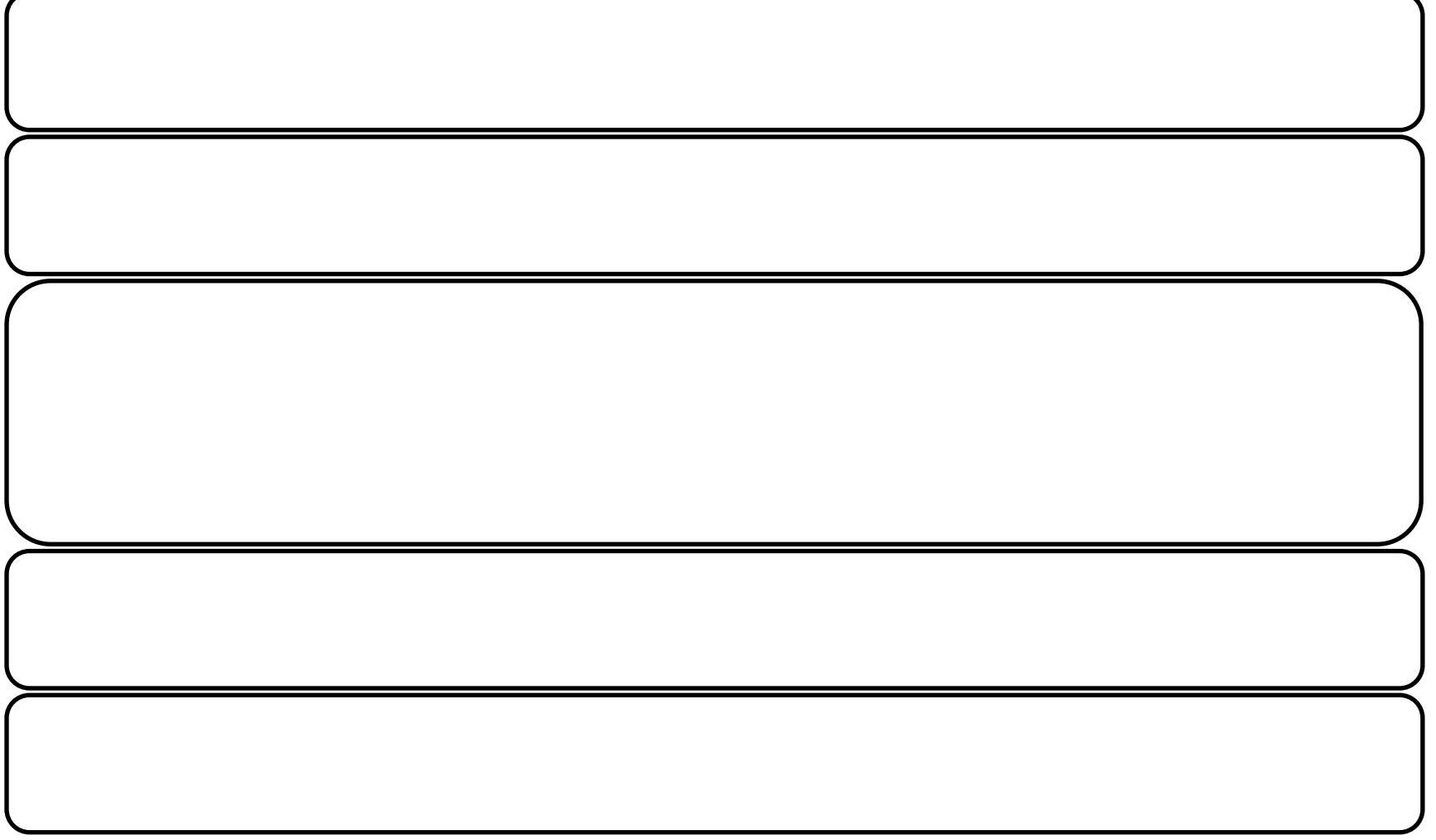

### **Introduction to the lecture**

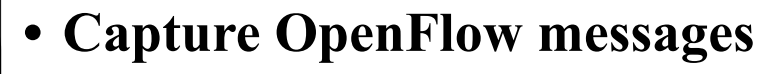

- **• Switch features**
- **• Switch datapath IDs (DPIDs)**
- **• Packet in messages**
- **• Buffering**
- **• Tables and pipelines**
- **• Flow modifications (Flow mod)**
- **• Error messages**

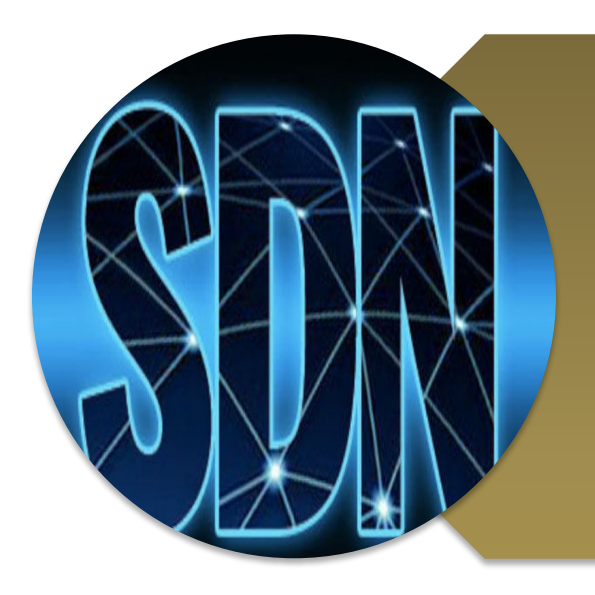

# **Investigating OpenFlow negotiations**

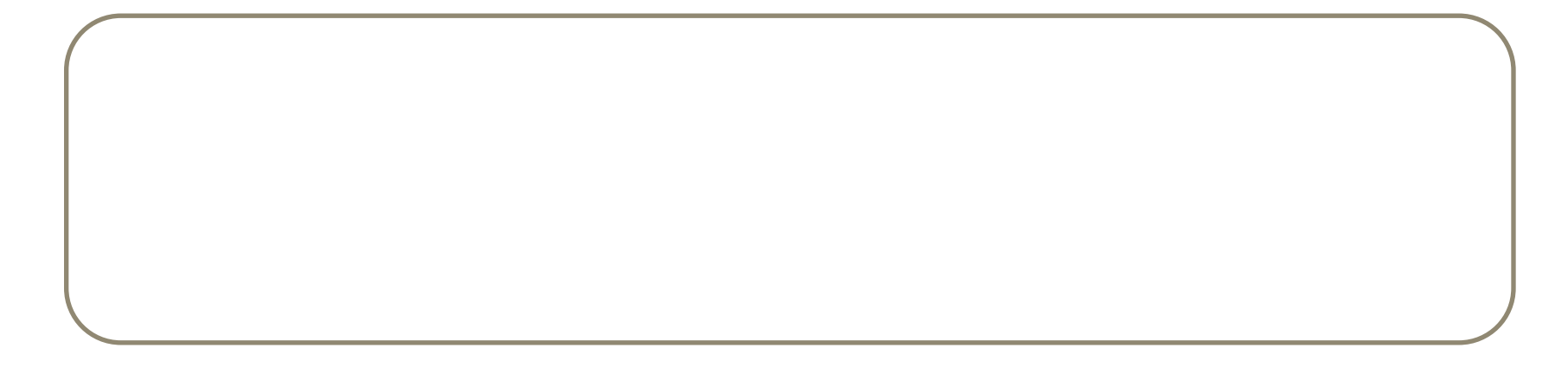

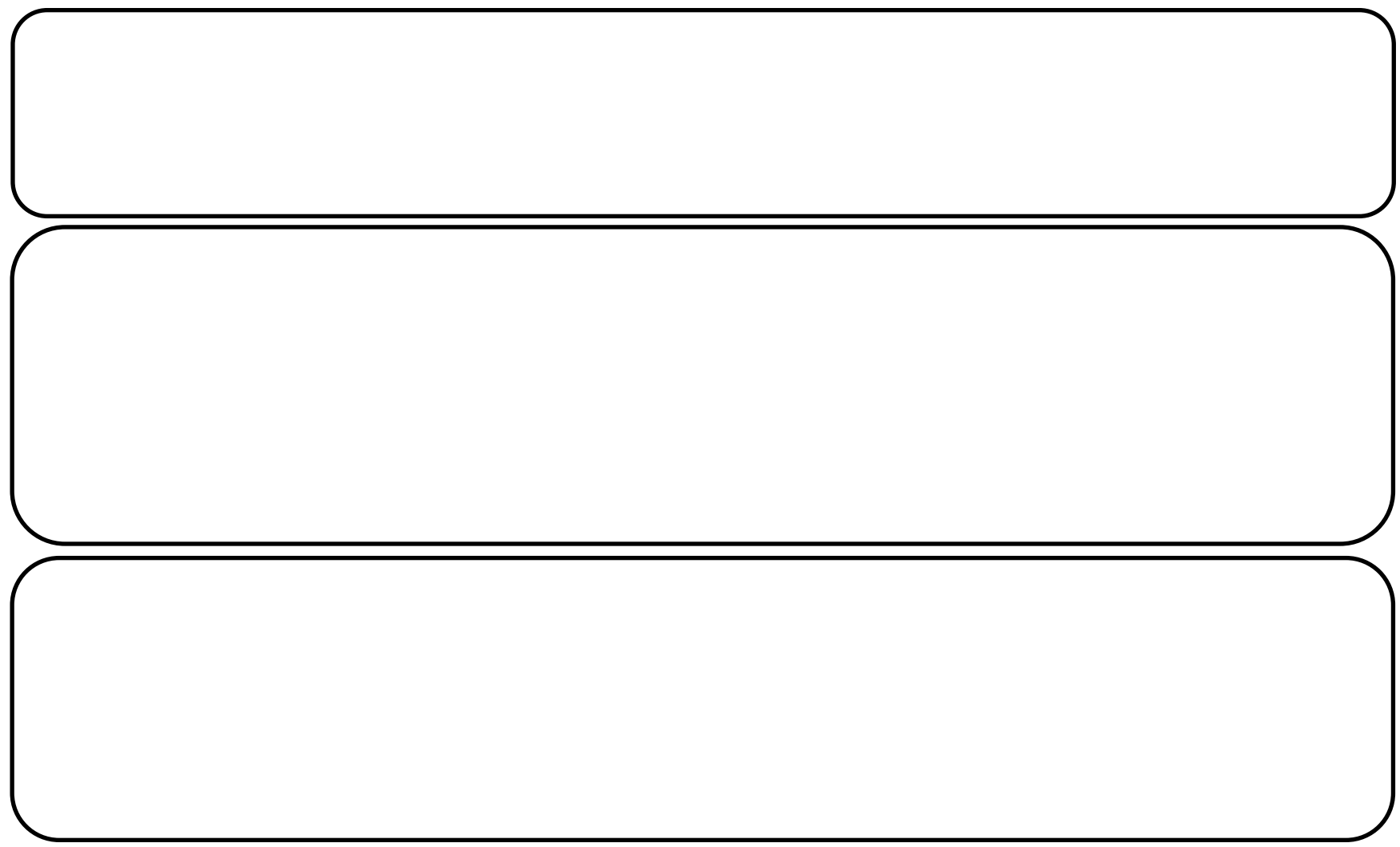

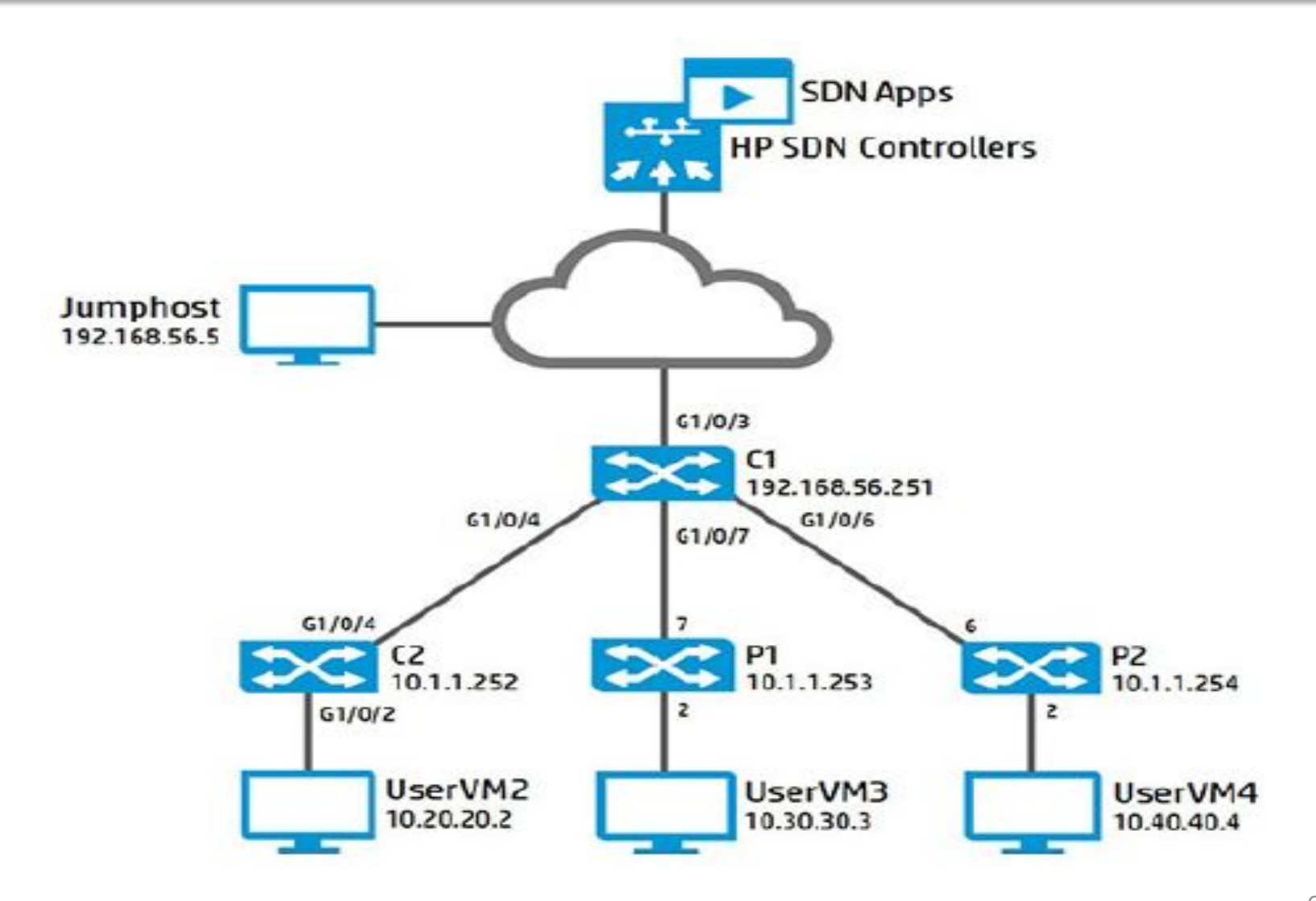

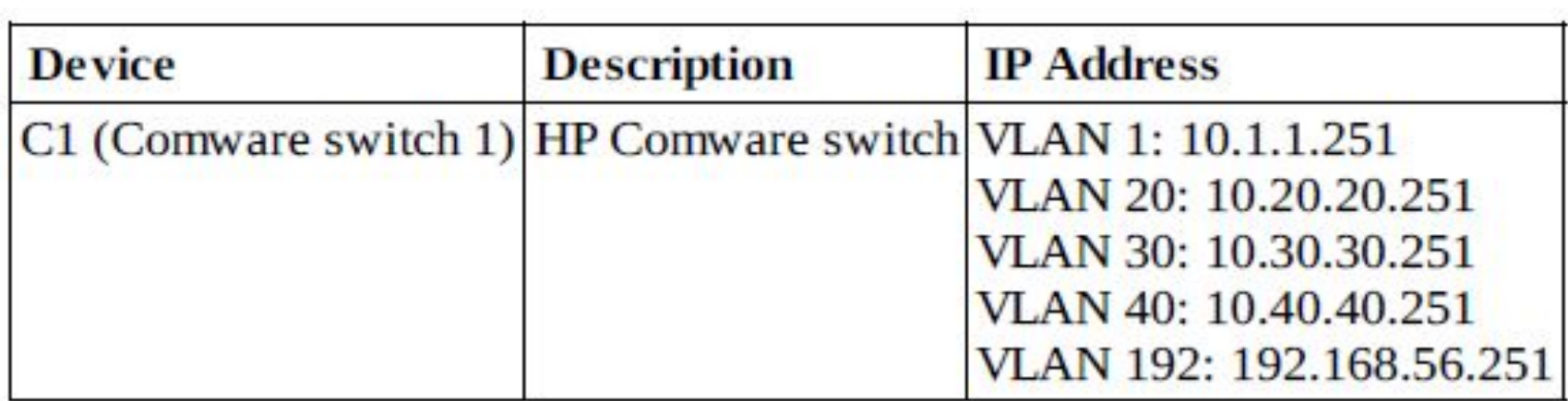

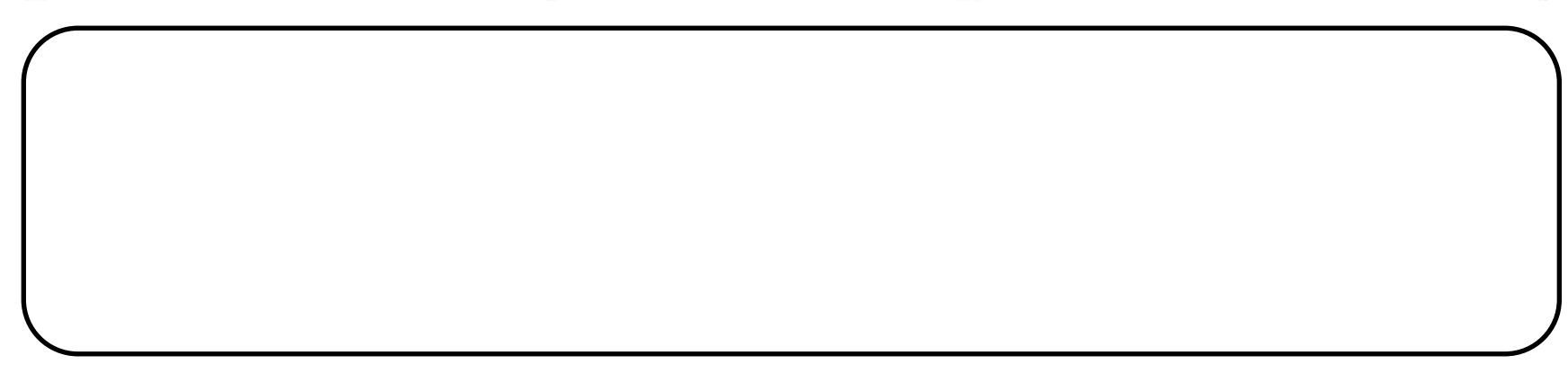

#### **1. Disable Network Protector on the HP VAN SDN Controller. Browse to Applications**<br>**Disable Protector is active, select the application and click Disable it is able to disable it is able it in the application of the application and click disable it is able in the application of the application of the application**

#### HP VAN SDN Controller v

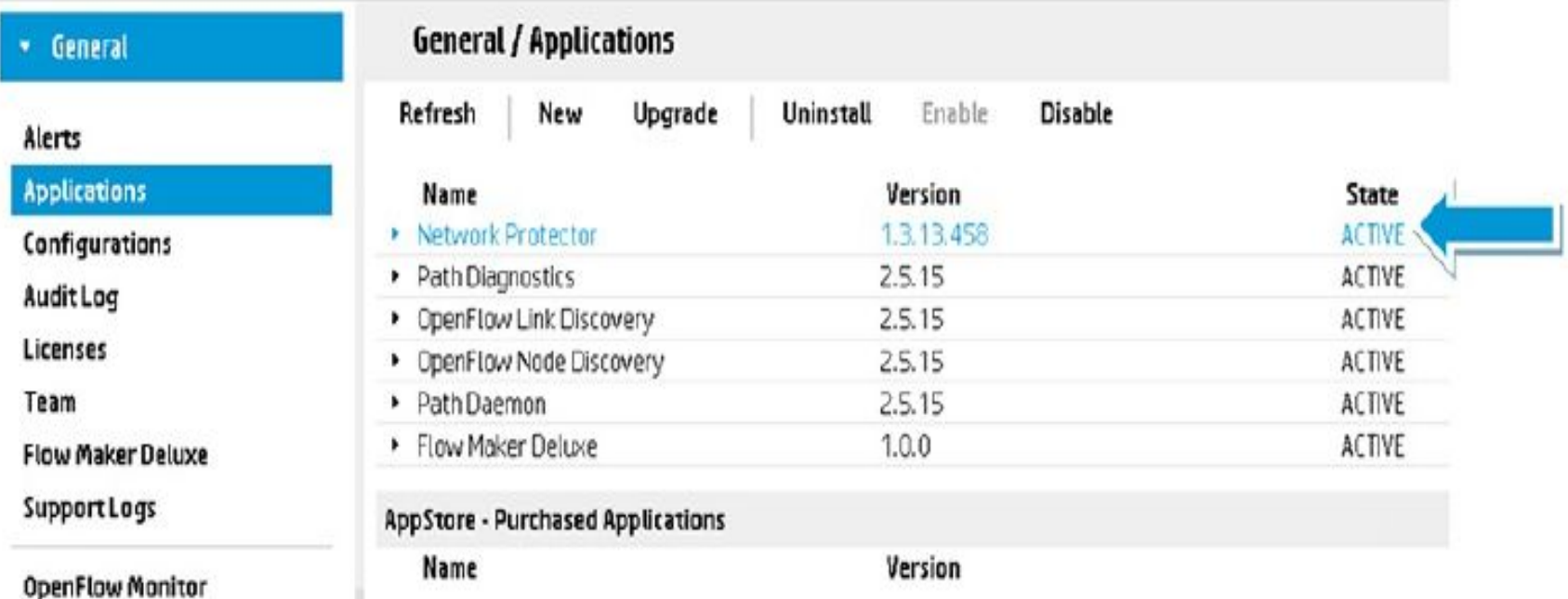

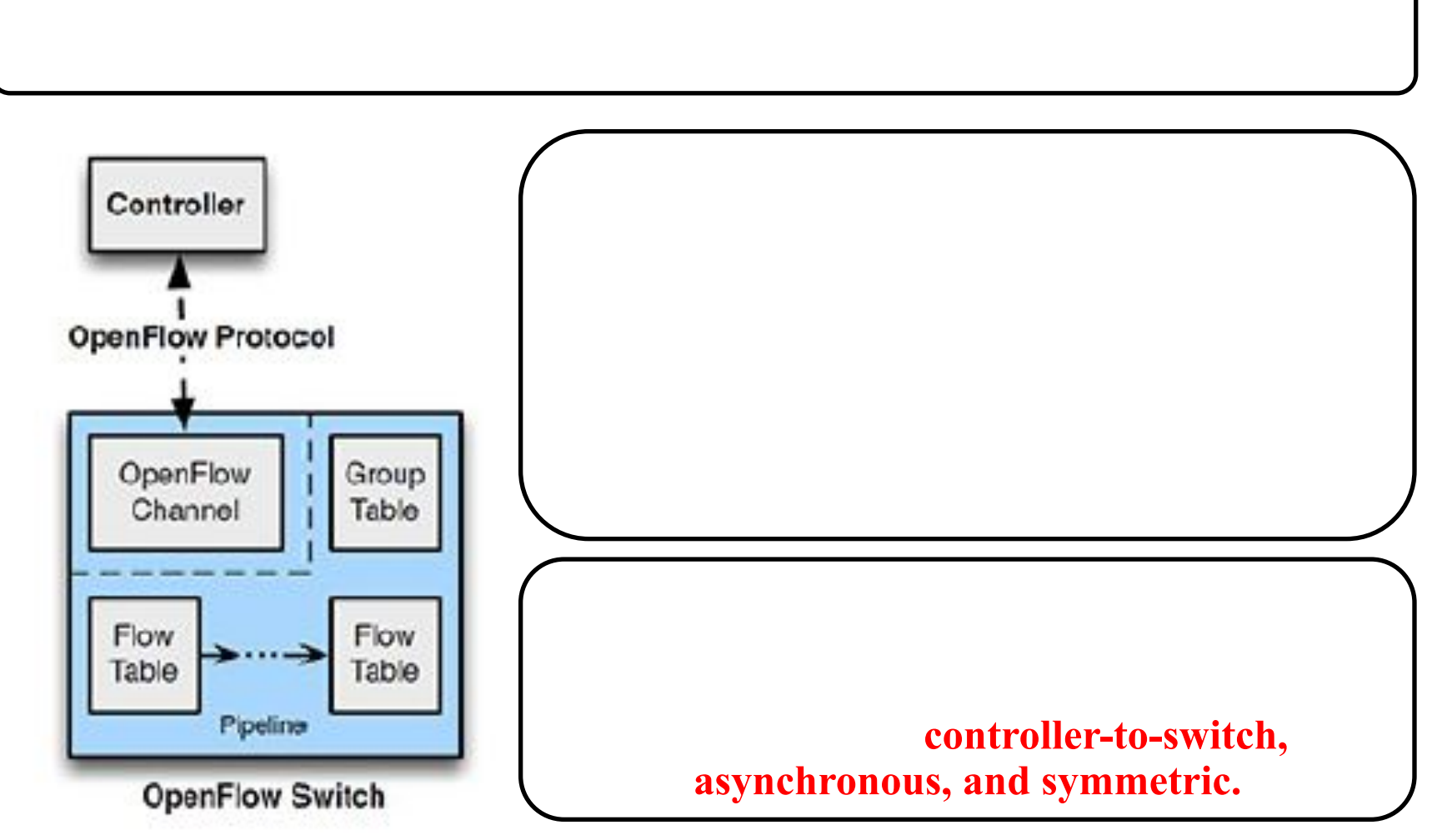

- **• Switch to Controller = Hello**
- **• Controller to Switch = Hello**
- **• Controller to Switch = Features request**
- **• Switch to Controller = Features reply**
- **• Controller to Switch = Set config**
- **• Switch to Controller = Error**

<C2> system-view

[C2] openflow instance 1

[C2-of-inst-1] undo classification

[C2-of-inst-1] active instance

 $P1#$  config

 $P1$  (config) # openflow

P1 (openflow) # disable

 $P2#$  config

P2 (config) # openflow

P2 (openflow) # disable

### **9. openflow\_v4**

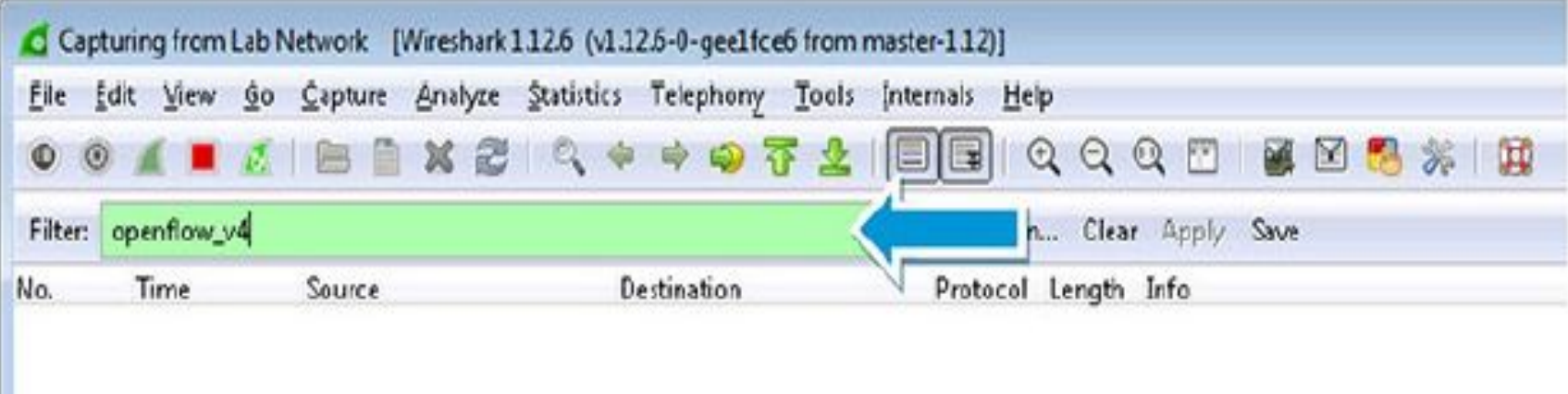

# **Result:** At the moment no openFlow packets are seen because  $\mathbf{R}$

[C2-of-inst-1] classification vlan 20 [C2-of-inst-1] active instance

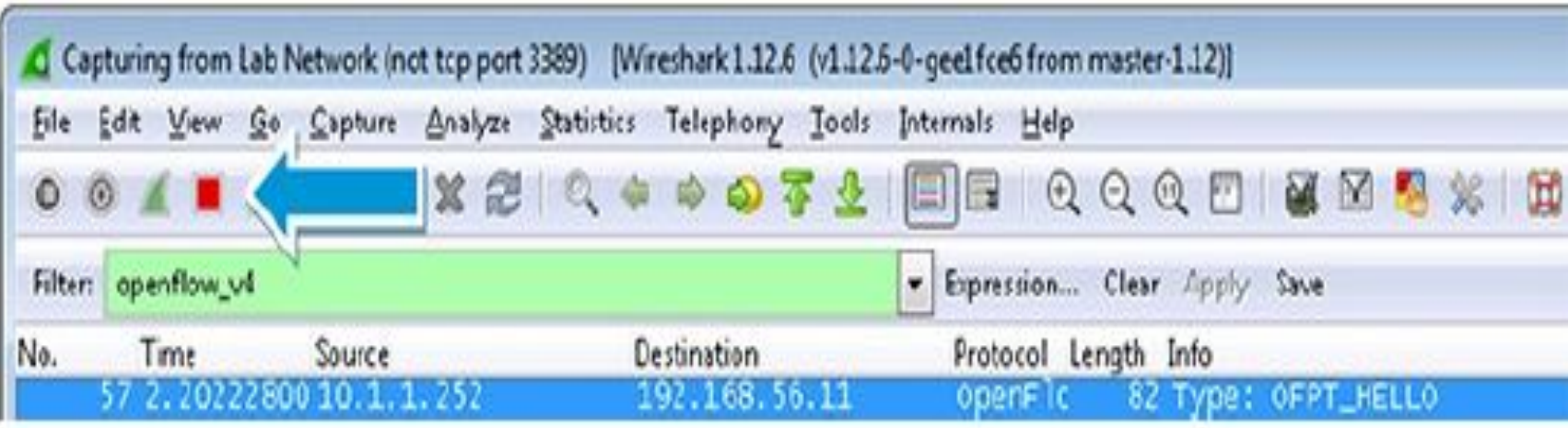

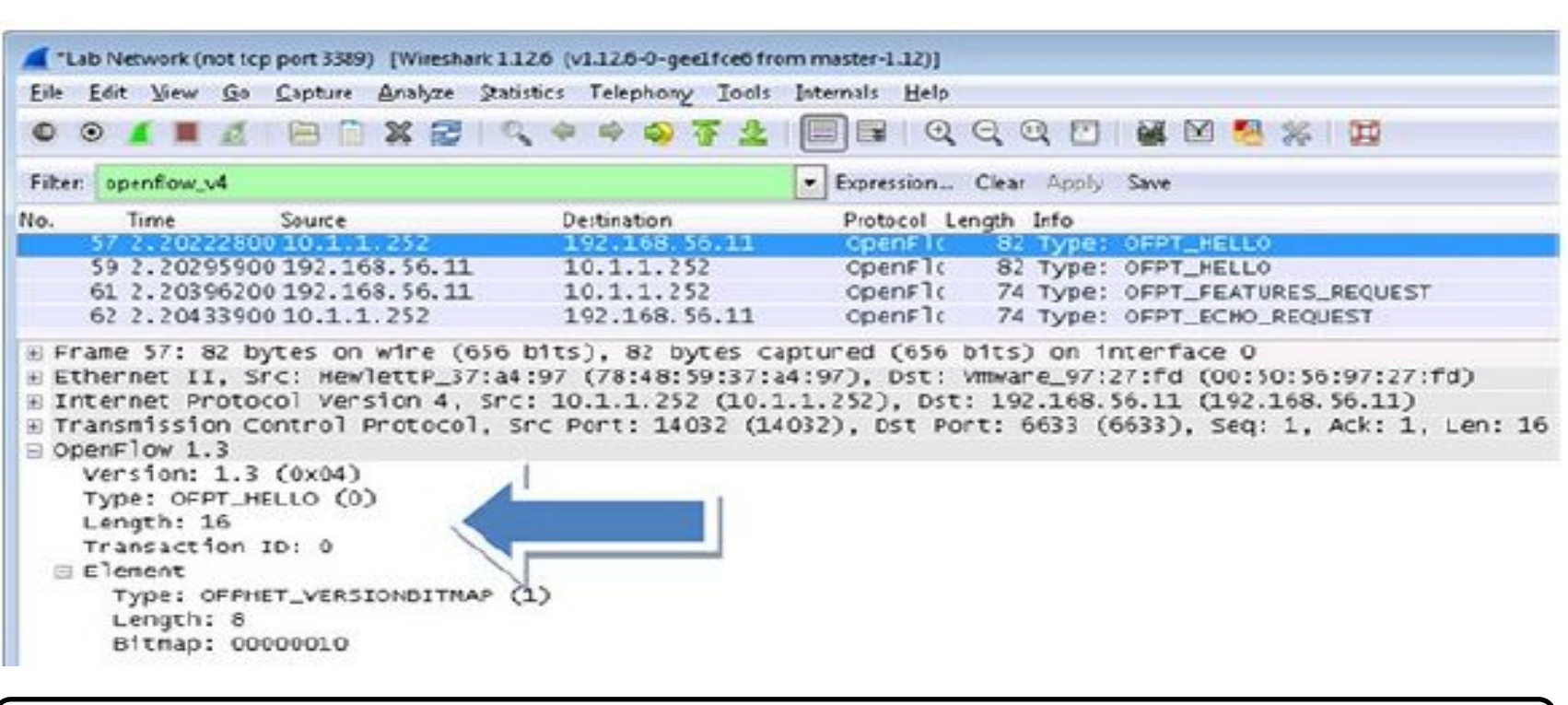

#### **Answer:**

**13. This first OpenFlow message is a Hello message. Is this a** 

**Figure.**

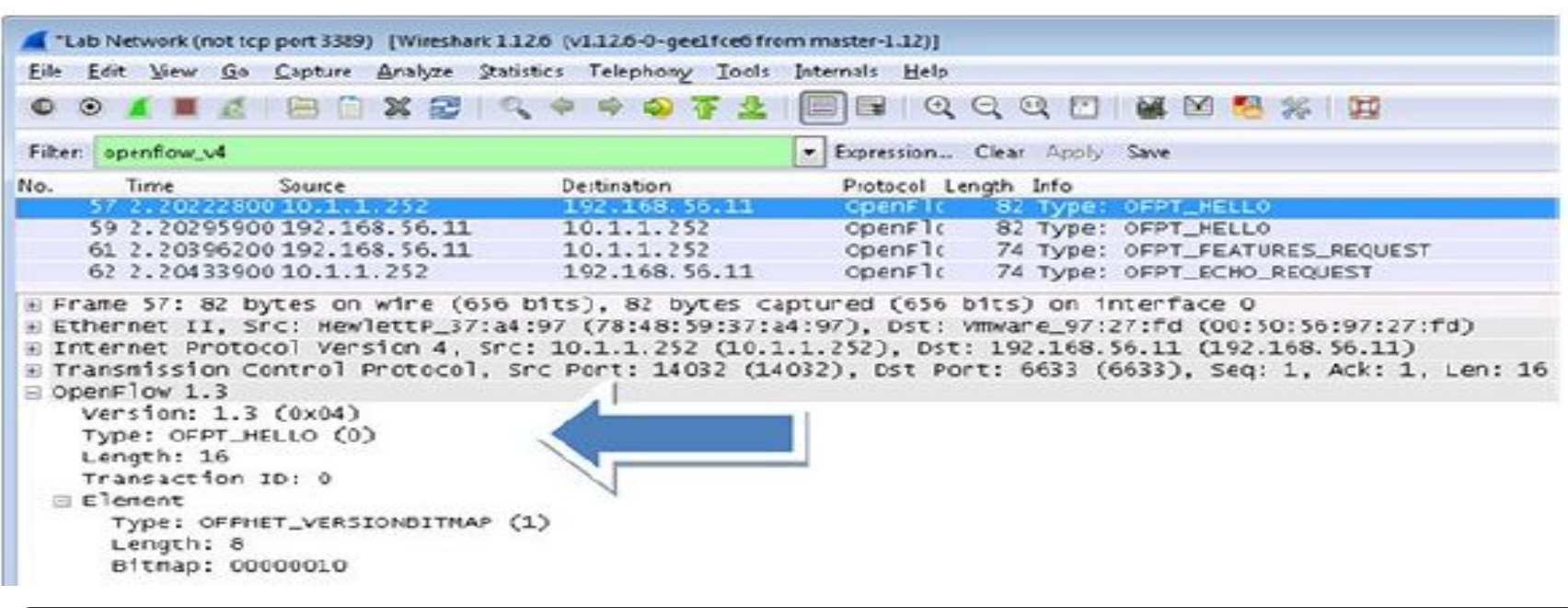

**symmetric message.**

**Answer:** This message is a Hello message with code  $\mathbf{r}$  and  $\mathbf{r}$  are other  $\mathbf{r}$  and  $\mathbf{r}$  are other  $\mathbf{r}$  and  $\mathbf{r}$  and  $\mathbf{r}$  are other  $\mathbf{r}$  and  $\mathbf{r}$  are other  $\mathbf{r}$  and  $\mathbf{r}$  and  $\math$ 

## **Message types**

```
enum ofp type {
/* Immutable messages. */OFPT HELLO = 0, /* Symmetric message */
OFPT ERROR = 1, /* Symmetric message */
OFPT ECHO REQUEST = 2, /* Symmetric message */
OFPT ECHO REPLY = 3, /* Symmetric message */
OFPT EXPERIMENTER = 4, /* Symmetric message */
/* Switch configuration messages. */
OFPT FEATURES REQUEST = 5, /* Controller/switch message */
```
### **Message types**

OFPT FEATURES REPLY = 6, /\* Controller/switch message \*/ OFPT GET CONFIG REQUEST = 7, /\* Controller/switch message \*/ OFPT GET CONFIG REPLY = 8, /\* Controller/switch message \*/ OFPT SET CONFIG = 9,  $/*$  Controller/switch message \*/ /\* Asynchronous messages. \*/ OFPT PACKET IN = 10,  $/*$  Async message \*/ OFPT FLOW REMOVED = 11,  $/*$  Async message \*/ OFPT PORT STATUS = 12,  $/*$  Async message \*/ /\* Controller command messages. \*/ OFPT PACKET OUT = 13, /\* Controller/switch message \*/ OFPT FLOW MOD = 14,  $/*$  Controller/switch message \*/ OFPT GROUP MOD = 15, /\* Controller/switch message \*/ OFPT PORT MOD = 16,  $/*$  Controller/switch message \*/ OFPT TABLE MOD = 17,  $/*$  Controller/switch message \*/ /\* Multipart messages. \*/ OFPT MULTIPART REQUEST = 18,  $/*$  Controller/switch message \*/

### **Message types**

OFPT MULTIPART REPLY = 19, /\* Controller/switch message \*/ /\* Barrier messages. \*/ OFPT BARRIER REQUEST = 20, /\* Controller/switch message \*/ OFPT BARRIER REPLY = 21,  $/*$  Controller/switch message \*/ /\* Queue Configuration messages. \*/ OFPT QUEUE GET CONFIG REQUEST = 22, /\* Controller/switch message \*/ OFPT QUEUE GET CONFIG REPLY = 23, /\* Controller/switch message \*/ /\* Controller role change request messages. \*/ OFPT ROLE REQUEST = 24, /\* Controller/switch message \*/ OFPT ROLE REPLY = 25, /\* Controller/switch message \*/ /\* Asynchronous message configuration. \*/ OFPT GET ASYNC REQUEST = 26, /\* Controller/switch message \*/ OFPT GET ASYNC REPLY = 27,  $/*$  Controller/switch message \*/ OFPT SET ASYNC = 28, /\* Controller/switch message \*/ /\* Meters and rate limiters configuration messages.  $*/$ OFPT METER MOD = 29,  $/*$  Controller/switch message \*/

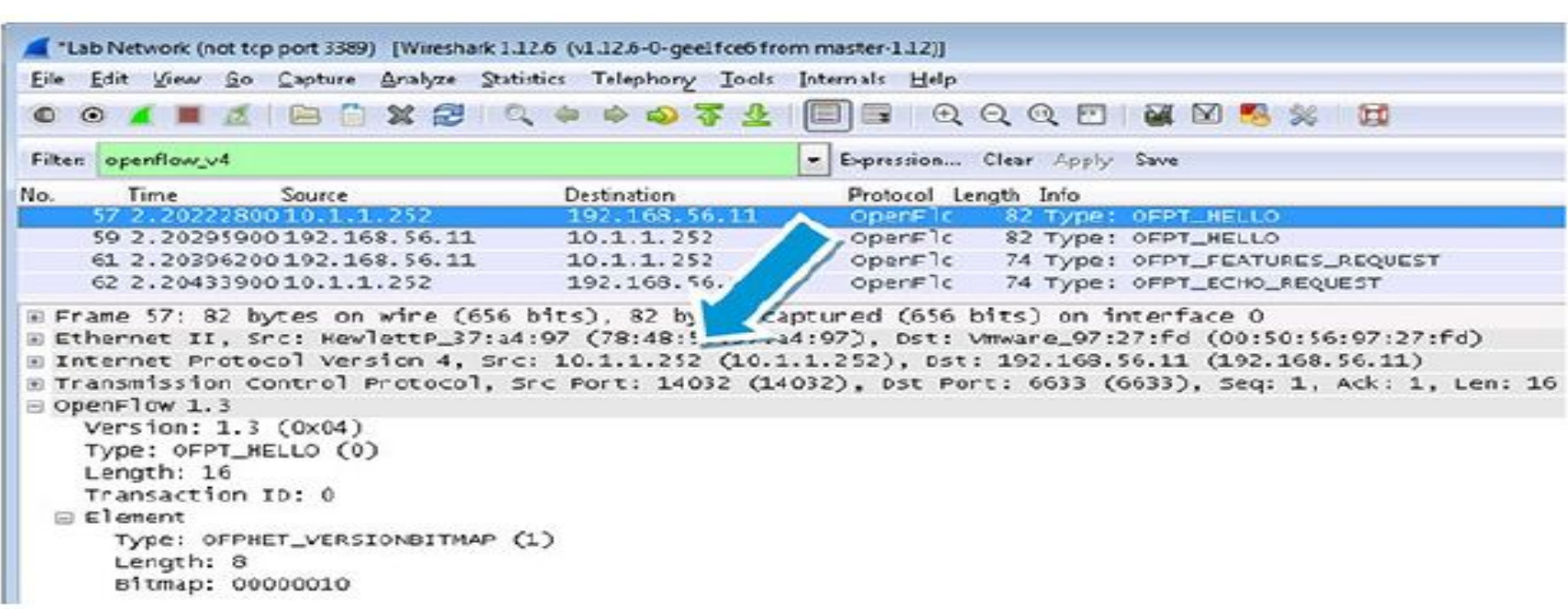

#### **Answer:** The Commandial Sensitive Commandial Sensitive Communication Communication Communication Communication Communication Communication Communication Communication Communication Communication Communication Communicatio

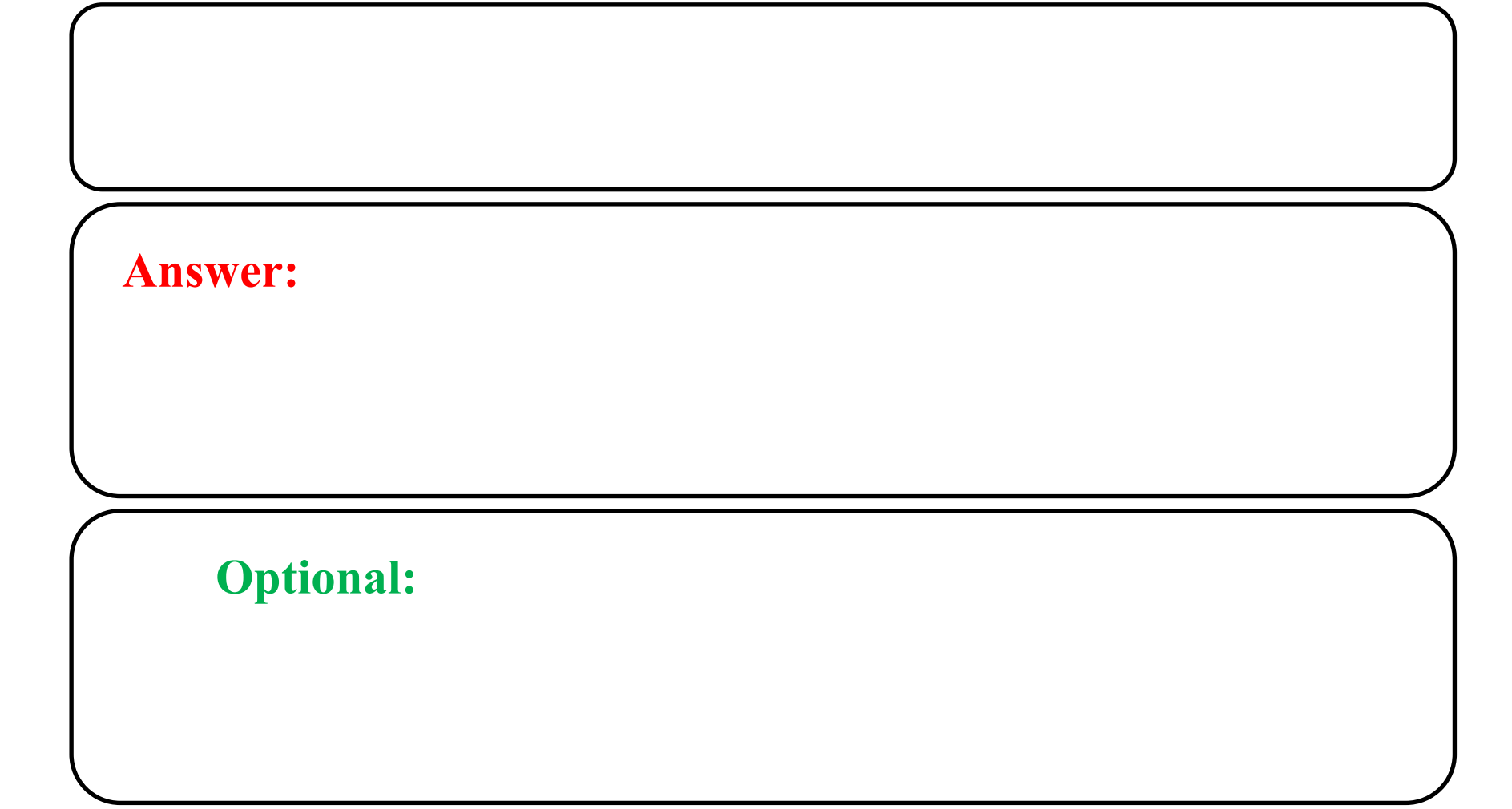

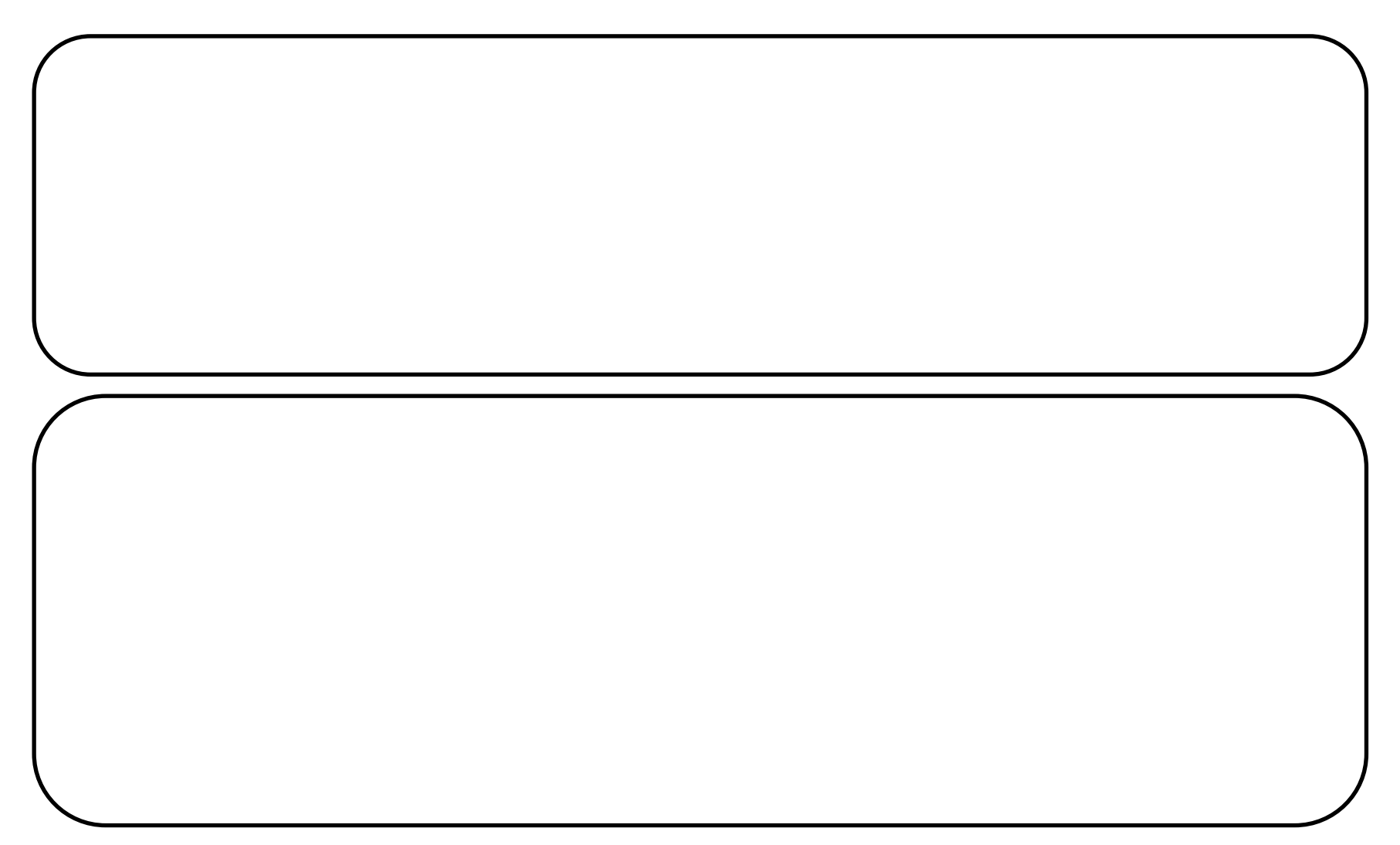

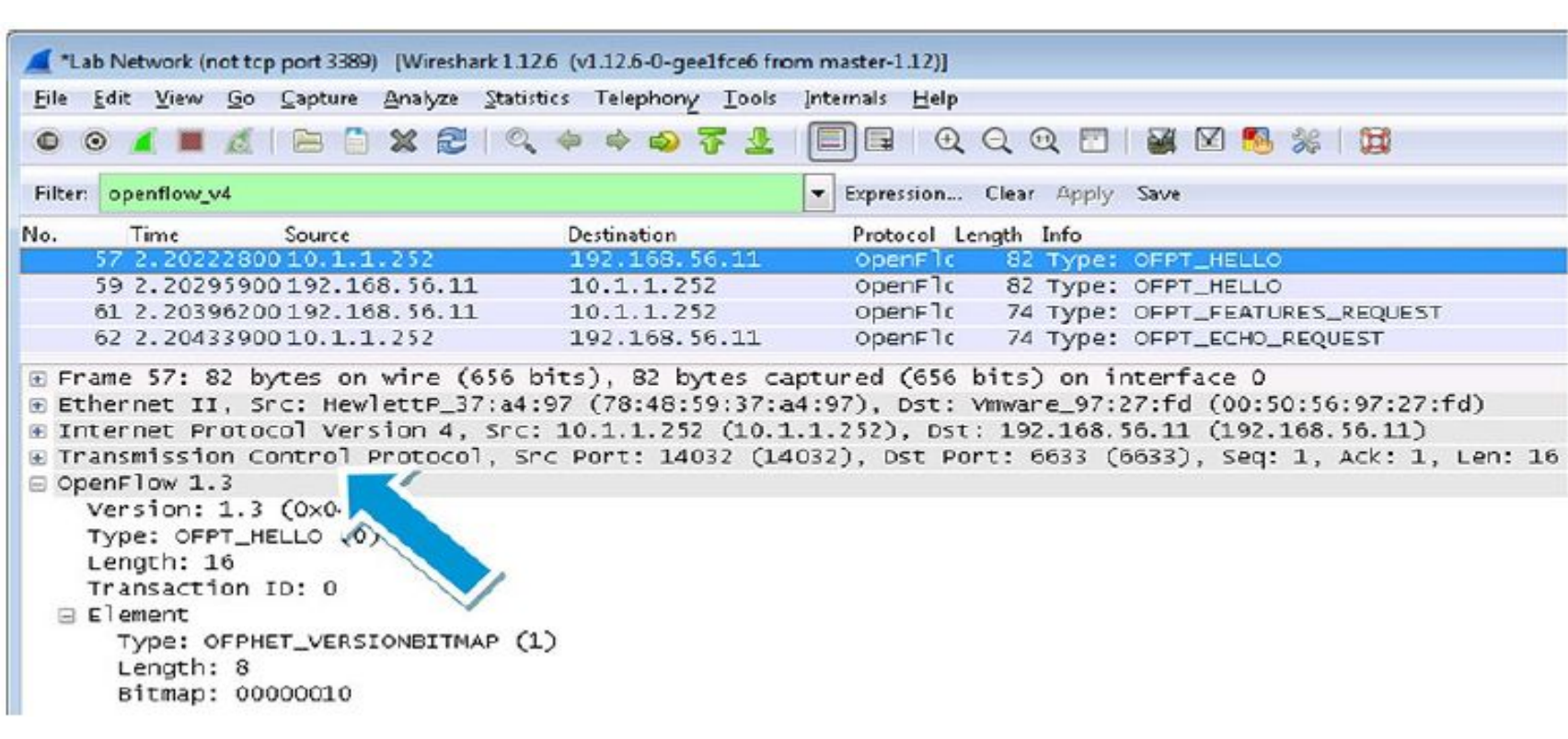

#### **Answer:**

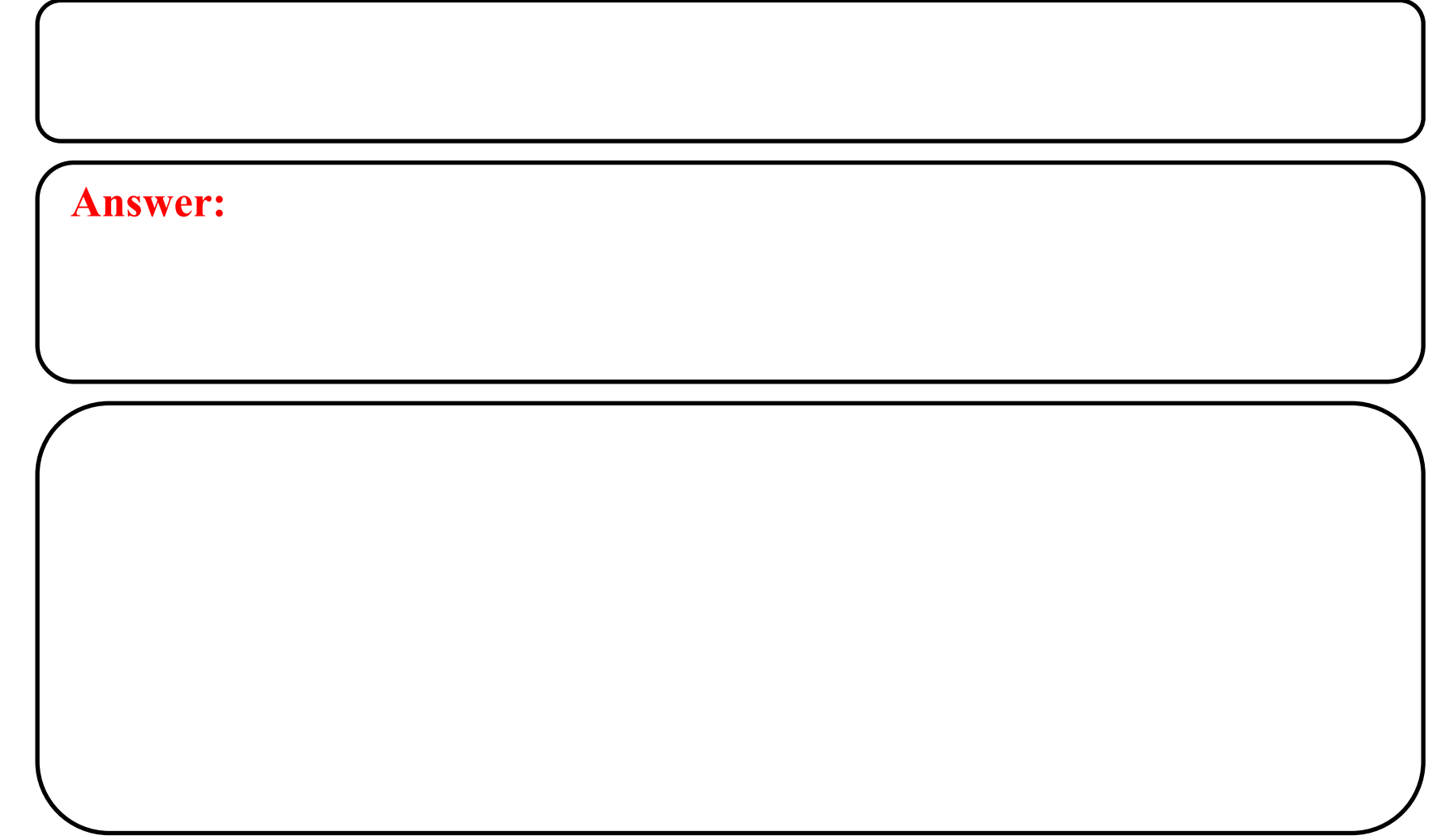

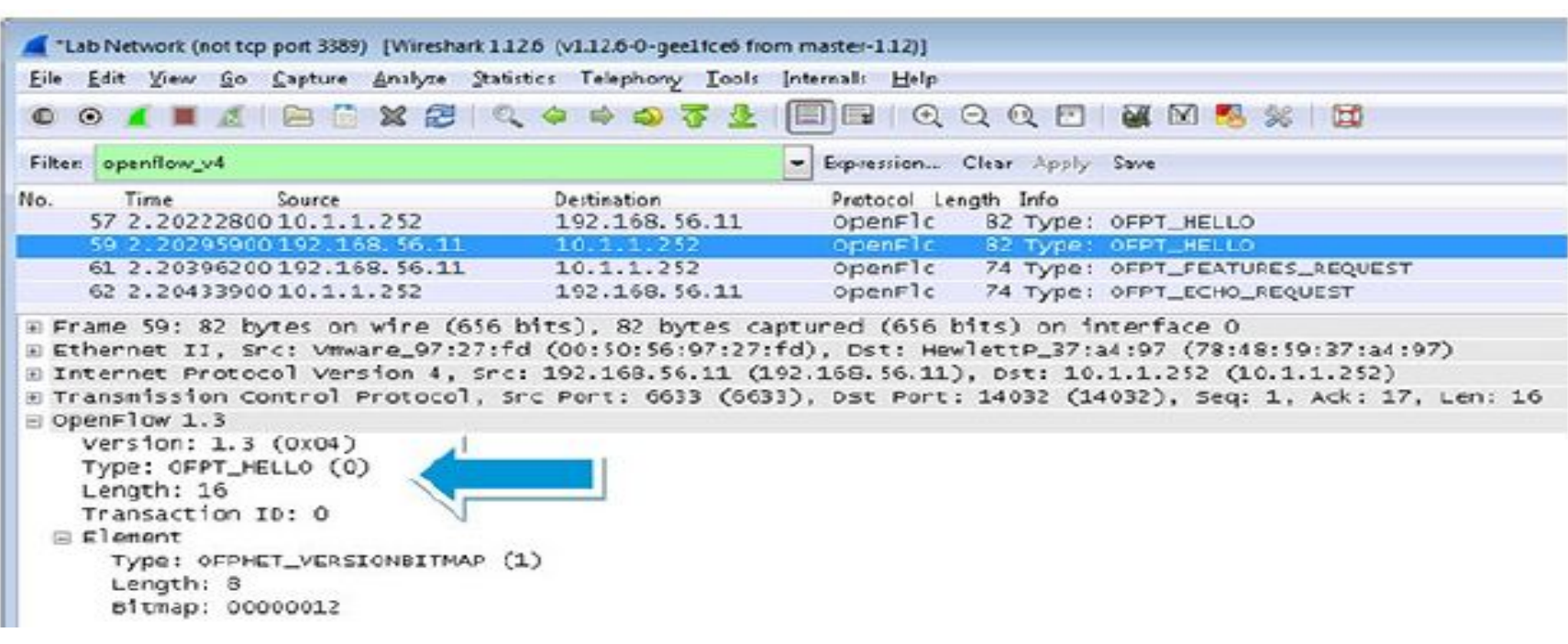

### **Result:**

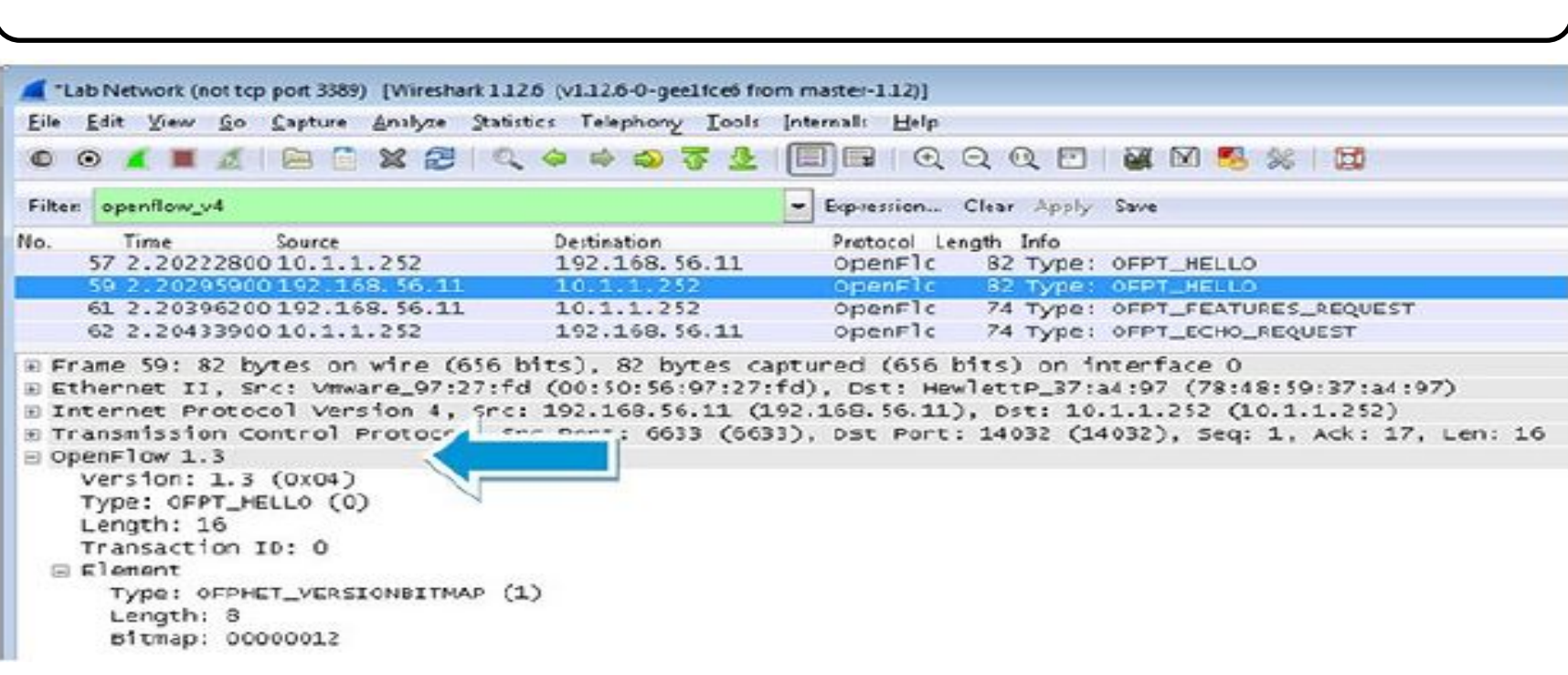

**version of OpenFlow.**

#### **Answers:**

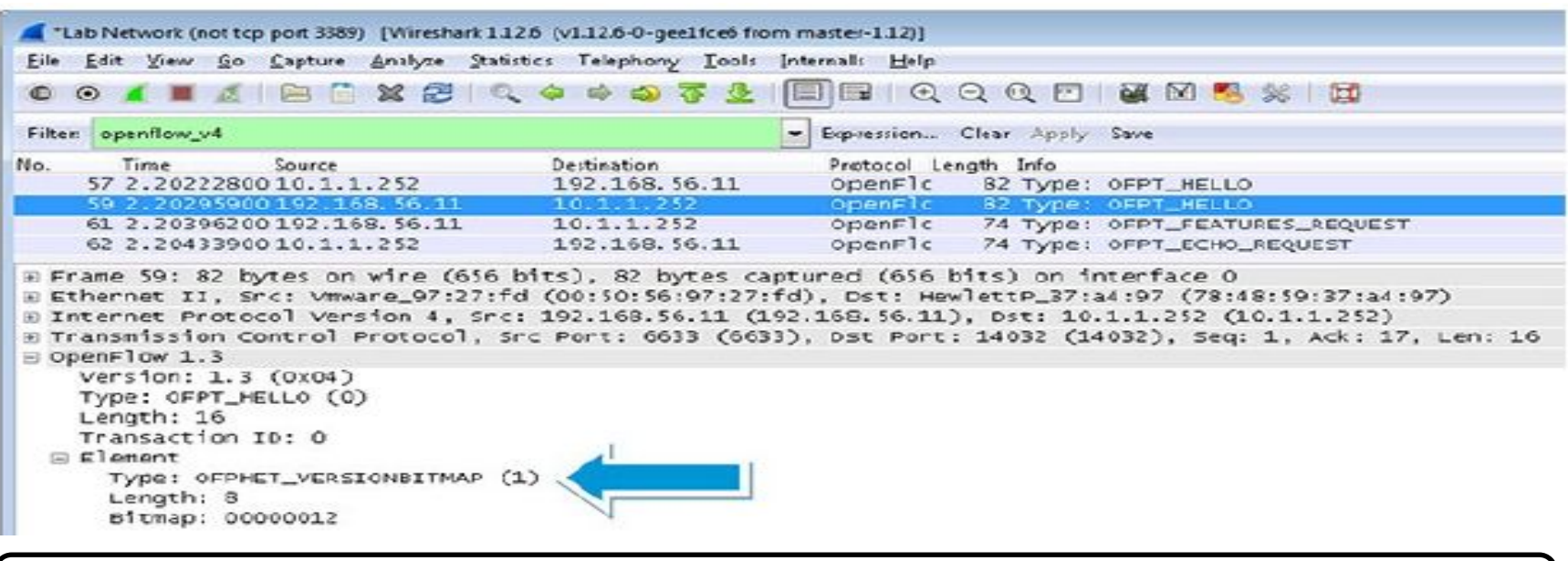

**lowest number is used.**

#### **Answer:** The OFNET determines if the highest number of  $\mathbf{r}$  is the highest number of  $\mathbf{r}$  and  $\mathbf{r}$  is the highest number of  $\mathbf{r}$  and  $\mathbf{r}$  is the highest number of  $\mathbf{r}$  and  $\mathbf{r}$  and  $\mathbf{r}$  and

# **OFPT\_HELLO message**

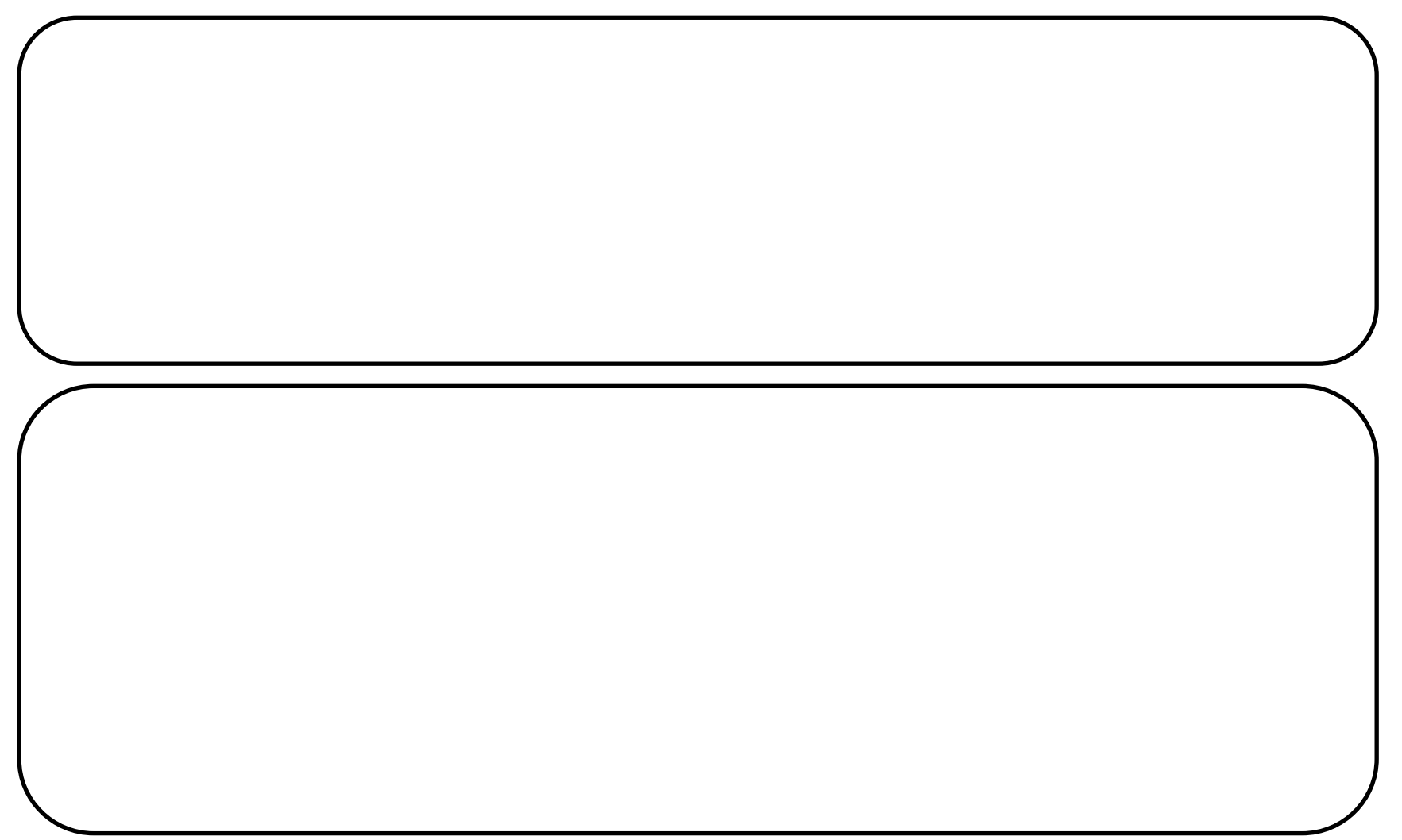

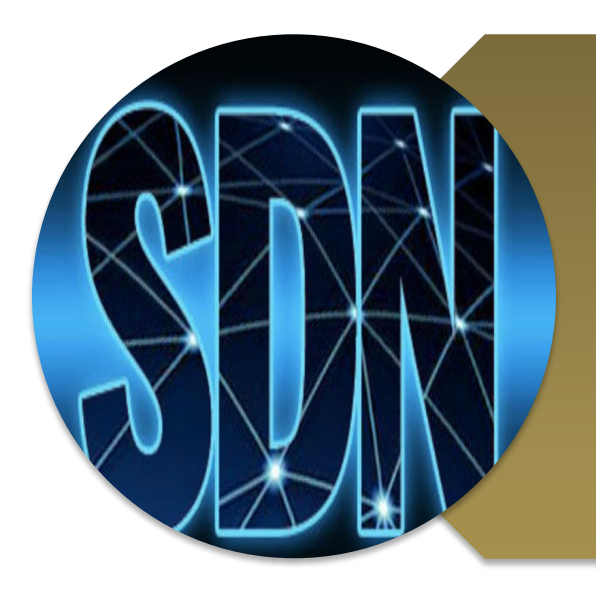

# **Investigating OpenFlow negotiations**

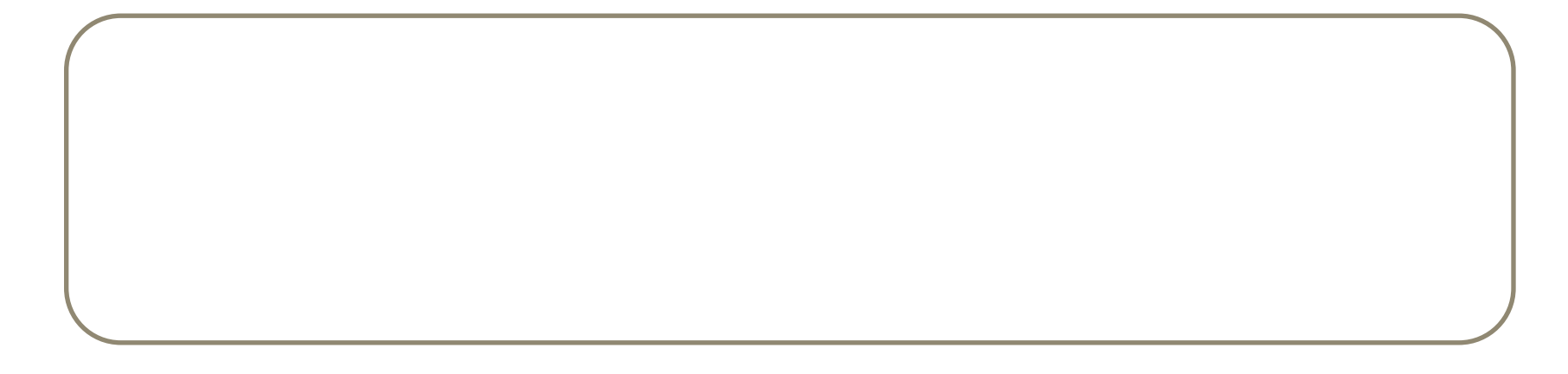

# **Network topology**

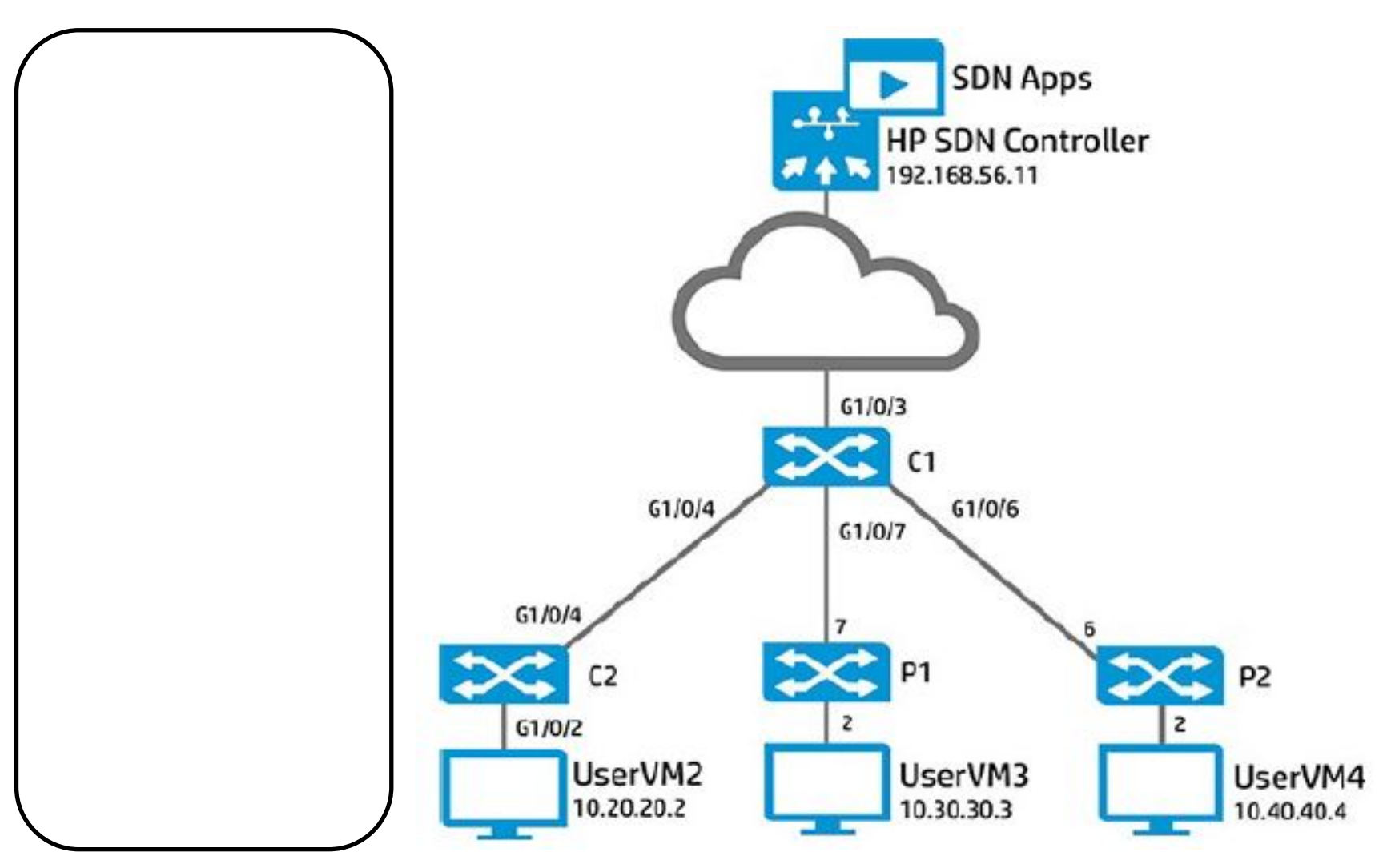

# **Configure Comware switch**

- <C2> system-view
	- [C2] openflow instance 1
	- [C2-of-inst-1] undo classification
	- [C2-of-inst-1] active instance
	- $[C2-of-inst-1]$  quit

# **Configure Provision switch**

```
Pl# config
P1 (config) # openflow
P1 (openflow) # instance vlan30
P1 (of-inst-vlan30) # disable
P1(of-inst-vlan30)# no controller-id 3
P1(of-inst-vlan30)# controller-id 1
```
# **Start Wireshark**

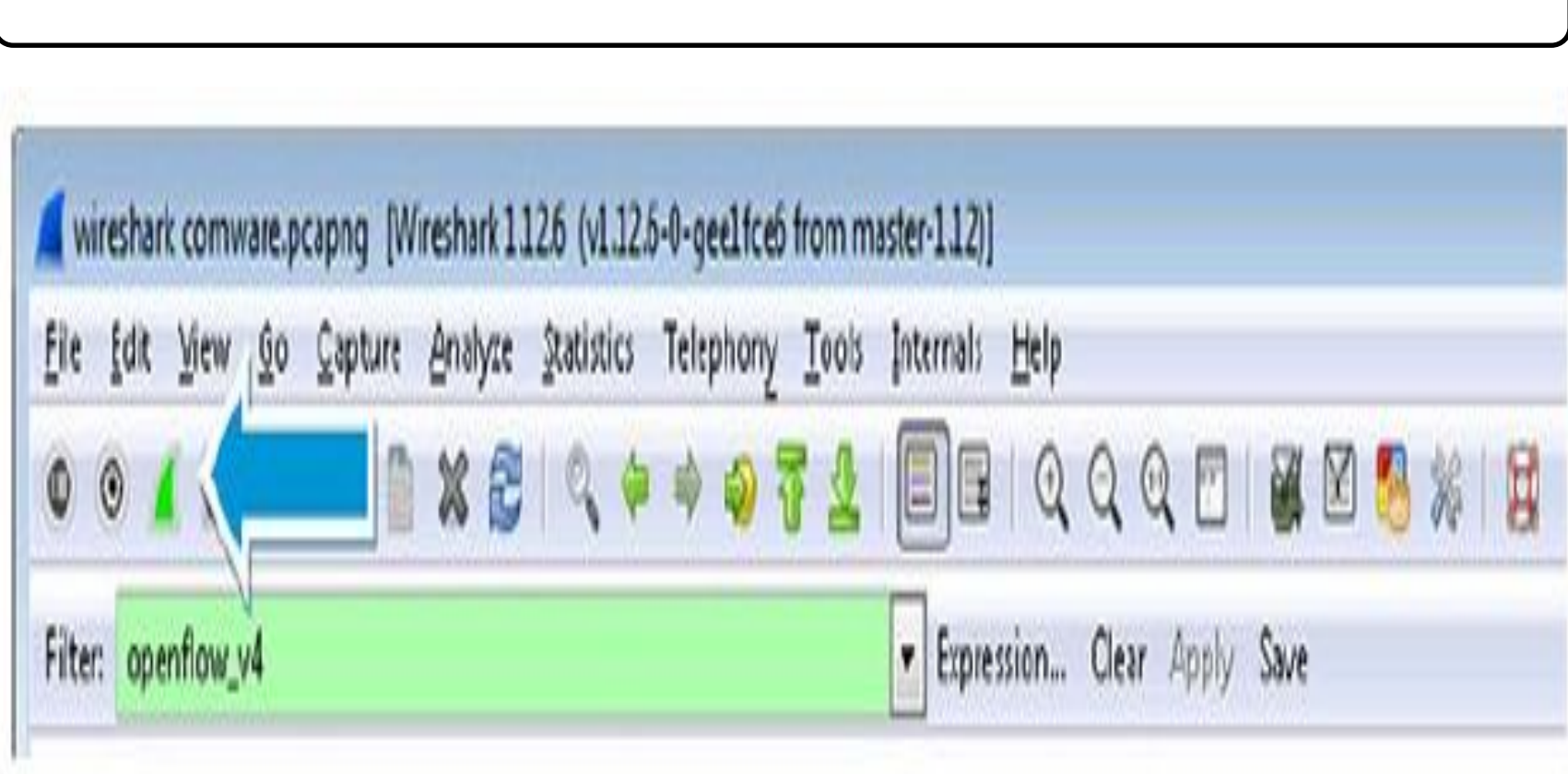

## **Enable OpenFlow switchs**

 $P1$ (of-inst-vlan30)# enable  $P1$ (of-inst-vlan30)# exit  $P1$  (openflow) # enable

[C2-of-inst-1] classification vlan 20 [C2-of-inst-1] active instance

### **Clear the Address Resolution Protocol (ARP)**

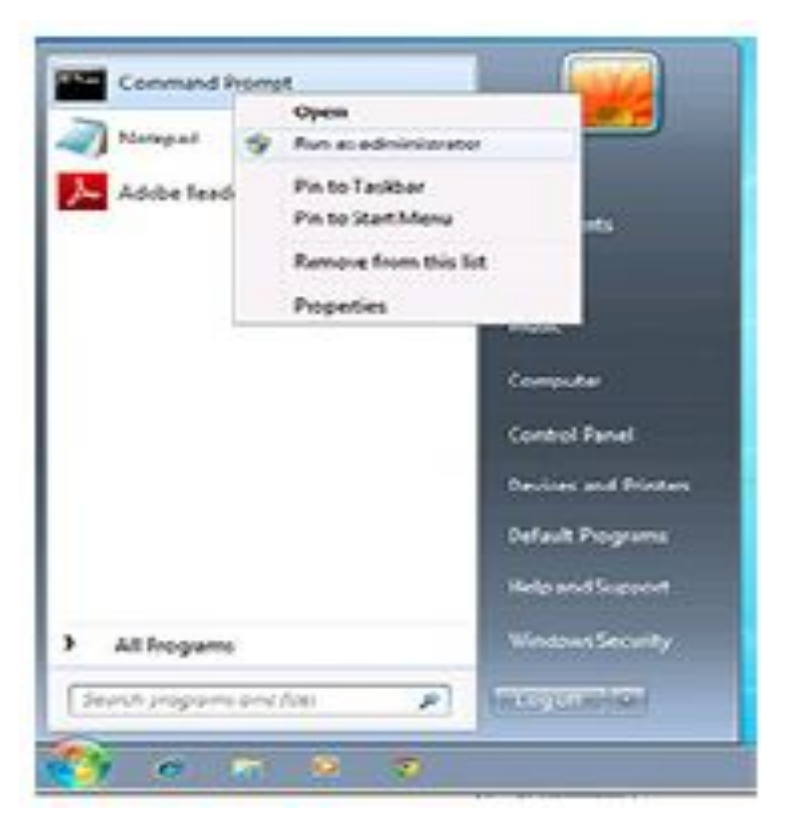

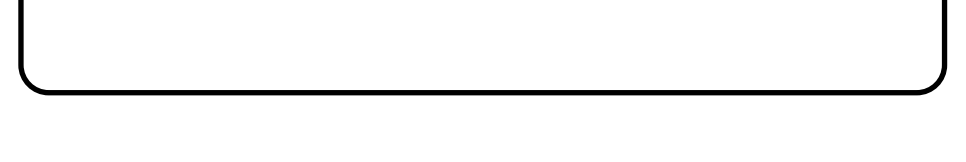

C: \Windows\system32> arp -a -d

### C:\Windows\system32>

### **7. Ping UserVM3's default gateway and hp.com:**

#### $C: \W$ indows \system32> ping 10.30.30.251

Pinging 10.30.30.251 with 32 bytes of data: Reply from 10.30.30.251: bytes=32 time=1ms TTL=255 Reply from 10.30.30.251: bytes=32 time<1ms TTL=255 Reply from 10.30.30.251: bytes=32 time<1ms TTL=255 Reply from 10.30.30.251: bytes=32 time<1ms TTL=255

Ping statistics for 10.30.30.251:

Packets: Sent = 4, Received = 4, Lost =  $0$  (0% loss), Approximate round trip times in milli-seconds: Minimum =  $0ms$ , Maximum =  $1ms$ , Average =  $0ms$ 

### **7. Ping UserVM3's default gateway and hp.com:**

C: \Windows \system32> ping hp.com

Pinging hp.com [192.168.56.51] with 32 bytes of data:

Reply from 192.168.56.51: bytes=32 time<1ms TTL=63

Reply from 192.168.56.51: bytes=32 time<1ms TTL=63

Reply from 192.168.56.51: bytes=32 time<1ms TTL=63

Reply from 192.168.56.51: bytes=32 time<1ms TTL=63

Ping statistics for 192.168.56.51:

Packets: Sent =  $4$ , Received =  $4$ , Lost = 0 (0% loss), Approximate round trip times in milli-seconds: Minimum =  $0ms$ , Maximum =  $0ms$ , Average =  $0ms$
# **Stop Wireshark**

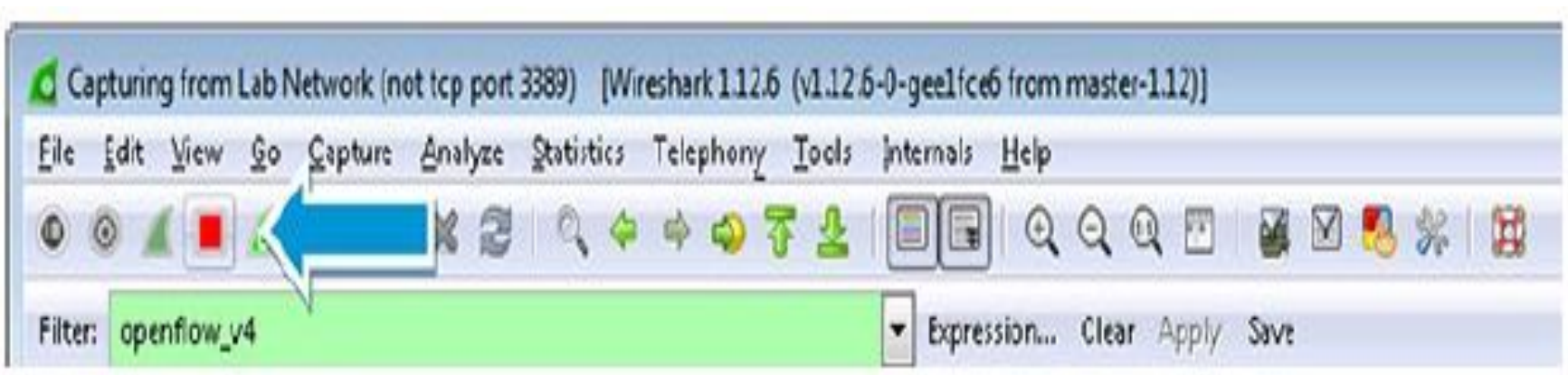

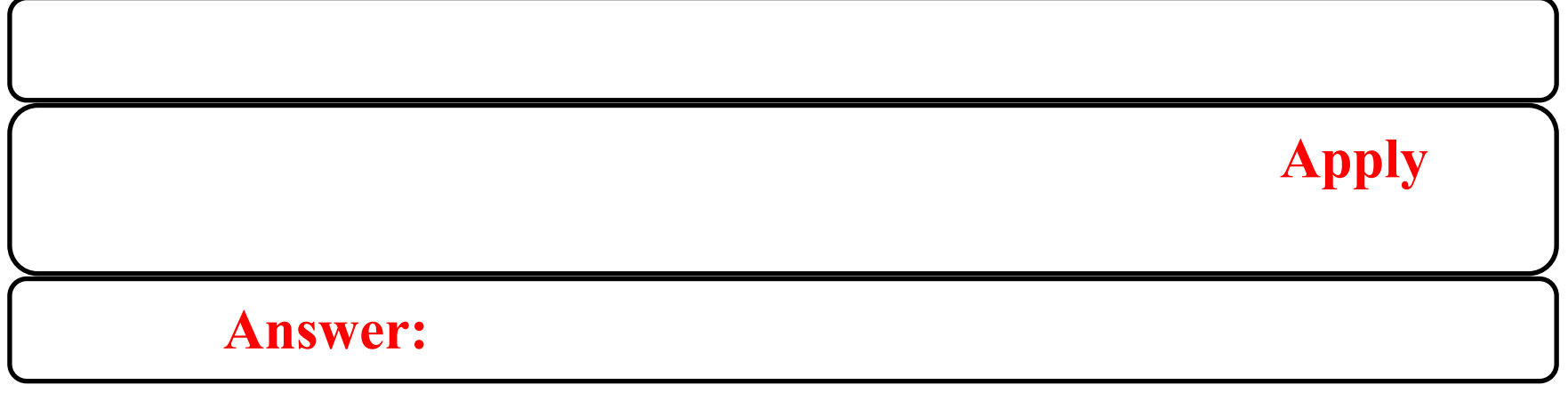

### **Features Reply message**

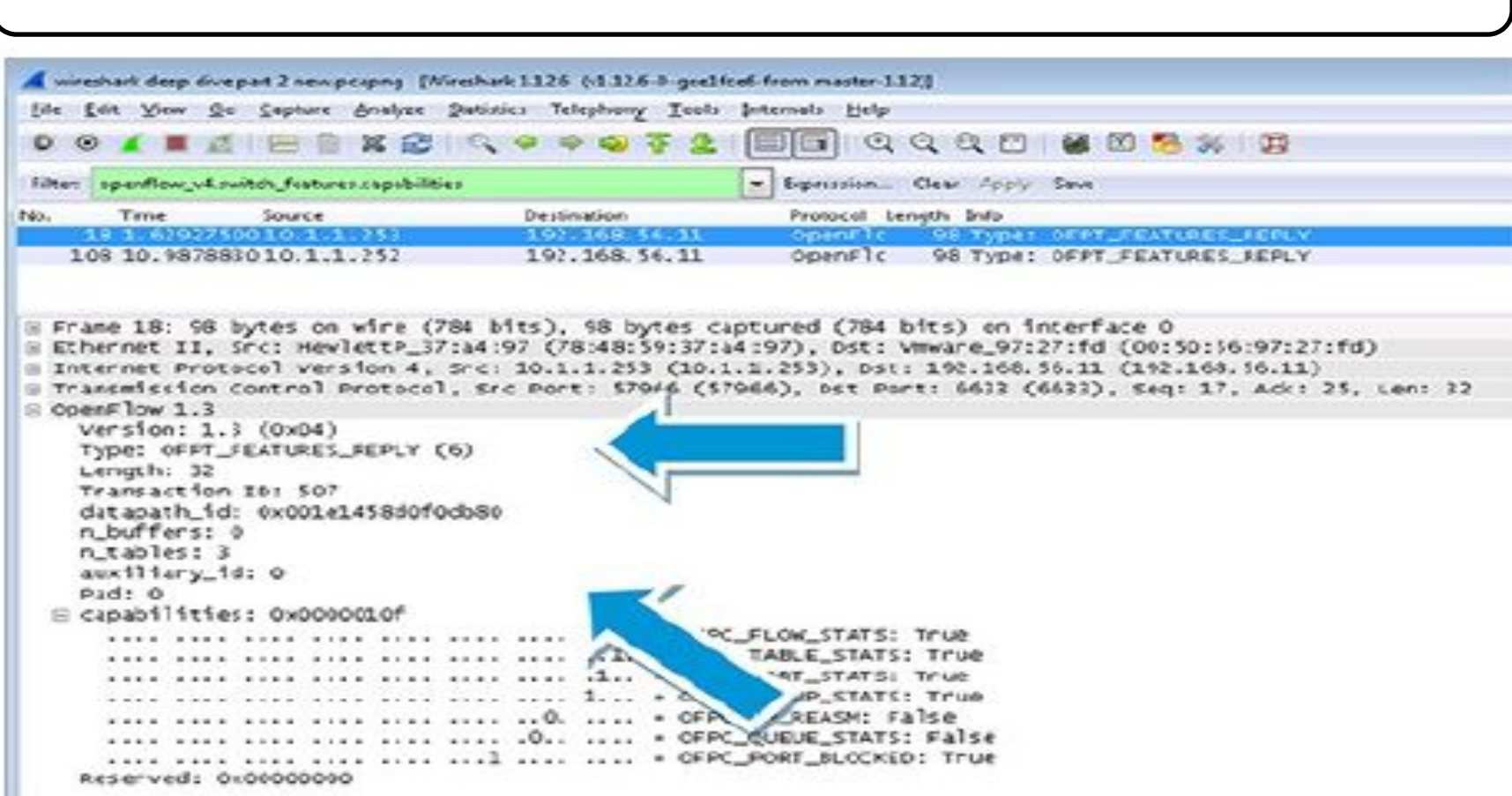

# **Features Reply message**

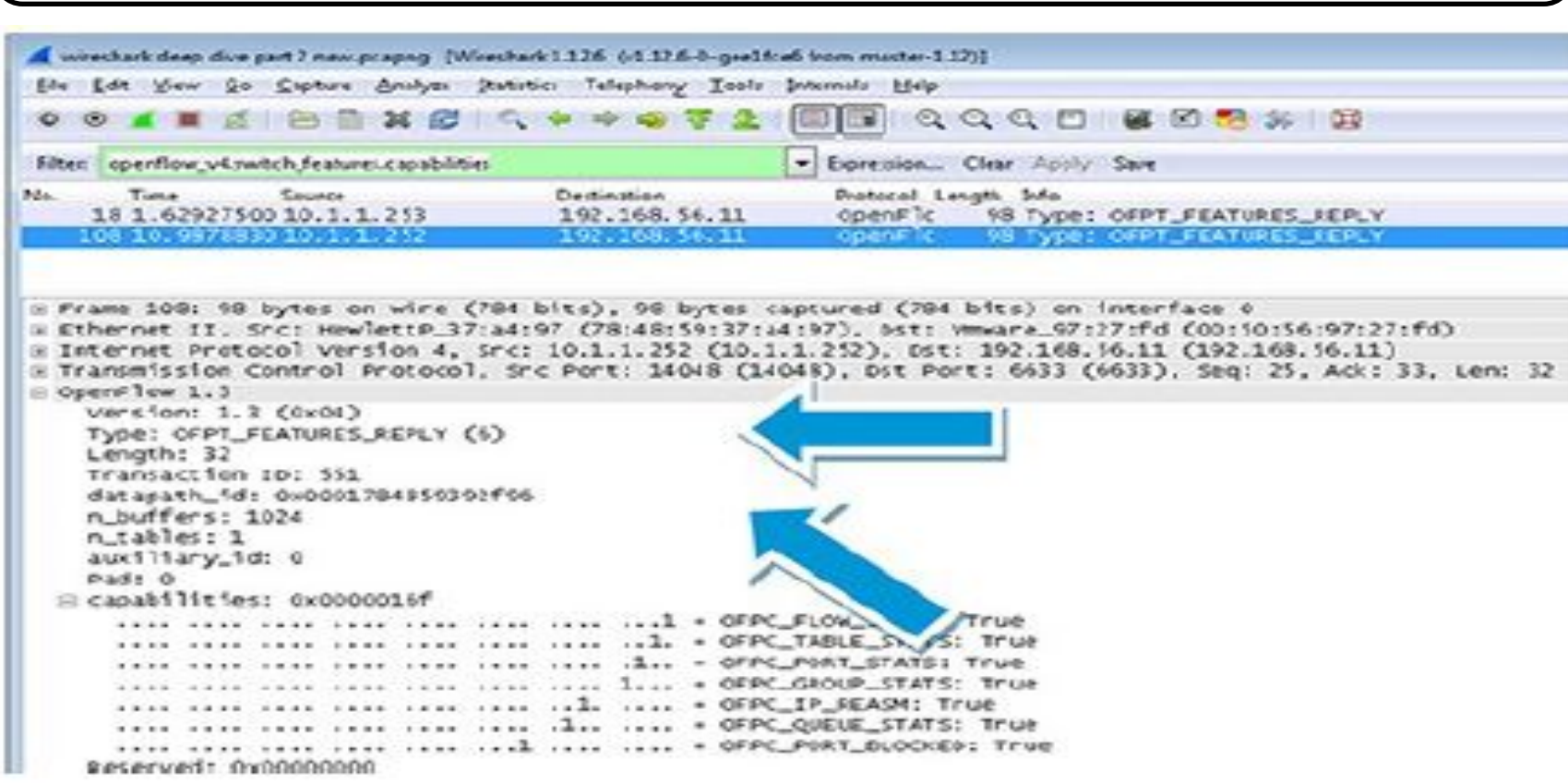

# **OpenFlow specification**

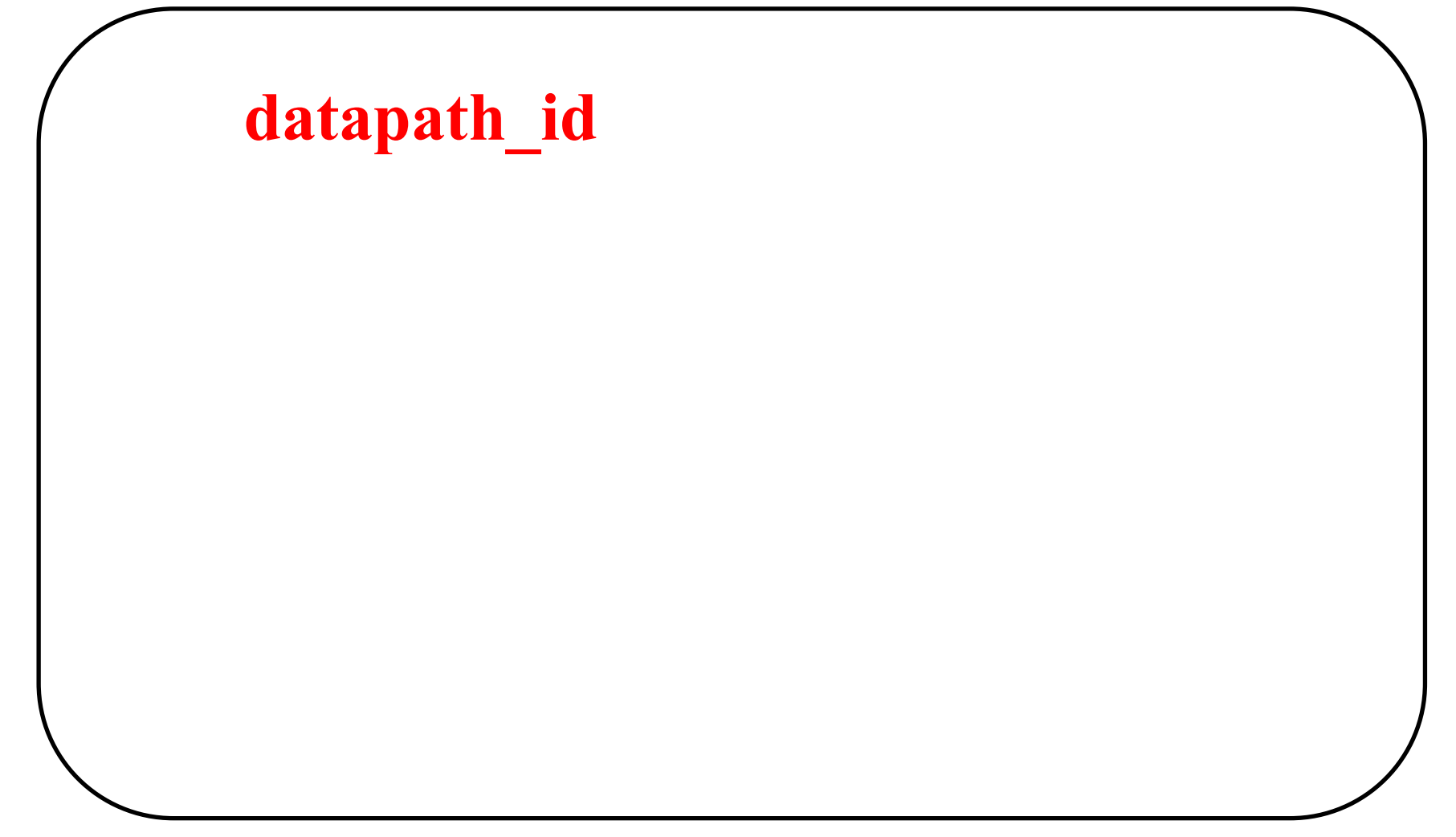

#### **ProVision switch DPIDs calculation**

#### **Answer:**

**• The most significant 16 bits are the VLAN number associated with the OpenFlow instance. So for the OpenFlow instance configured on VLAN 30, this number will be "1E". (30 in decimal equates to 1E in hexadecimal). Hence the switches are identified by 00:1E.**

**• Least significant 48 bits are the switch MAC address.**

## **OpenFlow Monitor**

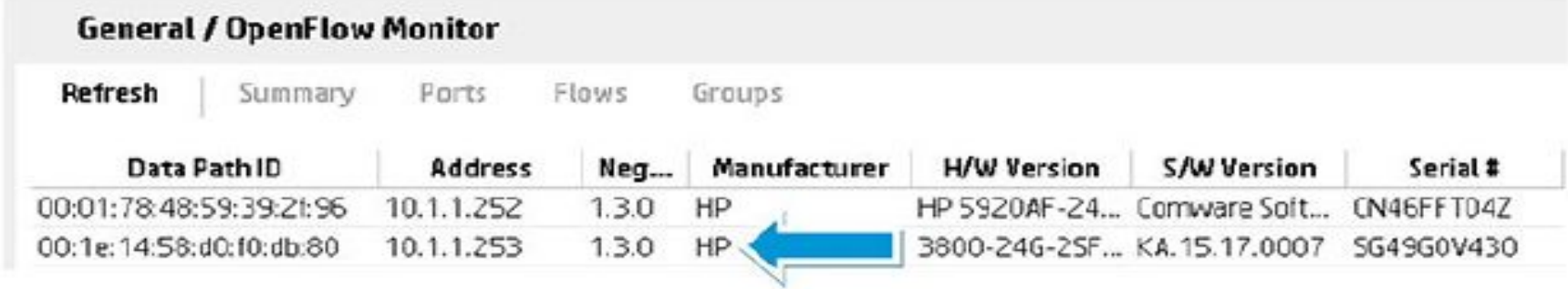

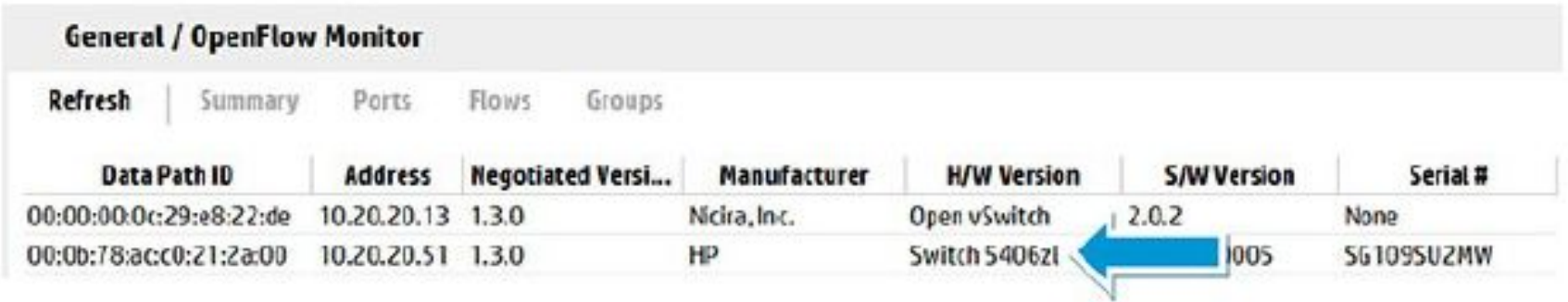

#### **Comware switch DPIDs calculation**

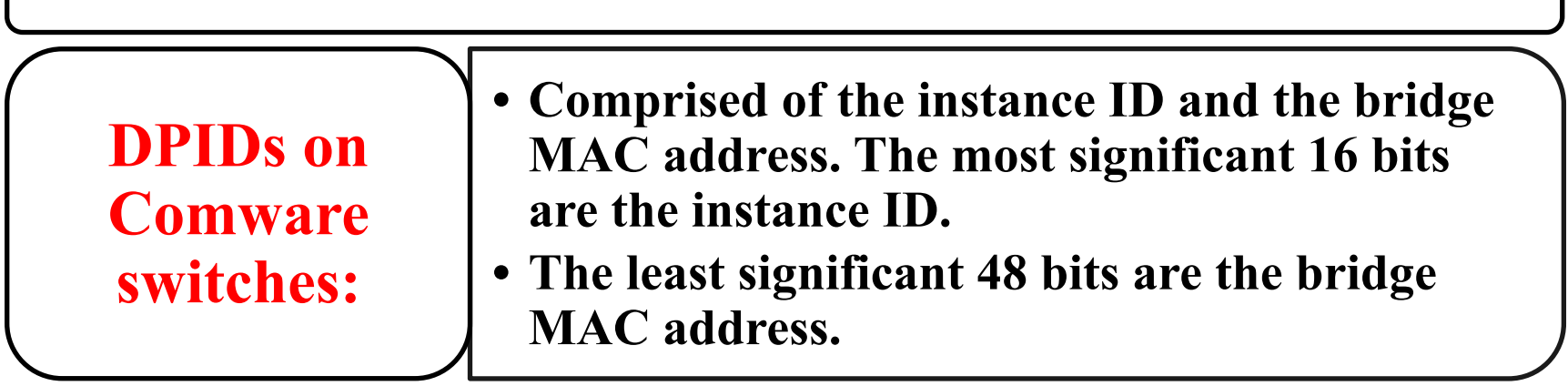

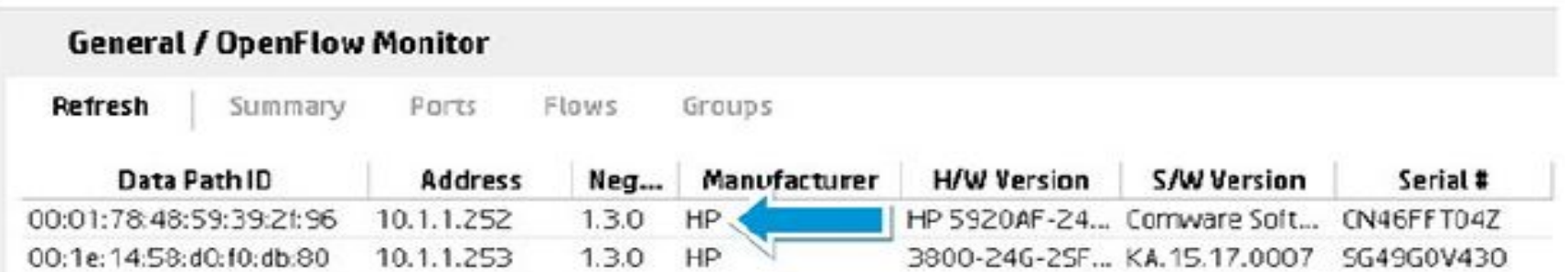

#### **Open vSwitch DPIDs calculation**

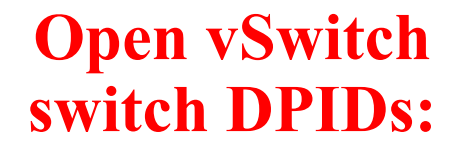

#### **• Comprised of 00:00 and the MAC address of the OVS bridge.**

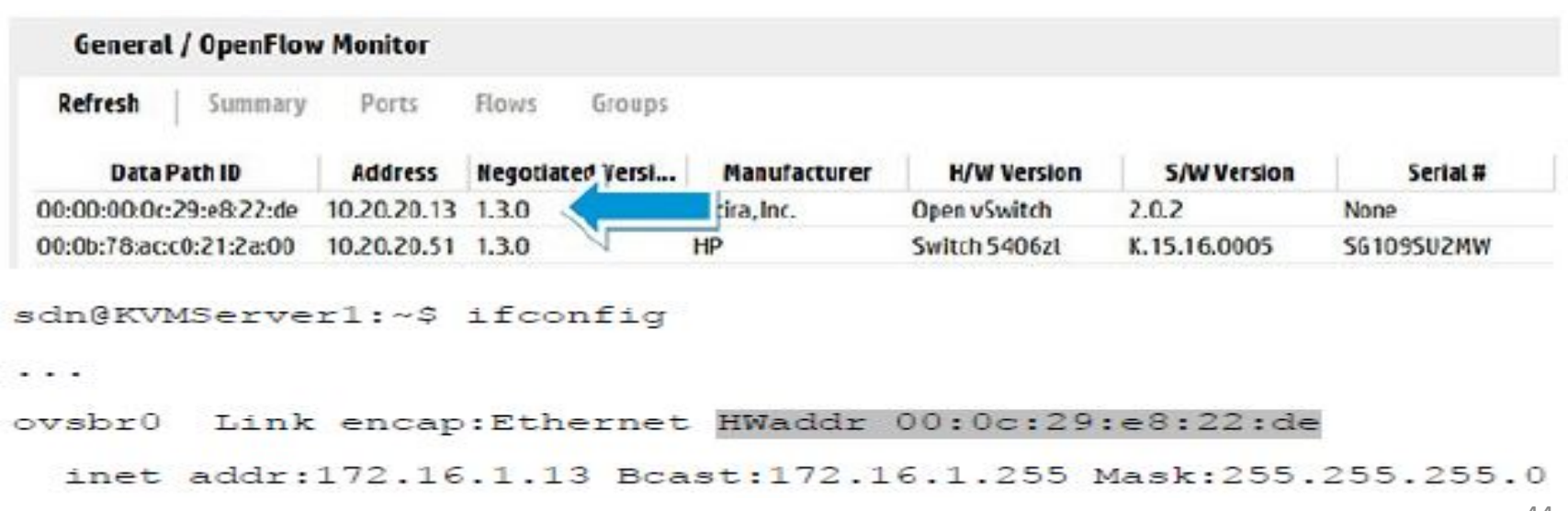

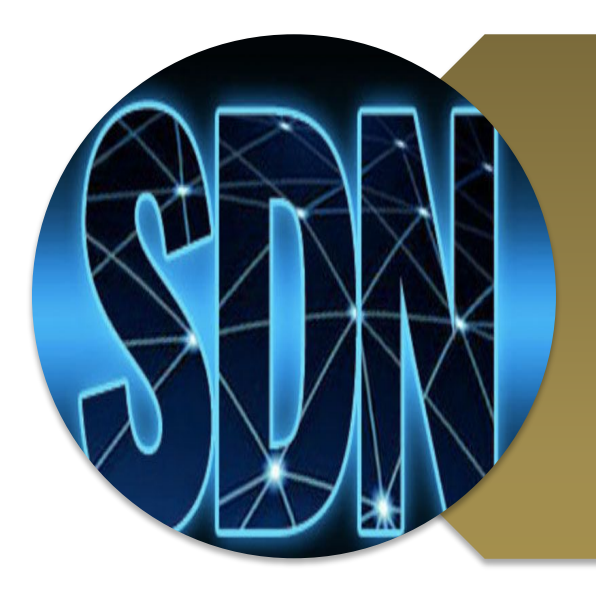

# **Investigating OpenFlow negotiations**

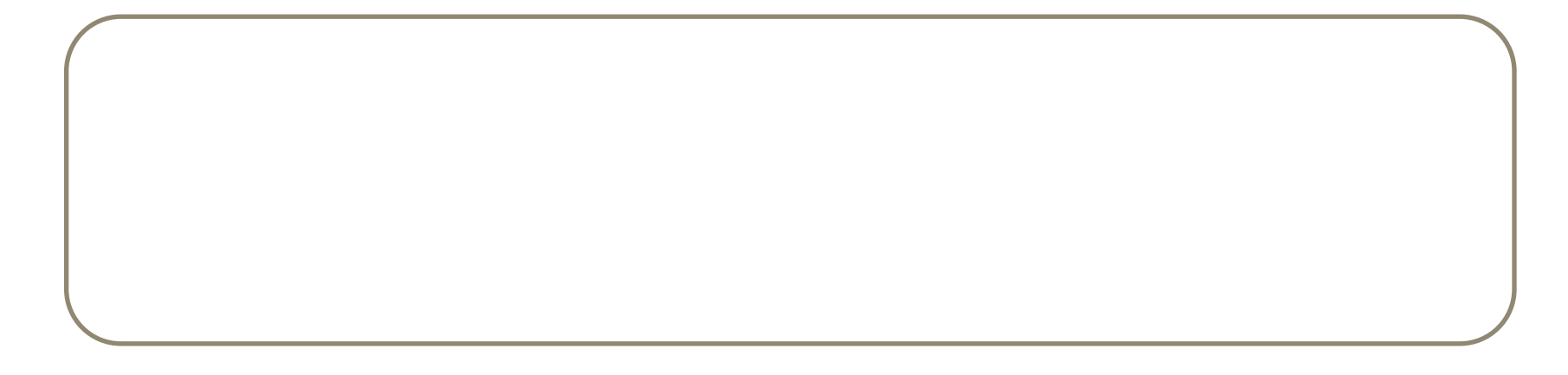

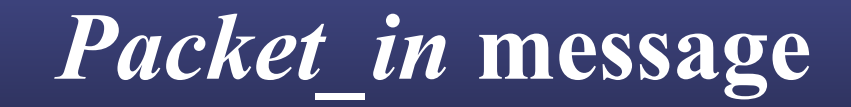

#### Apply

#### openflow v4.packet in.reason

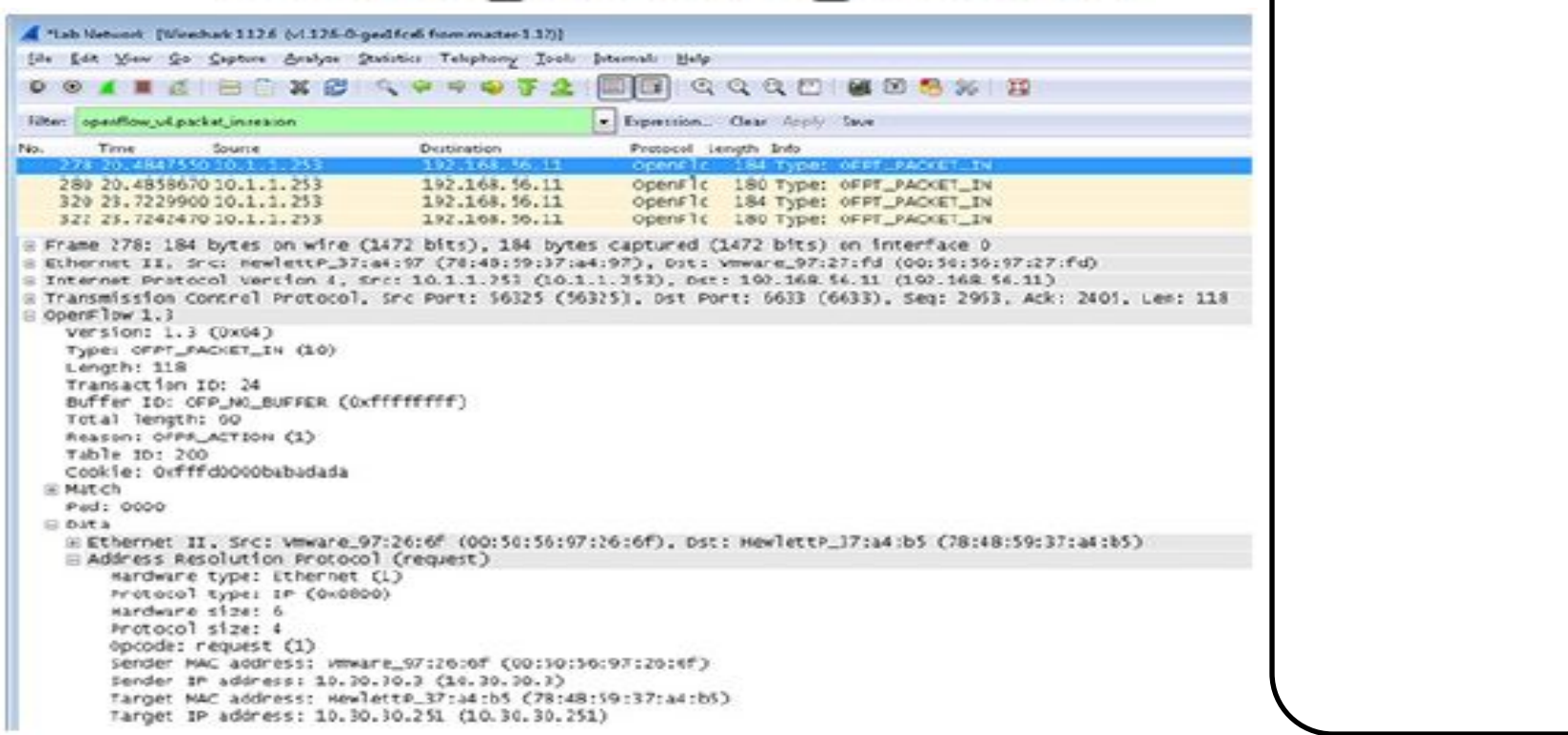

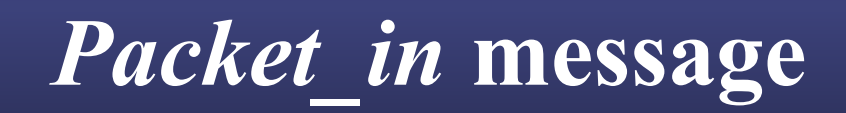

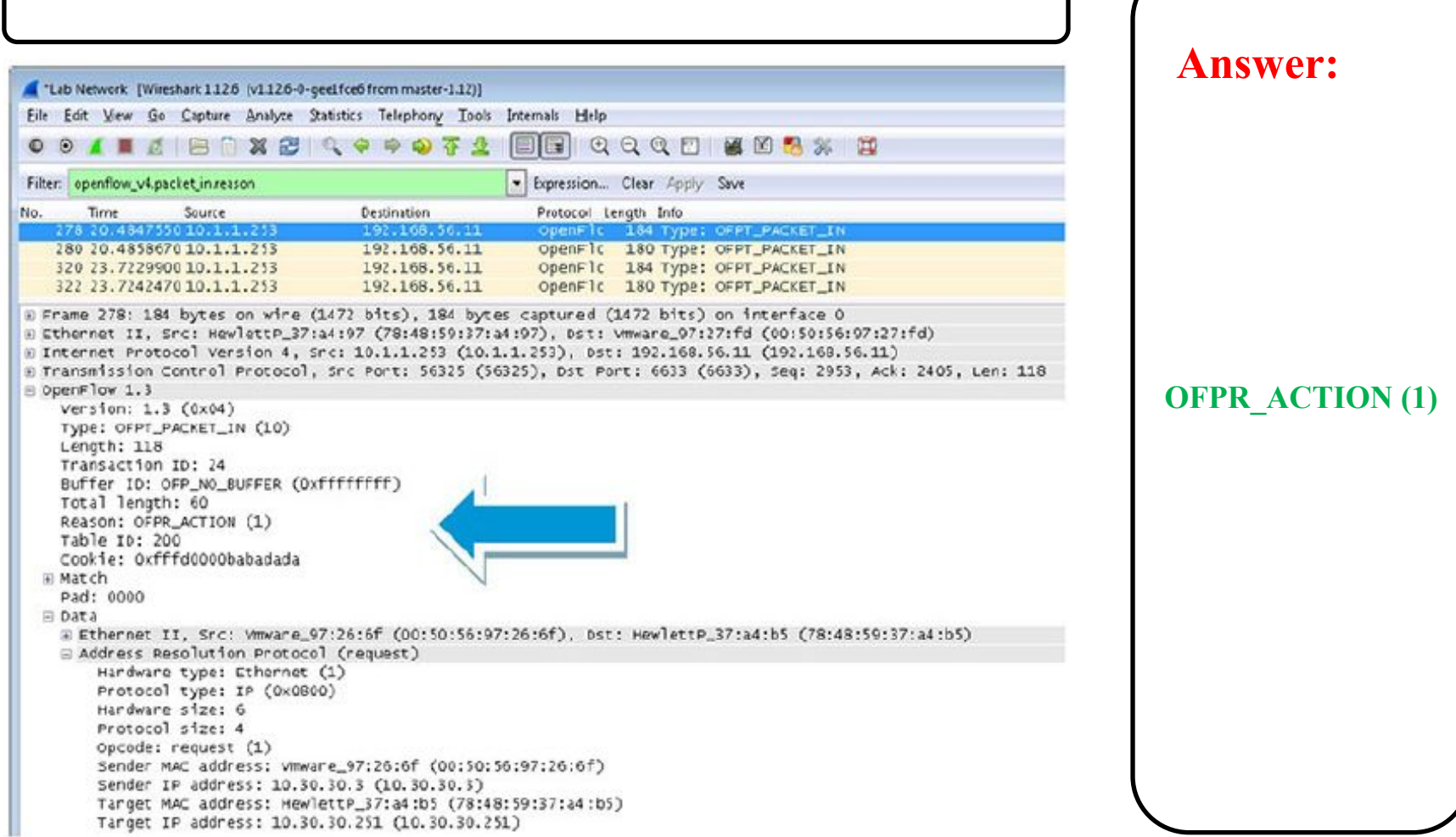

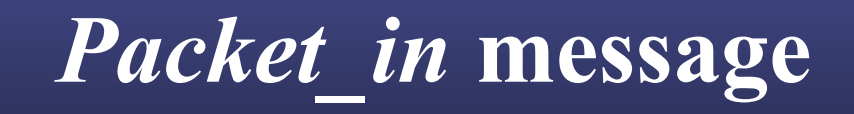

```
/* Why is this packet being sent to the controller? */
enum ofp packet in reason {
  OFPR NO MATCH = 0, /* No matching flow (table-miss flow entry). */
  OFPR ACTION = 1, /* Action explicitly output to controller. */
  OFPR INVALID TTL = 2, /* Packet has invalid TTL */
```
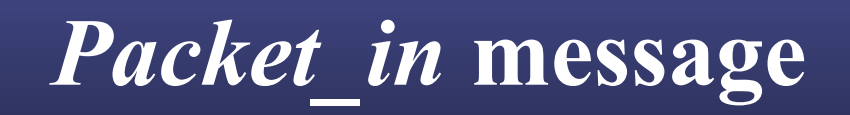

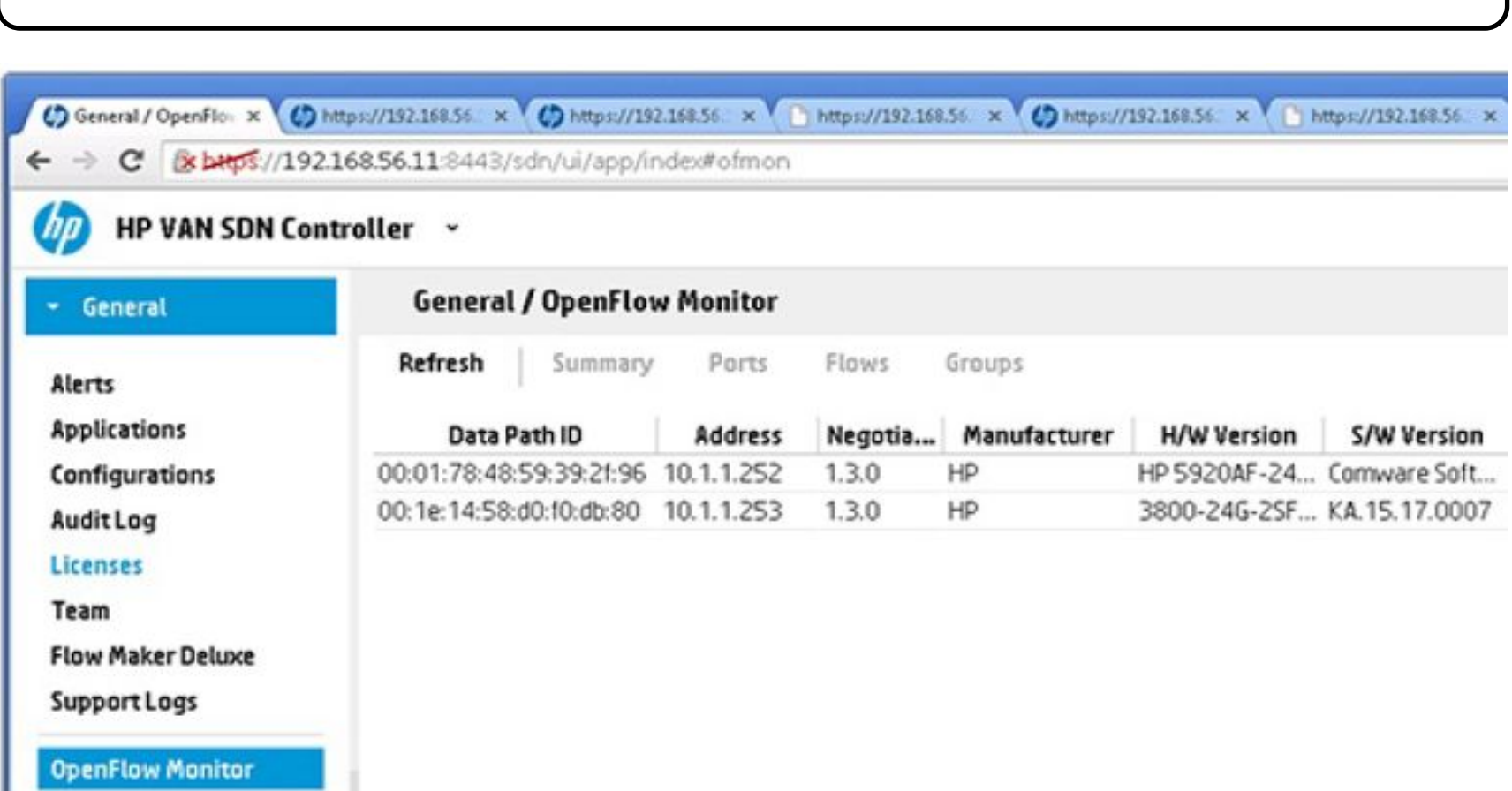

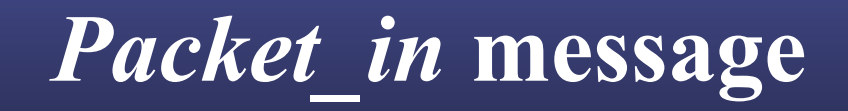

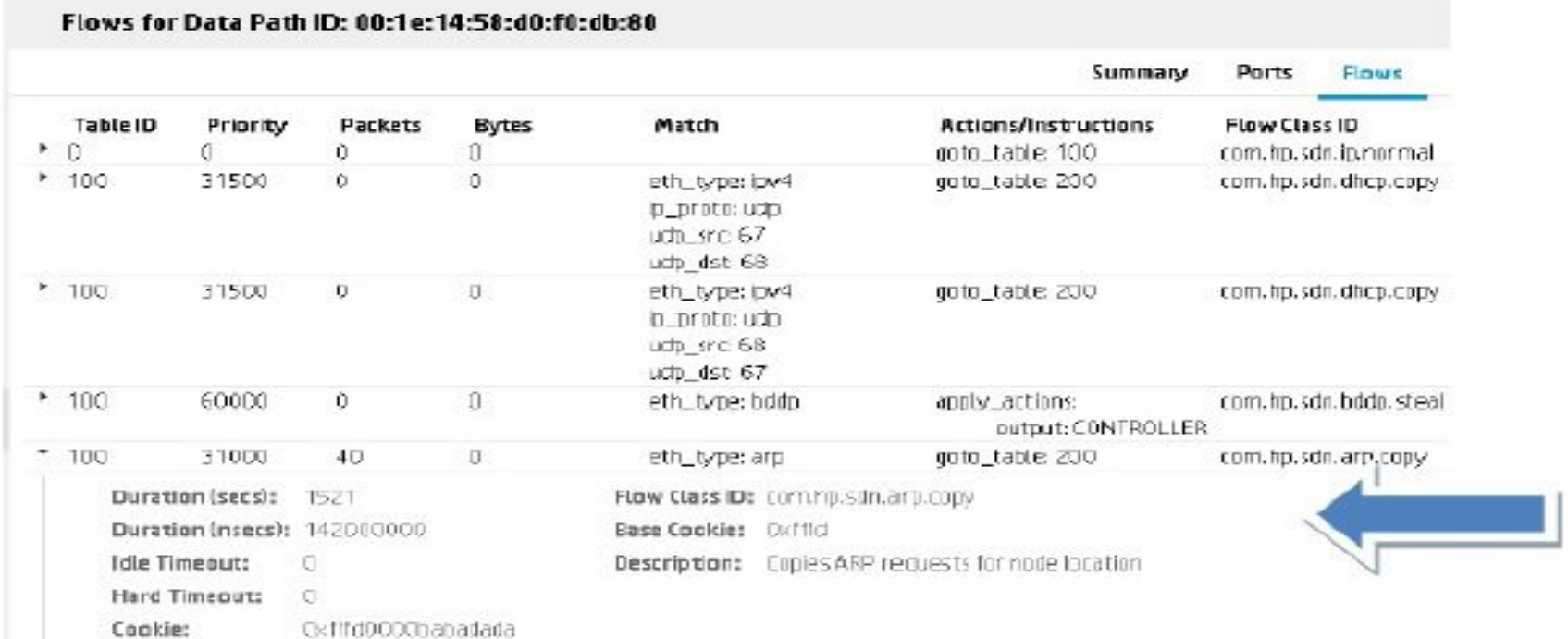

Buffer Id: Flow Mod Flags:

#### **Result: The controller is copying ARP messages so that it can discover hosts on the network.**

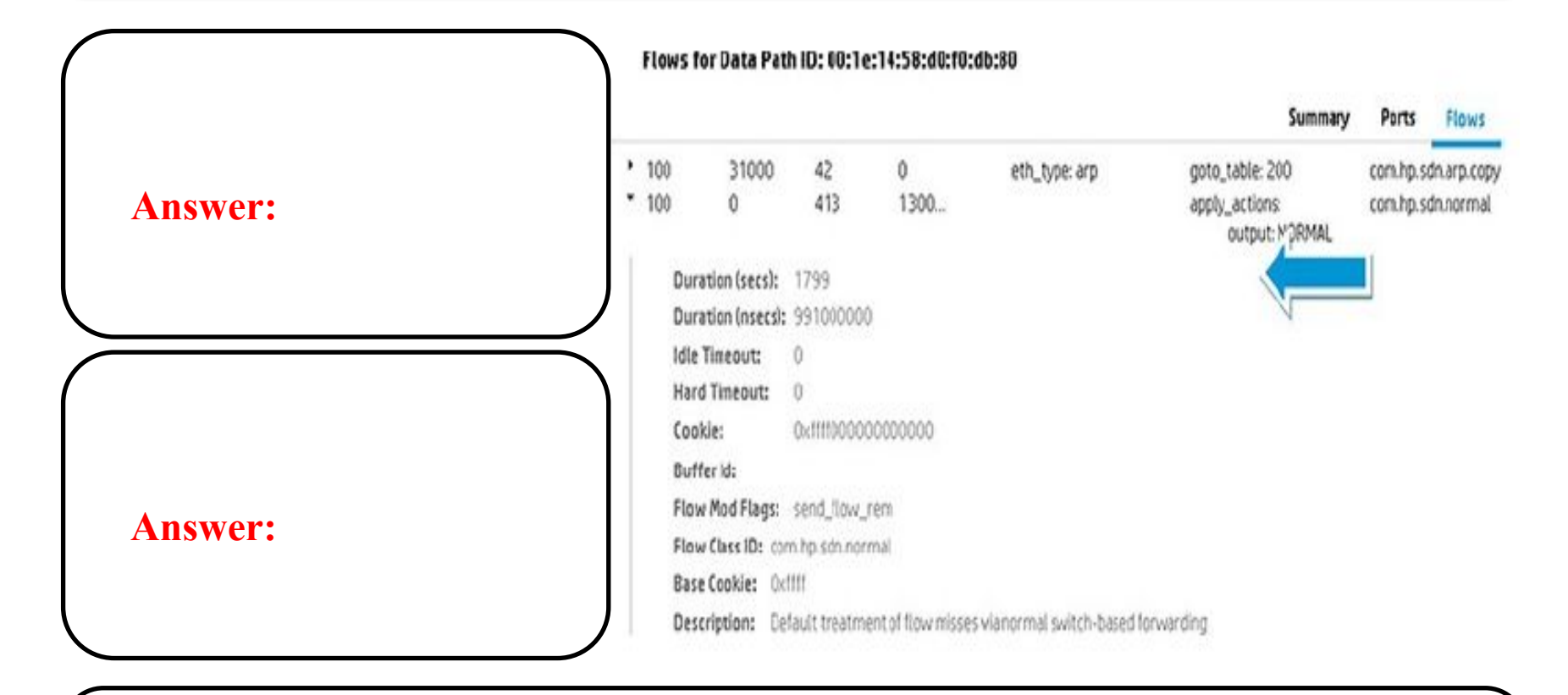

#### **Result:** The table-miss entry will output that does not match  $\mathbf{r}$  and  $\mathbf{r}$  and  $\mathbf{r}$  and  $\mathbf{r}$  and  $\mathbf{r}$  and  $\mathbf{r}$  and  $\mathbf{r}$  and  $\mathbf{r}$  and  $\mathbf{r}$  and  $\mathbf{r}$  and  $\mathbf{r}$  and  $\mathbf{r}$  and  $\math$

#### Flows for Data Path ID: 00:01:78:48:59:39:2f:96

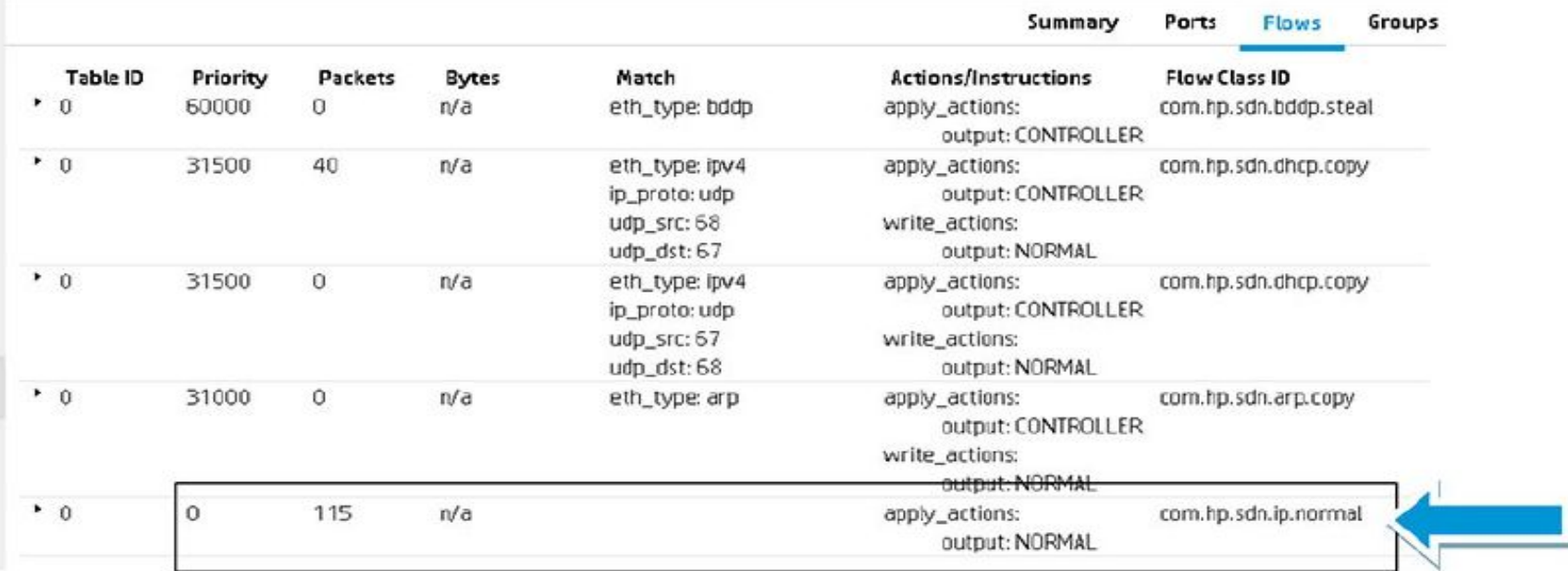

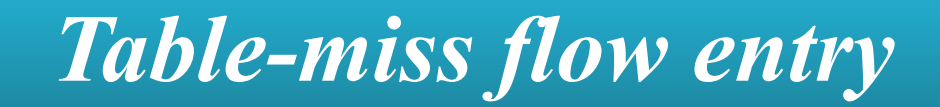

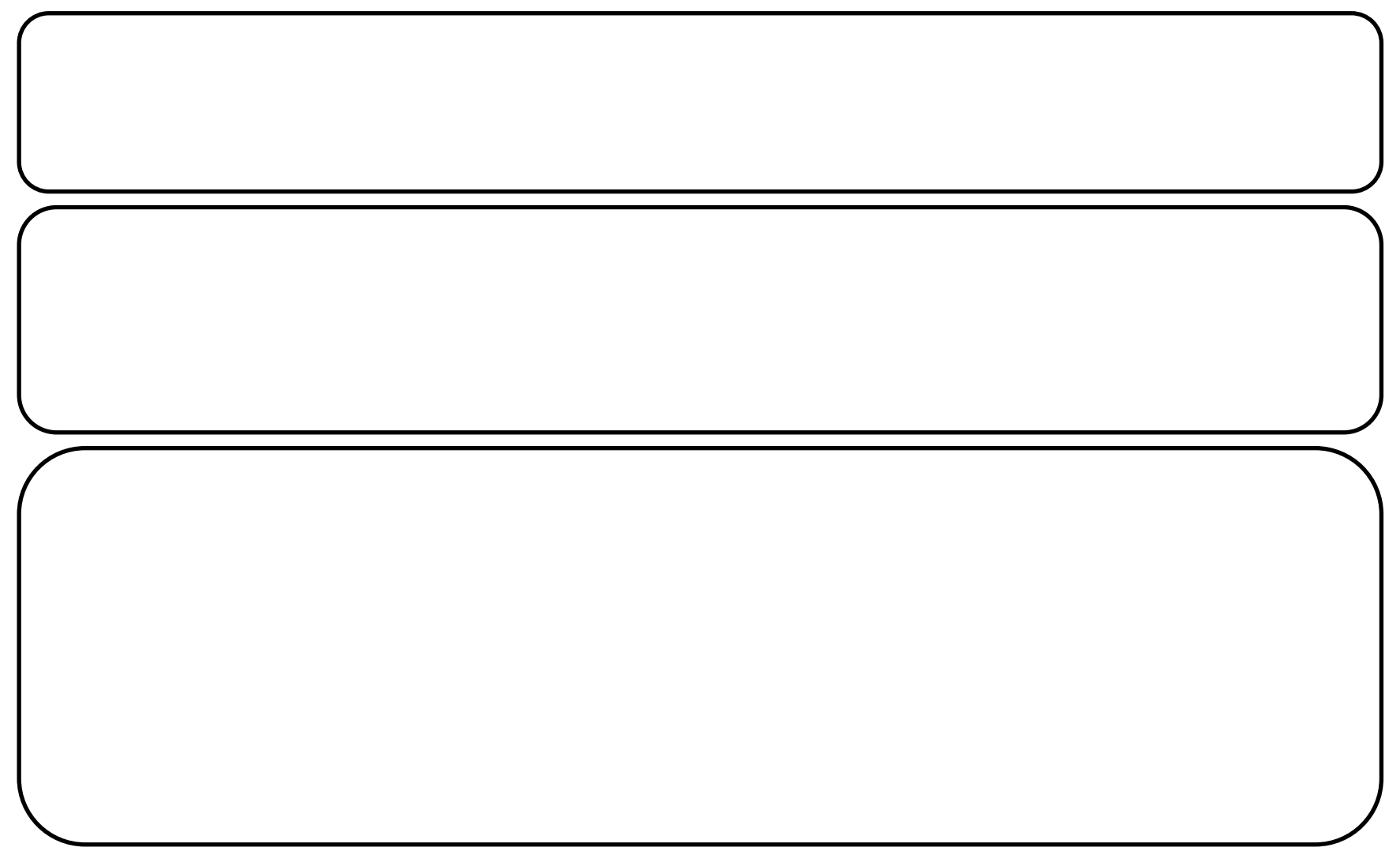

#### **Answer:** Each table has a table-miss entry. The set of the  $\mathbf{r}$  table  $\mathbf{r}$  in the  $\mathbf{r}$

#### Flows for Data Path ID: 00:1e:14:58:d0:f0:db:80

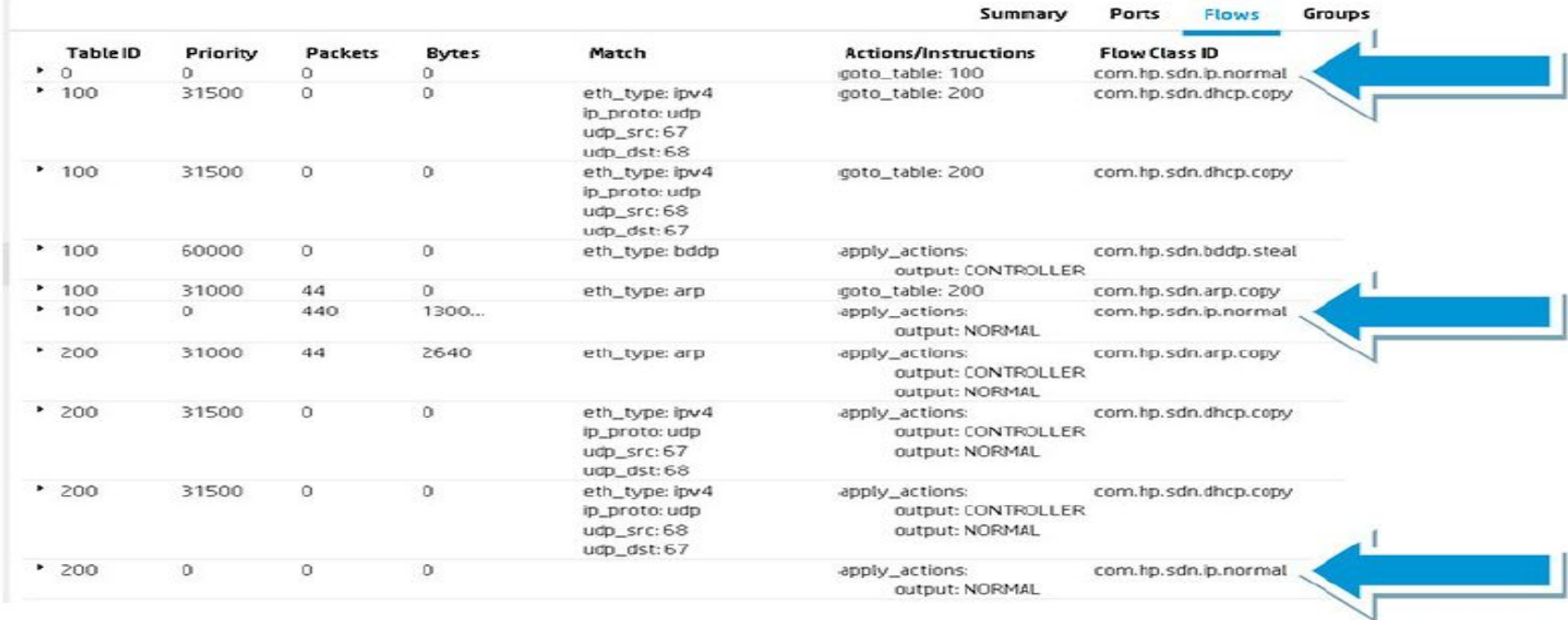

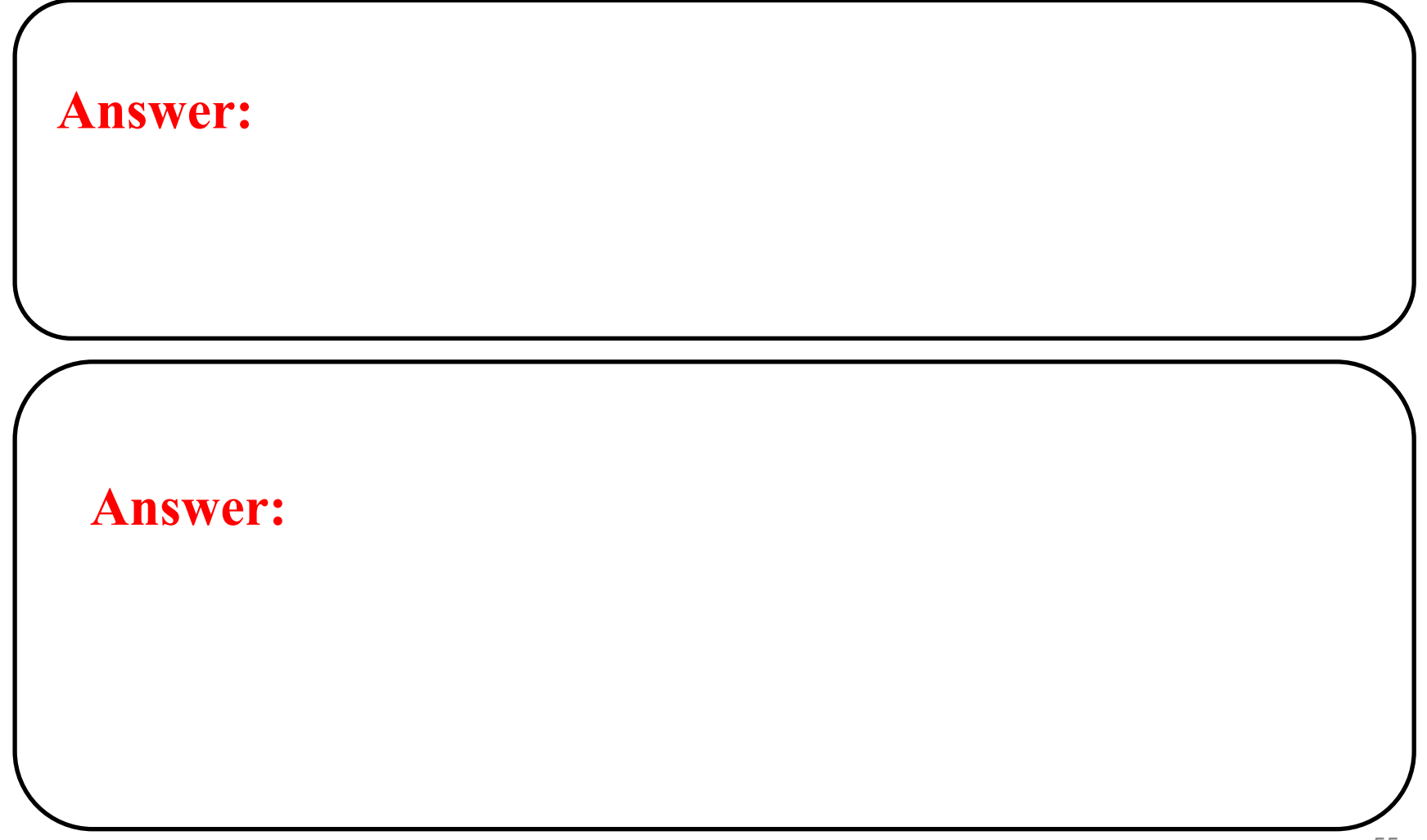

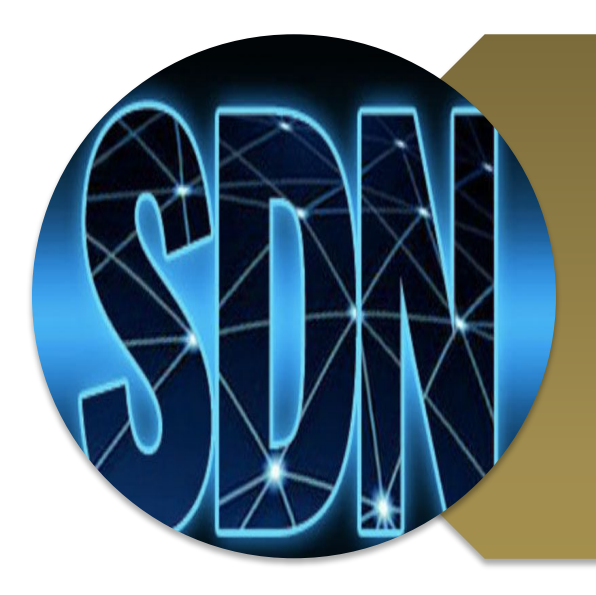

# **Investigating OpenFlow negotiations**

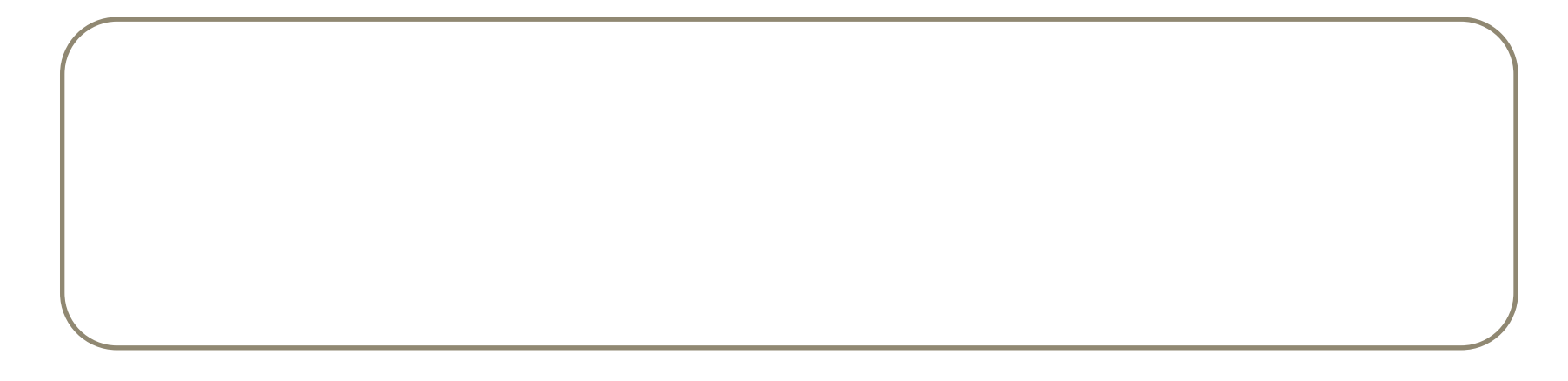

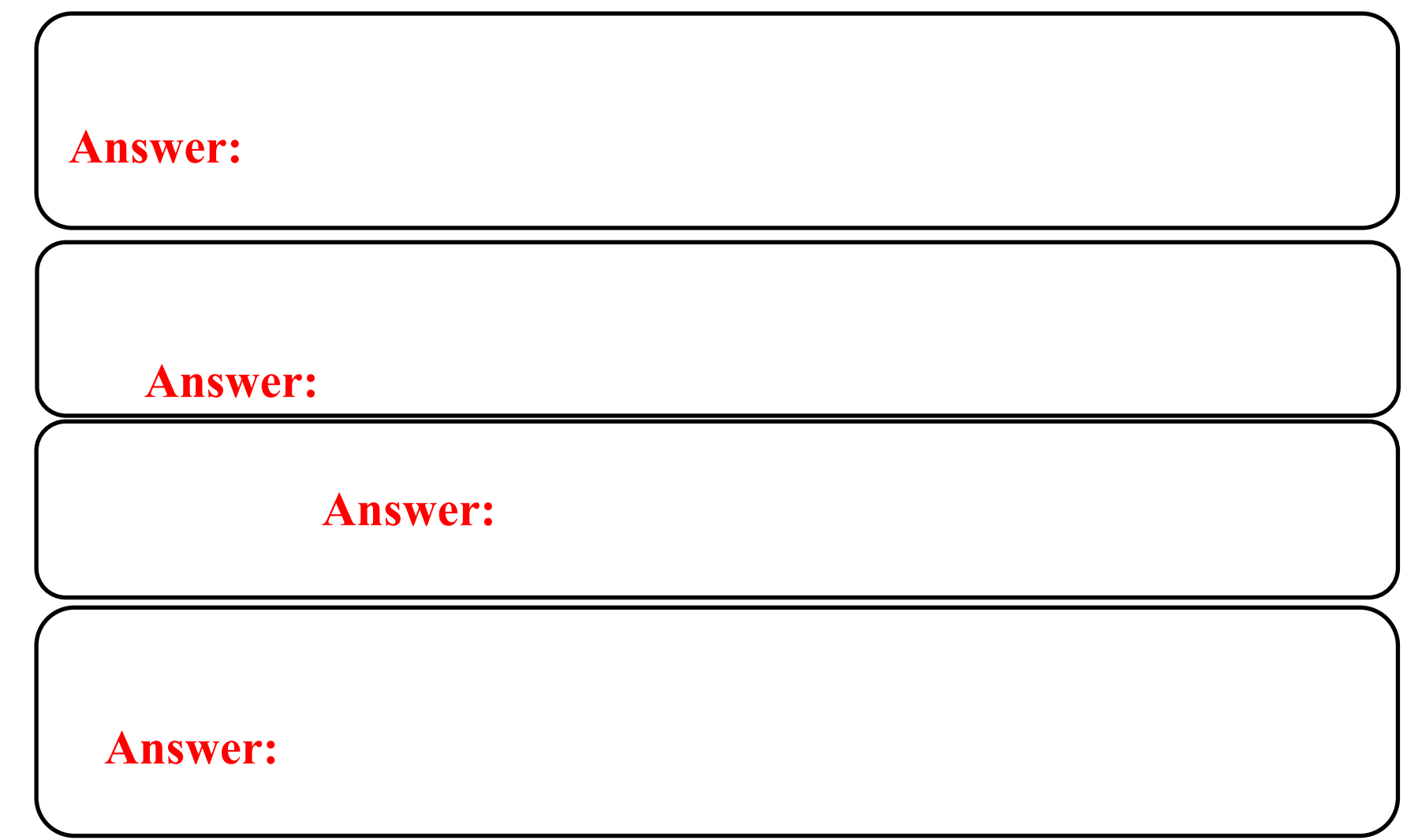

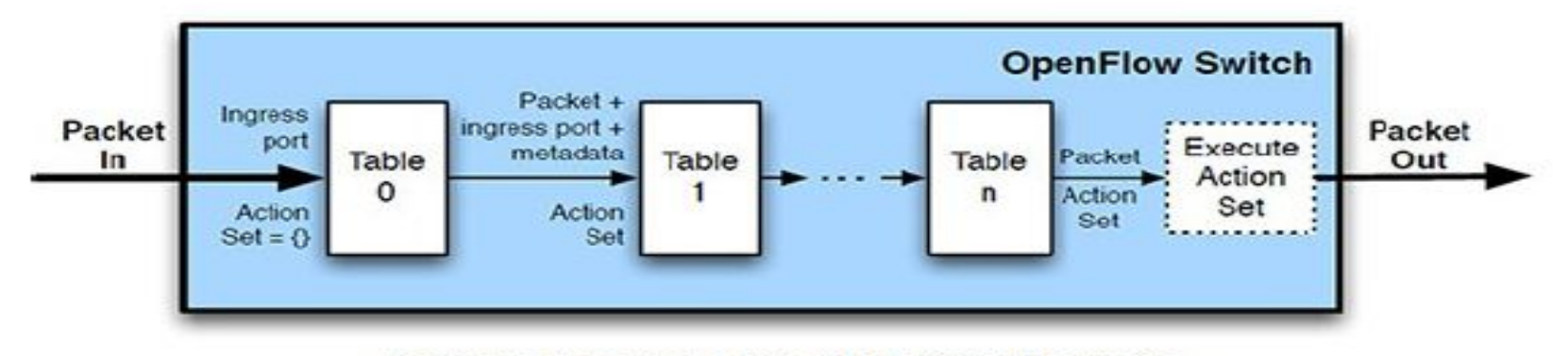

(a) Packets are matched against multiple tables in the pipeline

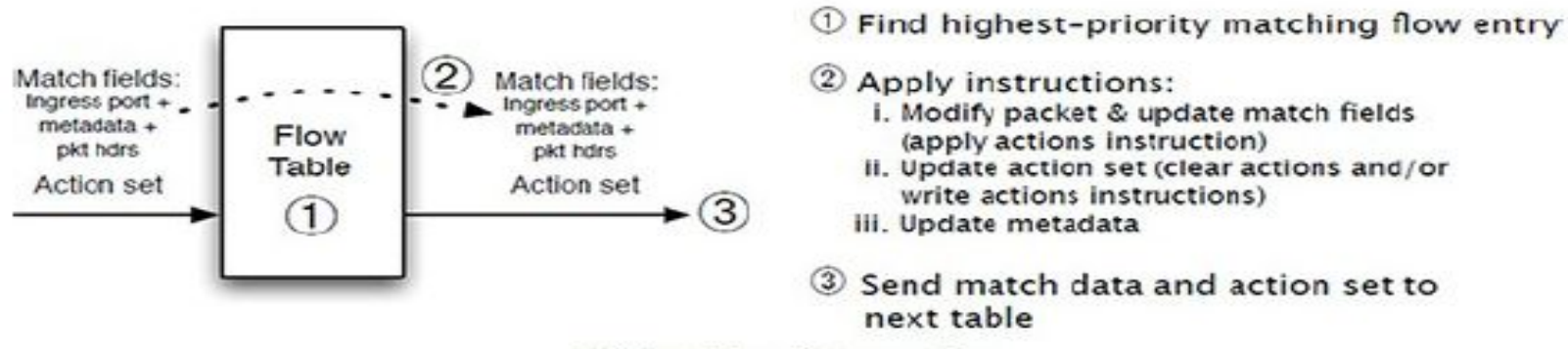

(b) Per-table packet processing

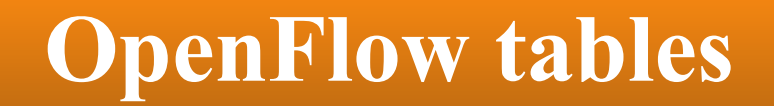

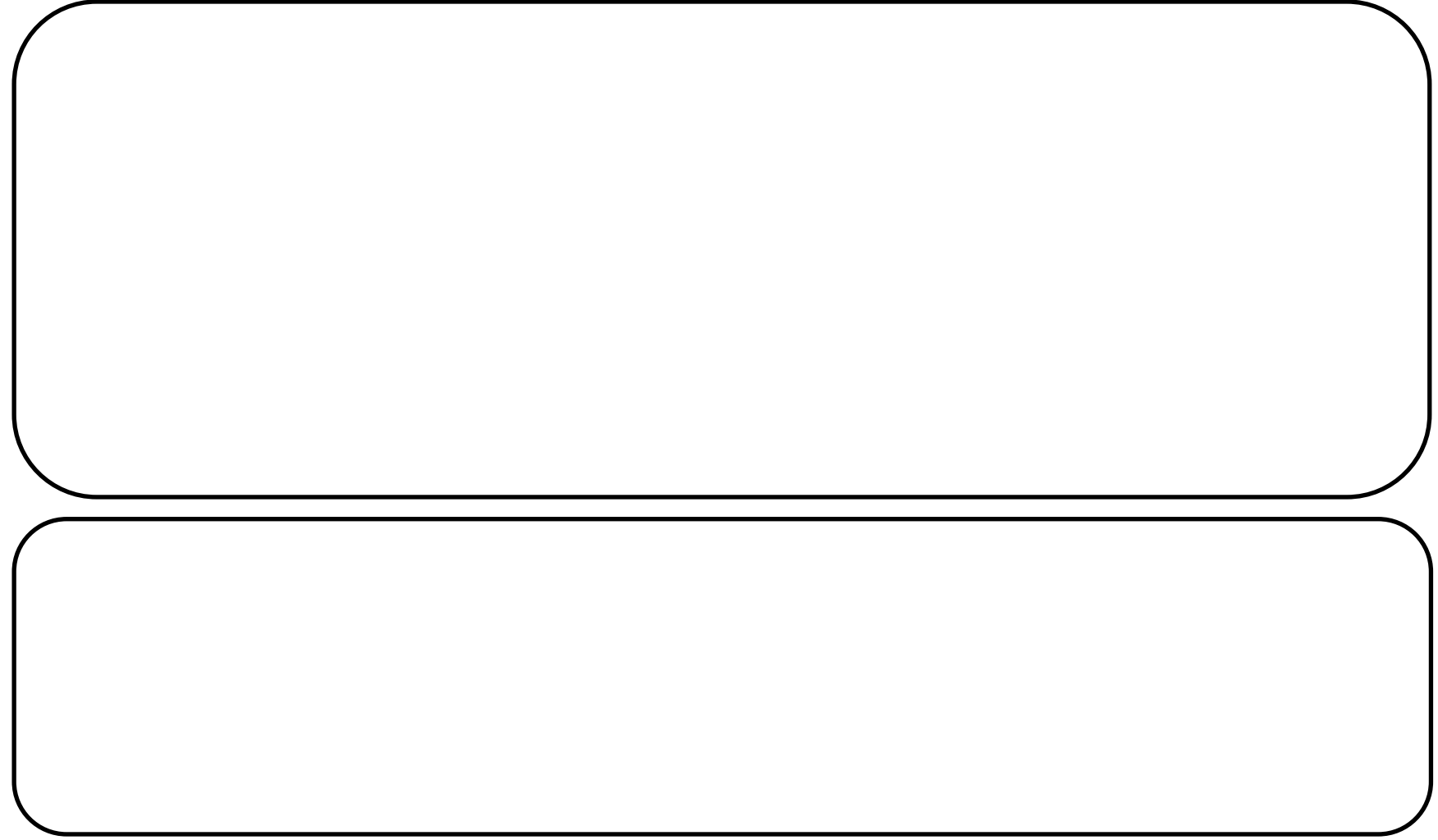

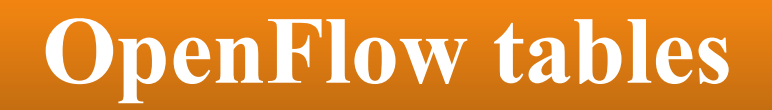

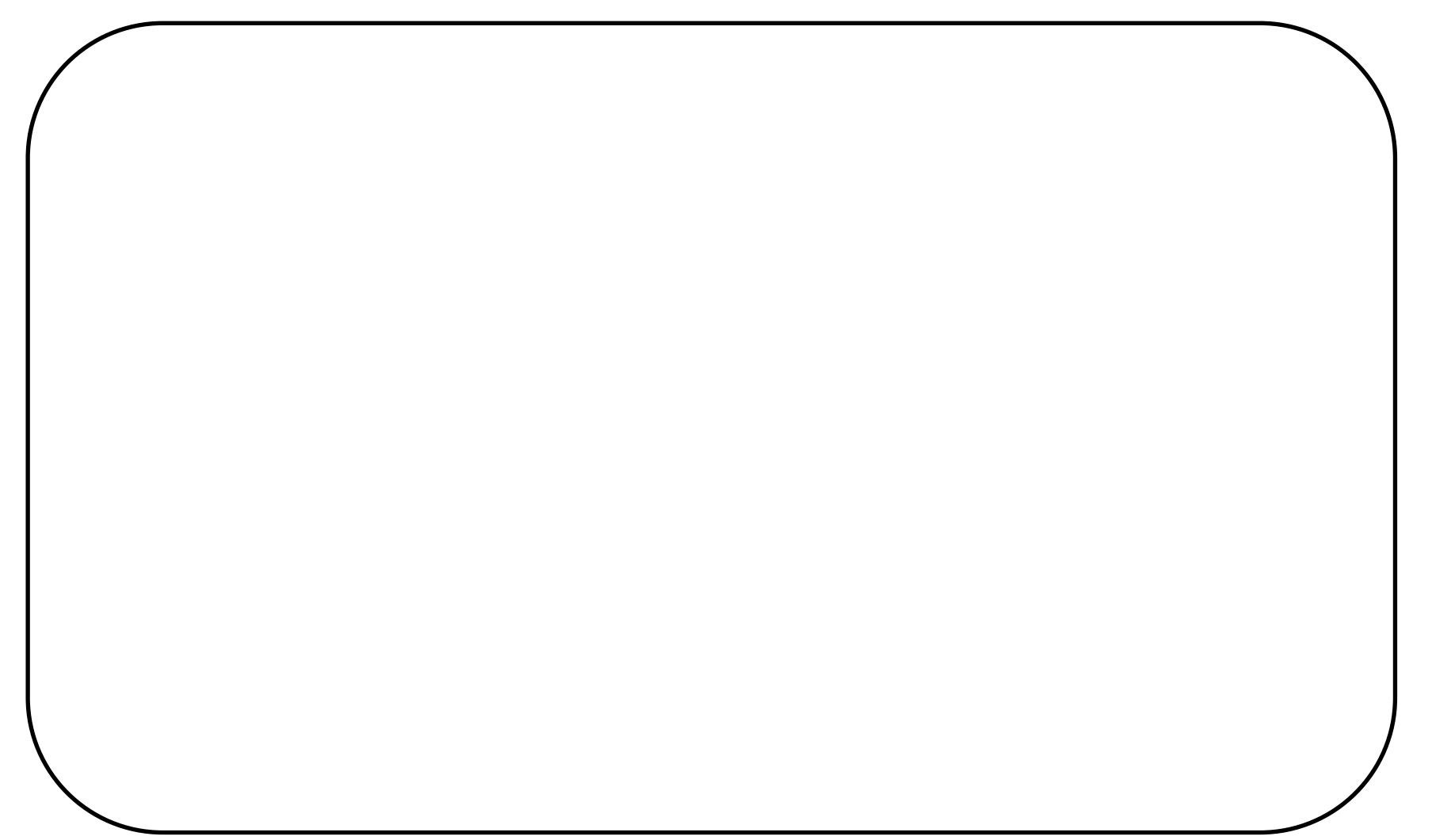

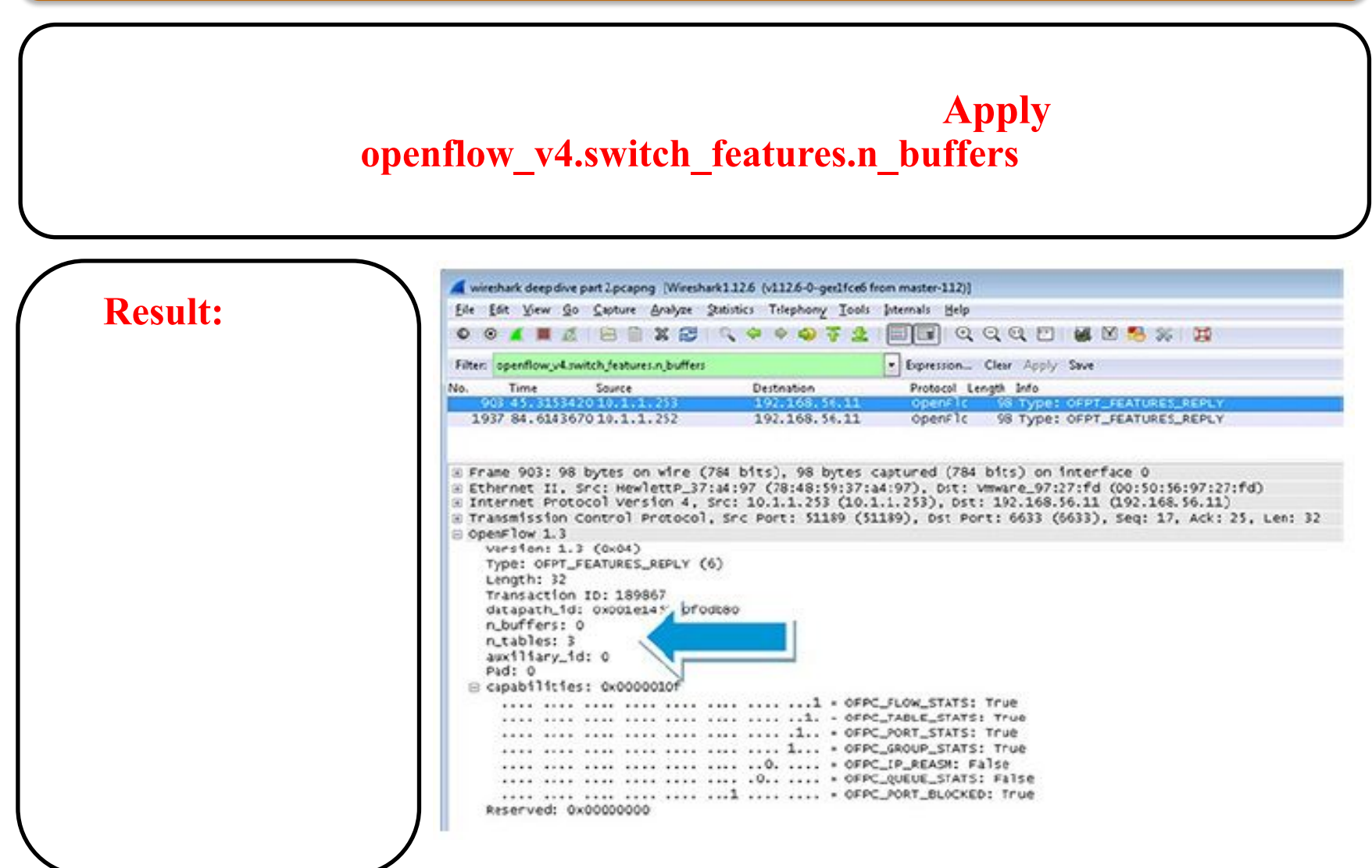

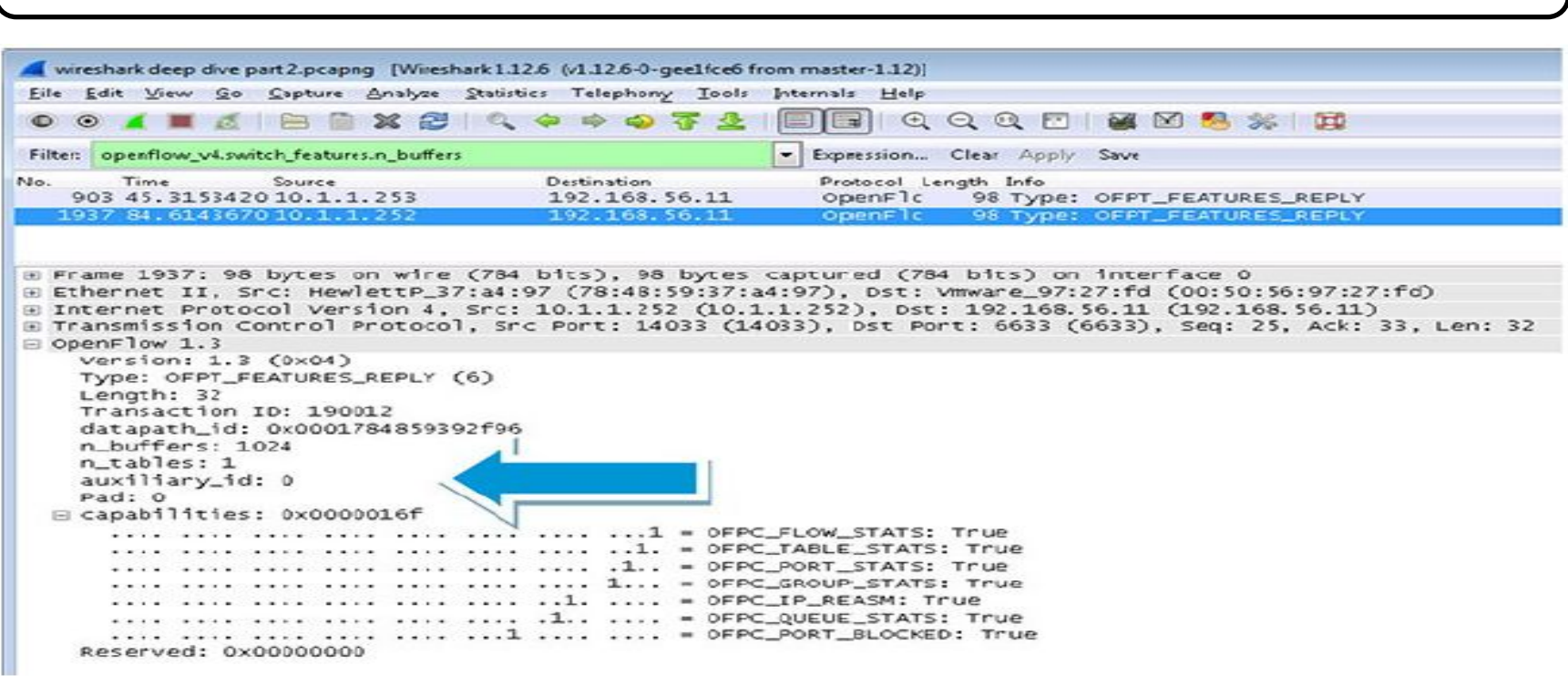

#### **Result:** In the Wireshark capture, a single table is specified. This is specified in the Wireshark capture, a single in the Wireshark capture  $\mathbf{R} = \mathbf{R} \mathbf{S} \mathbf{R}$

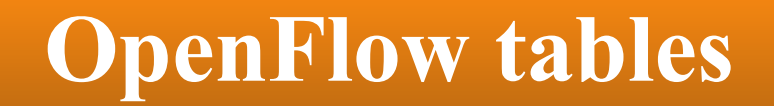

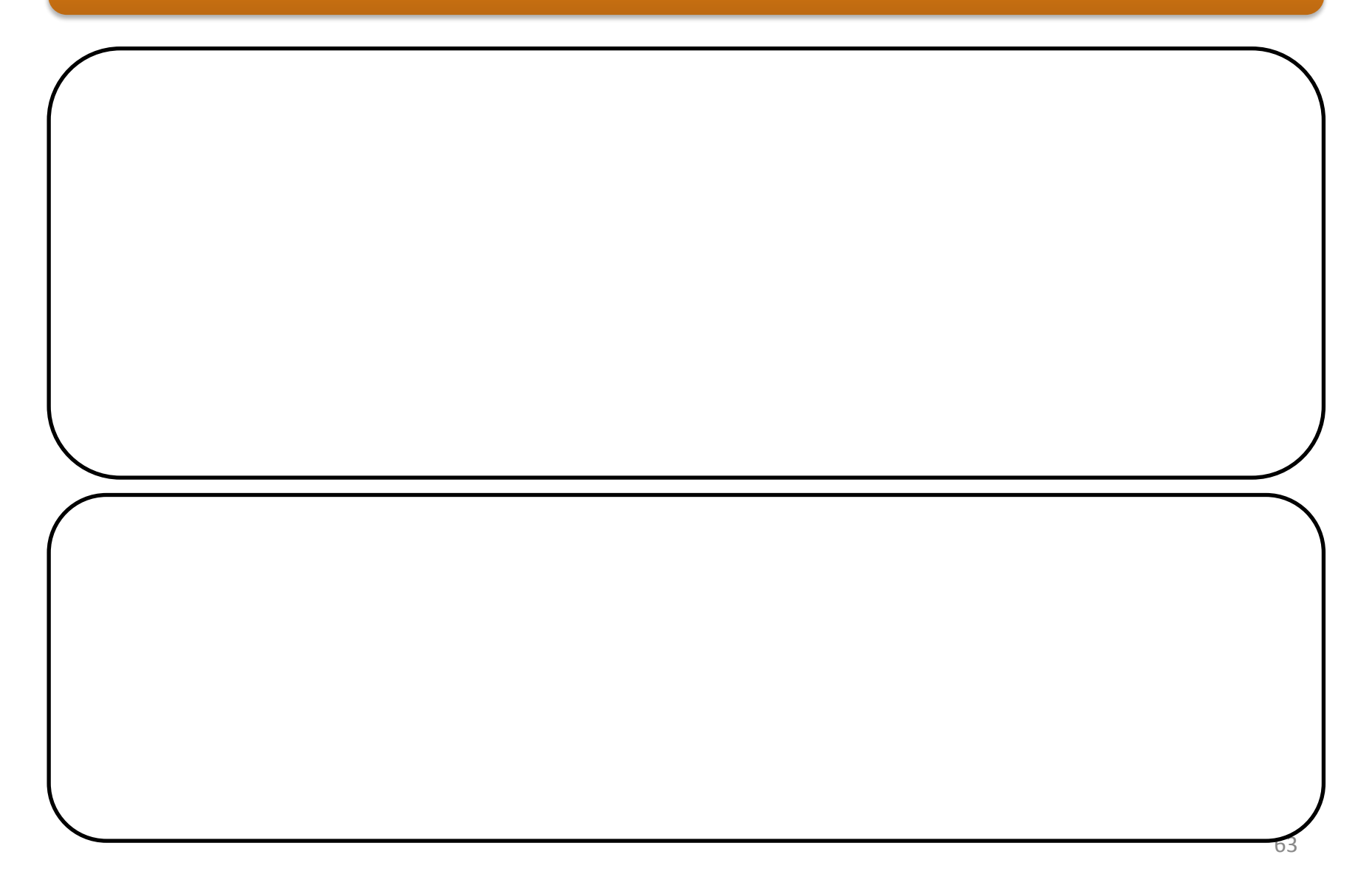

## **OpenFlow Monitor**

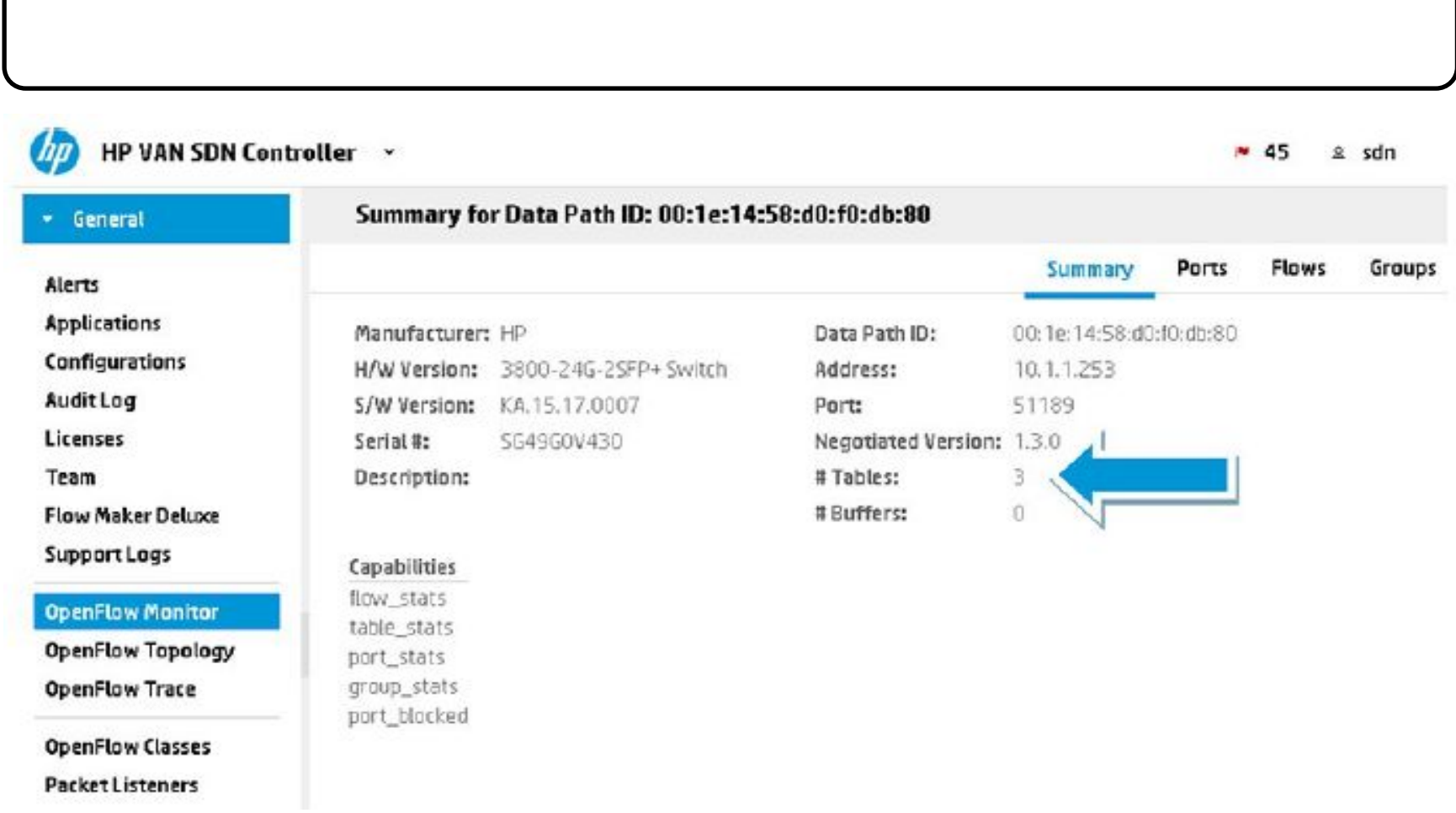

## **OpenFlow Monitor**

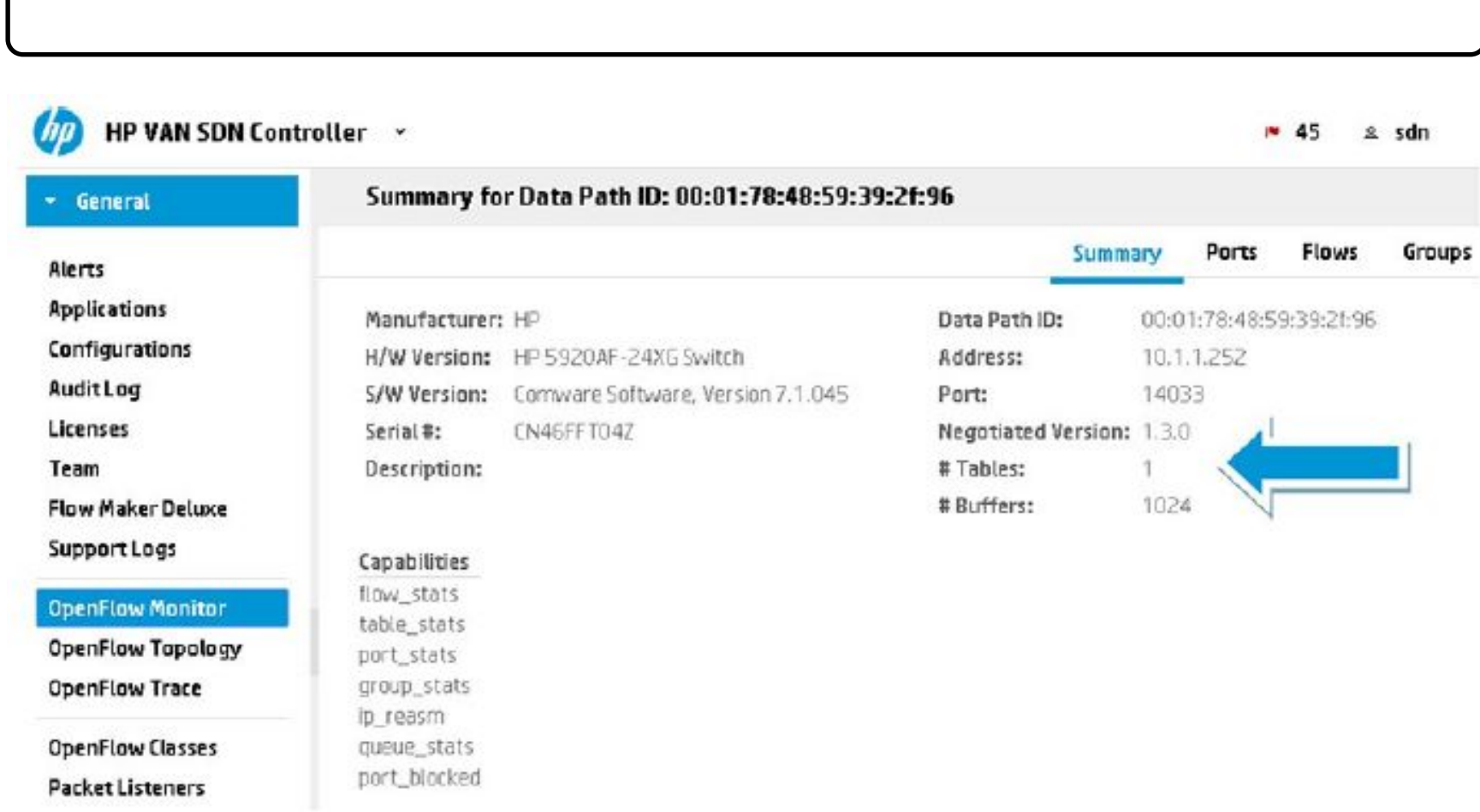

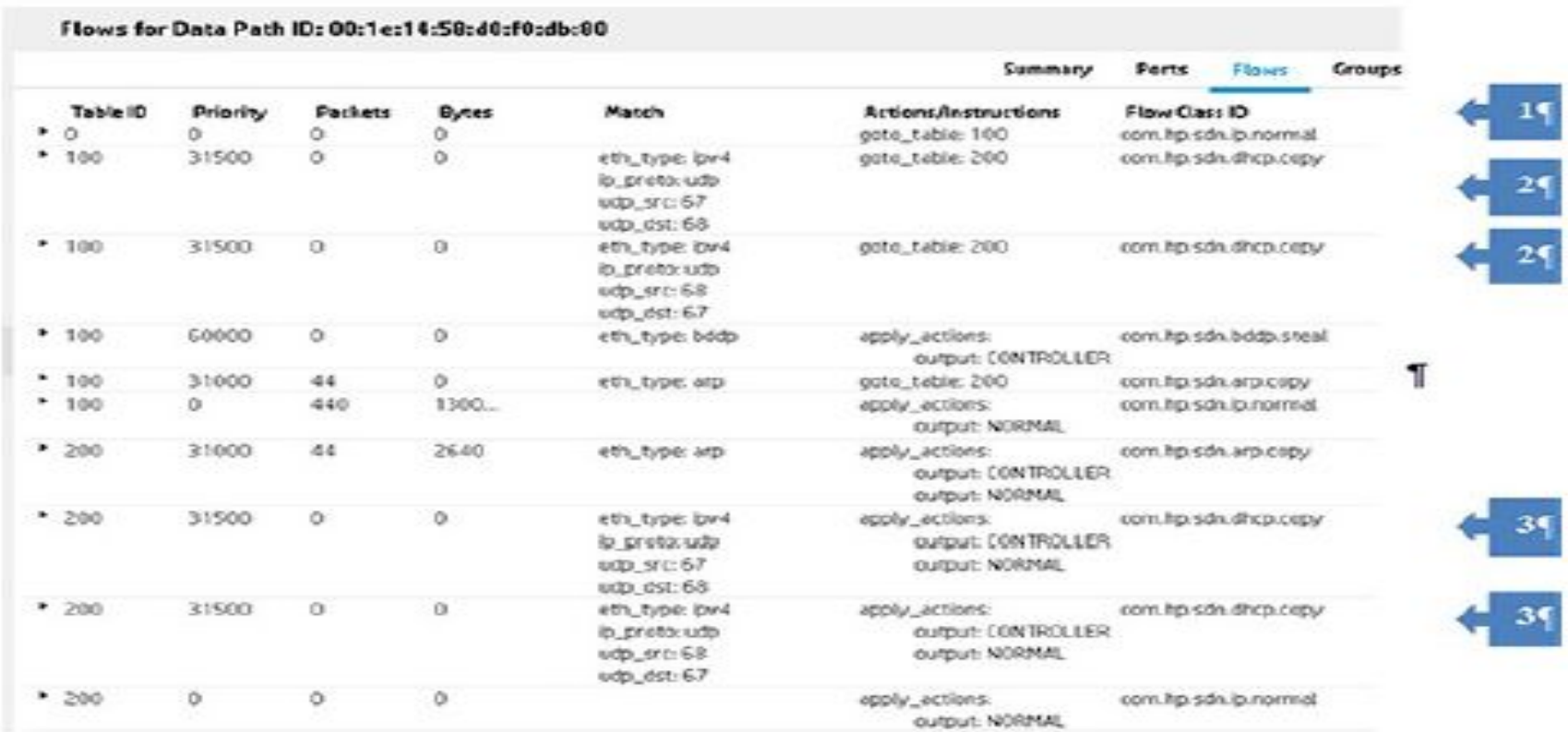

#### **Answer** given here is a 3800 series switch:  $\frac{1}{2}$

- **• (1) Arriving traffic is first matched on the entries in the first OpenFlow table in the pipeline (Table 0). This table has a single entry, which is a table-miss entry (priority zero, match anything). The entry has a goto statement to send traffic to Table 100.**
- **• (2) DHCP traffic will match either of the entries in Table 100 with priority of 31500. The entries have a goto statement to send traffic to Table 200. There are two DHCP entries — UDP port 67 is the client DHCP listen port and UDP port 68 is the server DHCP listen port. Two entries have been added to match flows in both directions.**
- **• (3) DHCP traffic will match either of the entries in Table 200 with priority of 31500. The entries have an apply action of both output to CONTROLLER and output NORMAL. Thus, DHCP traffic is sent to the normal pipeline (traditional routing and switching) and is also copied to the controller.**

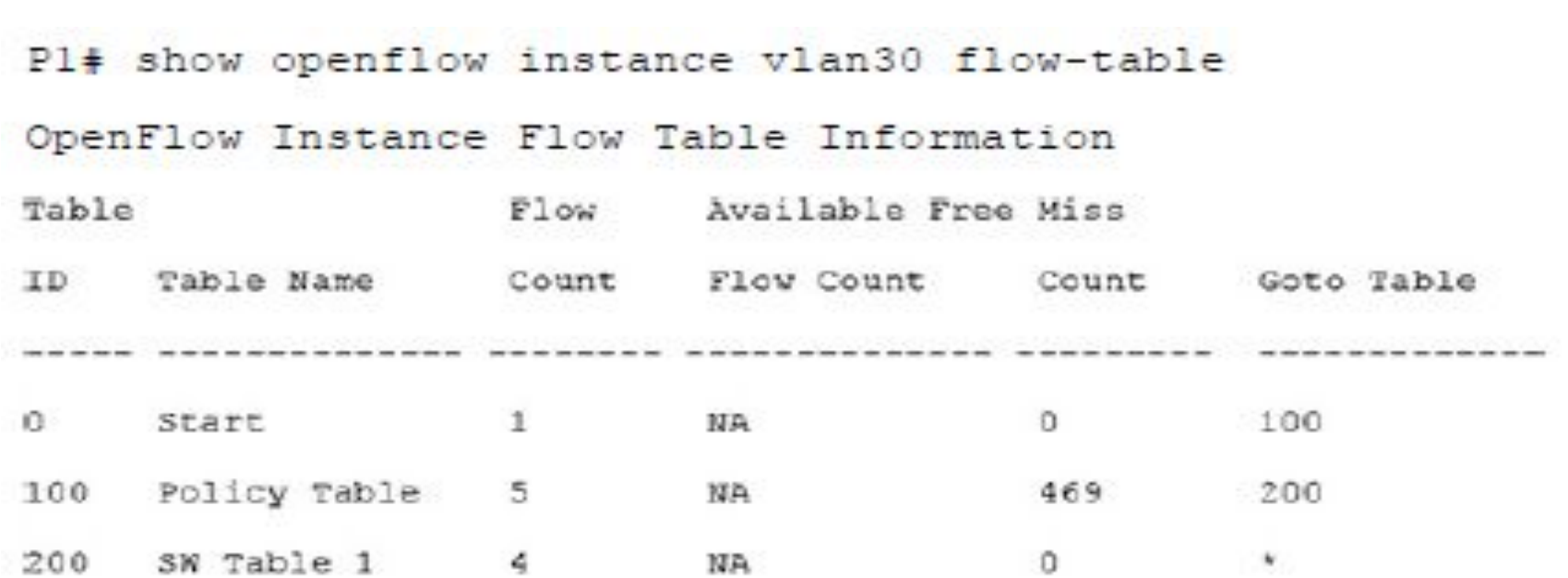

\* Denotes that the pipeline could end here.

 $P1#$ 

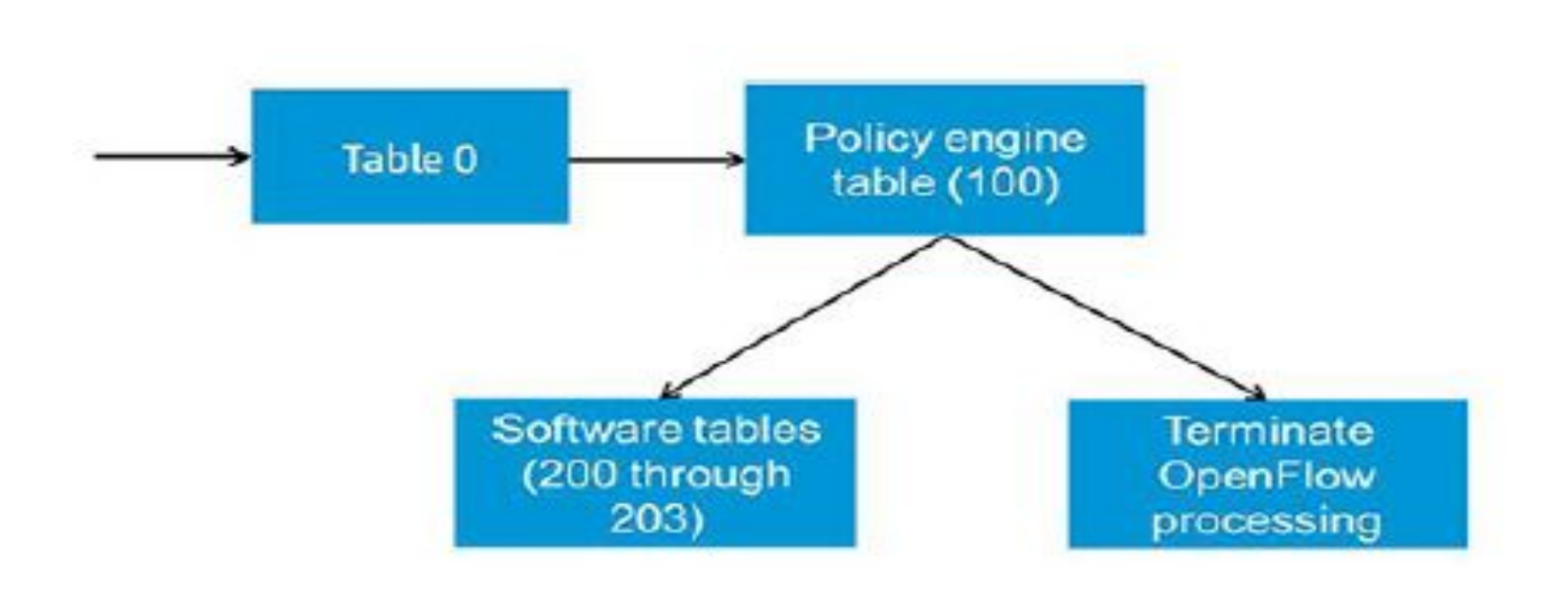

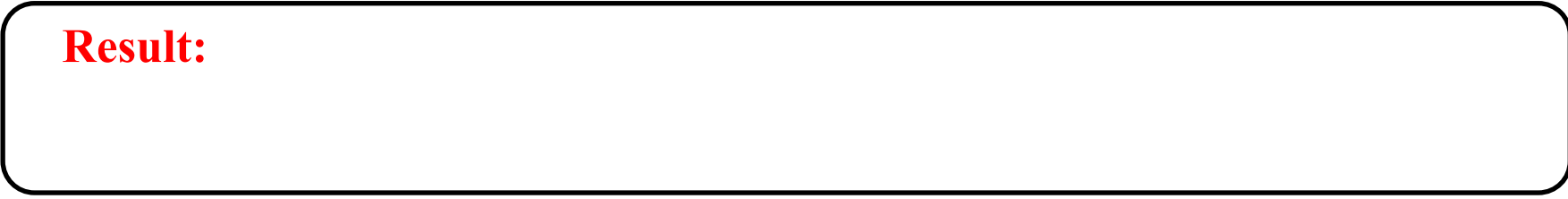

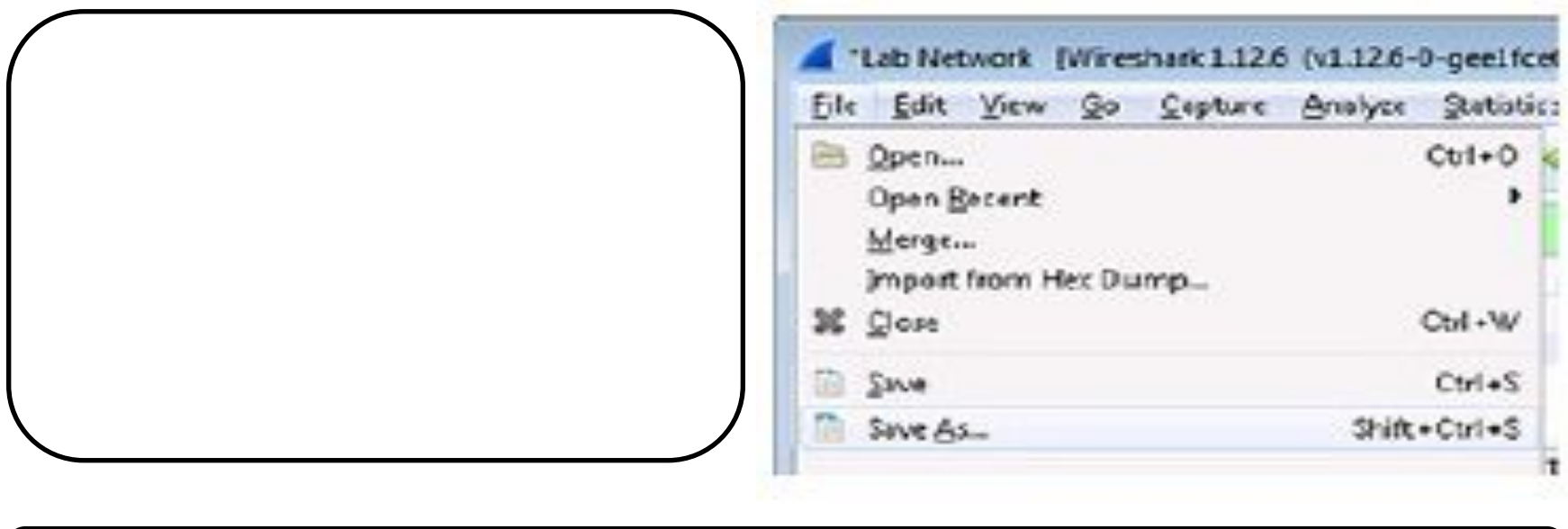

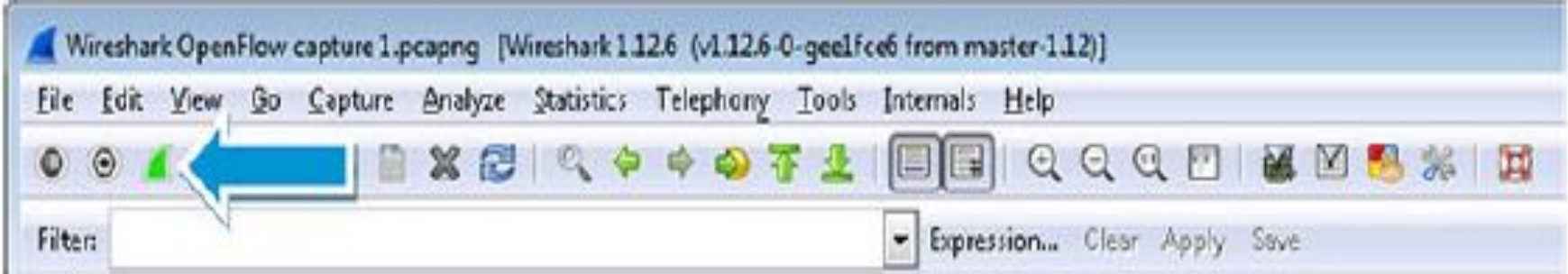

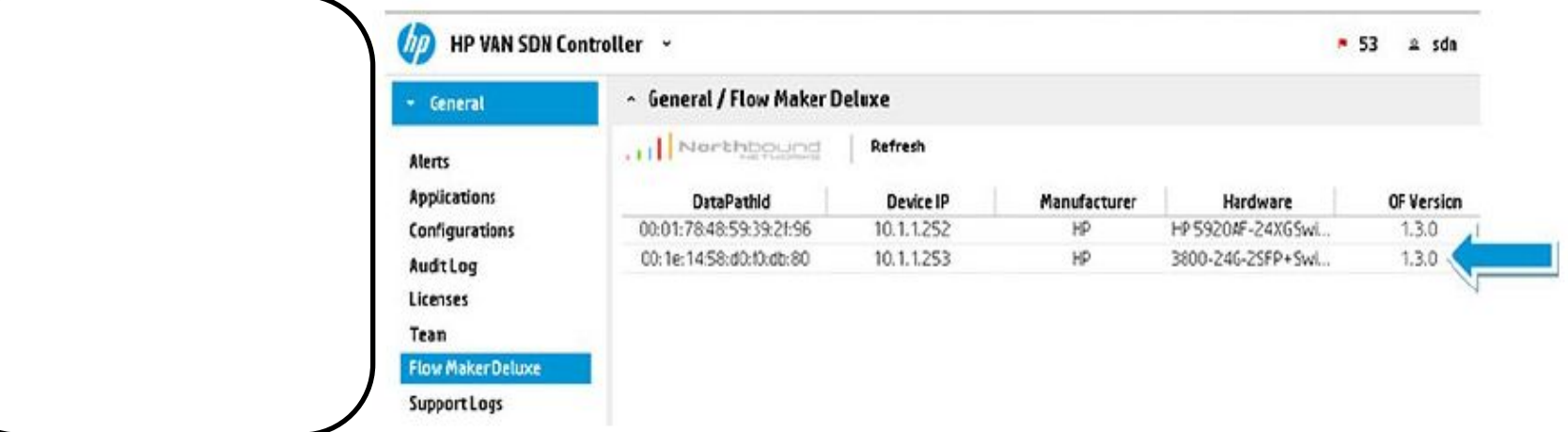

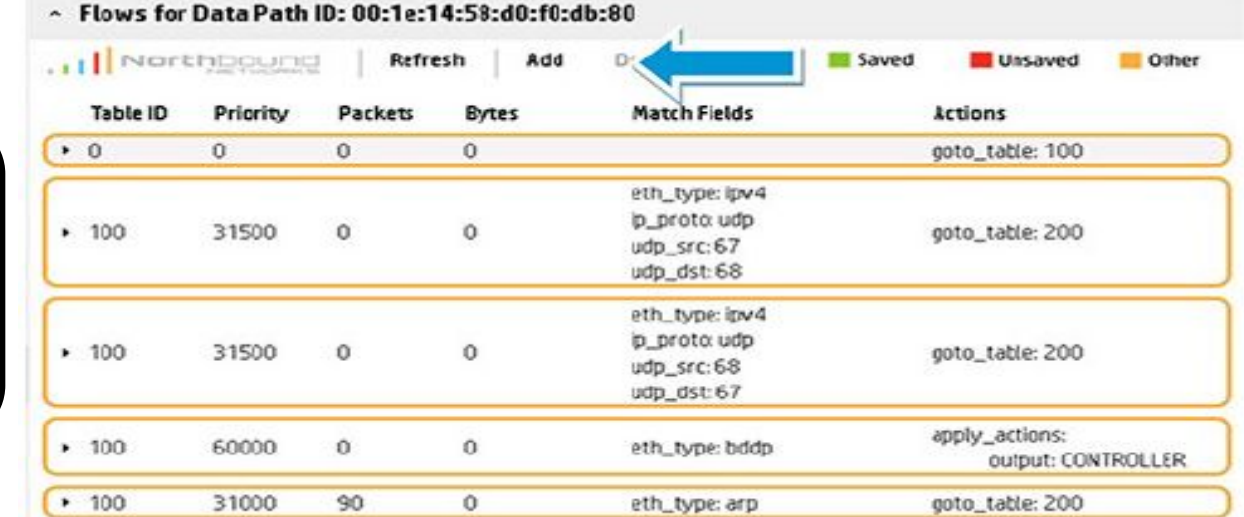

**30. Click Add to** 

**31. Program a new flow entry in Table 0 of the ProVision switch 1 (P1) that drops all ingress traffic on port 2.**

**Will this rule work?**

**Add a flow entry with the following attributes and then click Add (see Figure).**

- **Table ID:0**
- **Priority: 100**
- **In Port: 2**
- **Instructions: Apply Action**
- **Action 1: No Action**
- **Save Flow = True**

#### **Result:** The flow is regular switch.

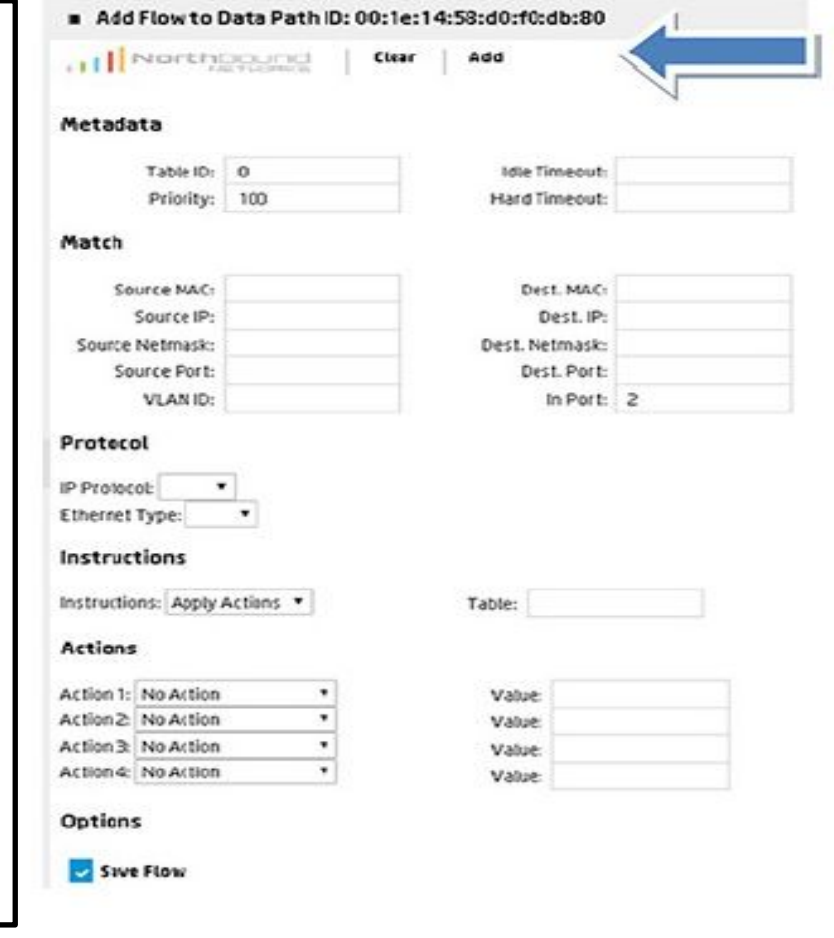
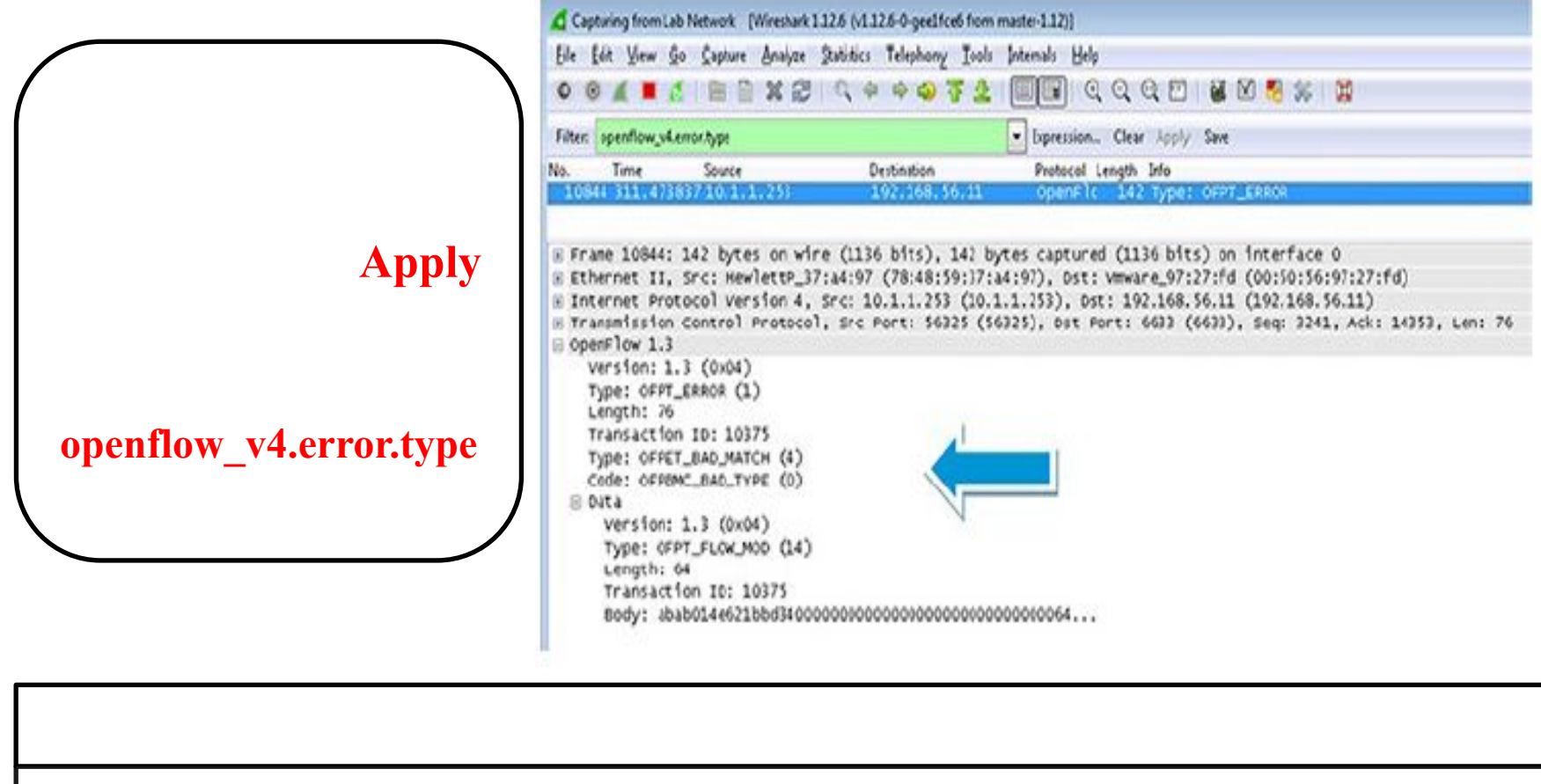

- **• Type: OFPET\_BAD\_MATCH = 4**
- **• Code: OFPBMC\_BAD\_TYPE = 0**

Pl# show openflow instance vlan30 flow-table 0 table-capability OpenFlow Flow Table Properties

Table Match Capabilities:

Table Instructions:

Table-Miss Instructions:

 $GoTo$  100

 $P1#$ 

#### **Result:** Result:  $R$

**Will this rule work? Add a flow entry with the following attributes and then click Add (see Figure).**

- **Table ID: 100**
- **Priority: 100**
- **Src Mac: aaaabbbbcccc**
- **Instructions: Apply Action**
- **Action 1: No Action**
- **Save Flow = True**

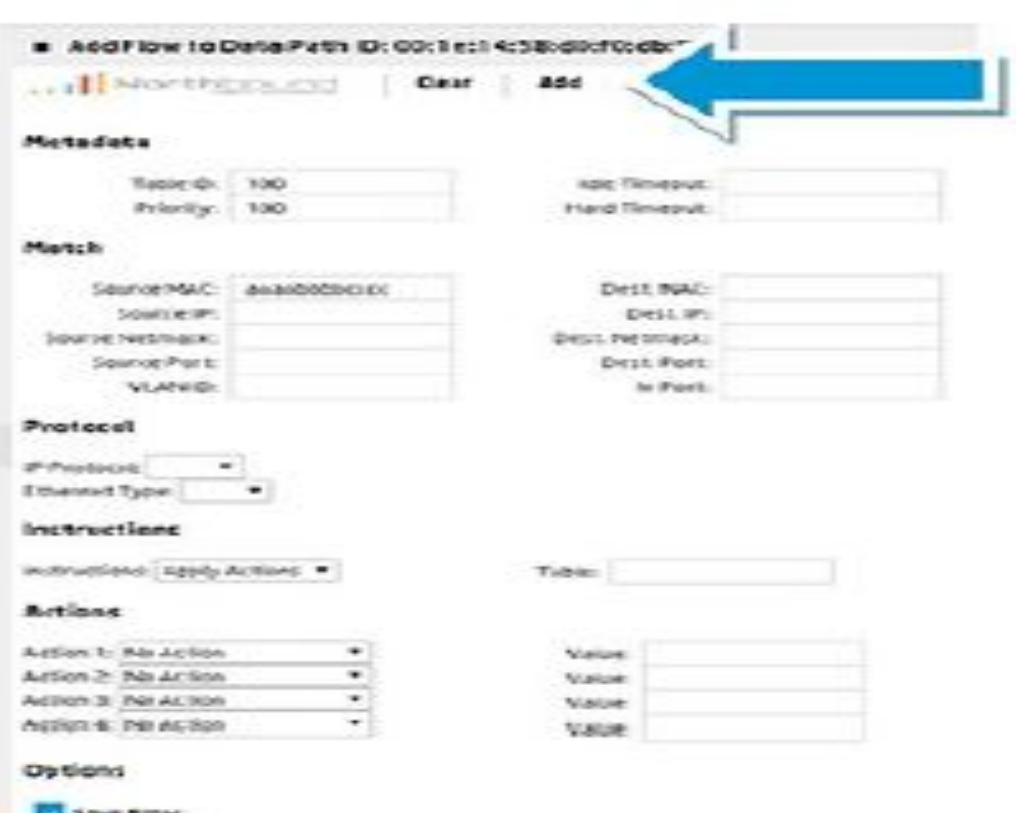

**The same error code displays:**

**• Type: OFPET\_BAD\_MATCH = 4 • Code:** 

**OFPBMC\_BAD\_TYPE = 0**

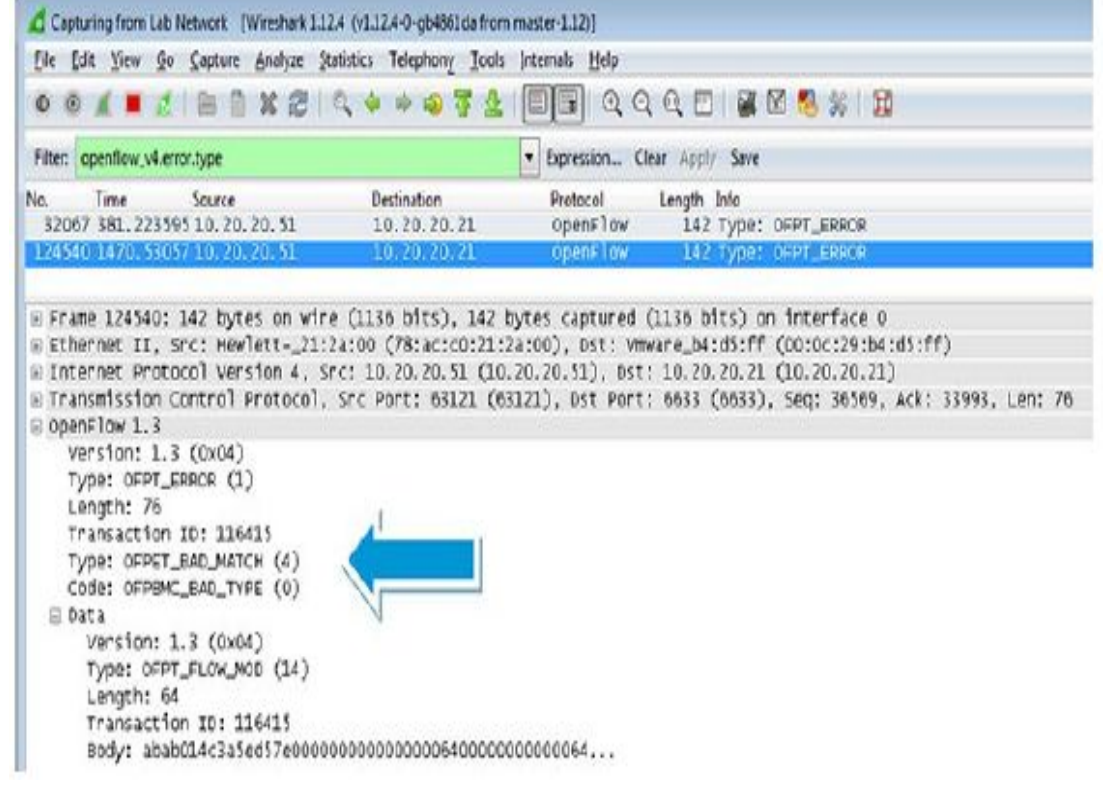

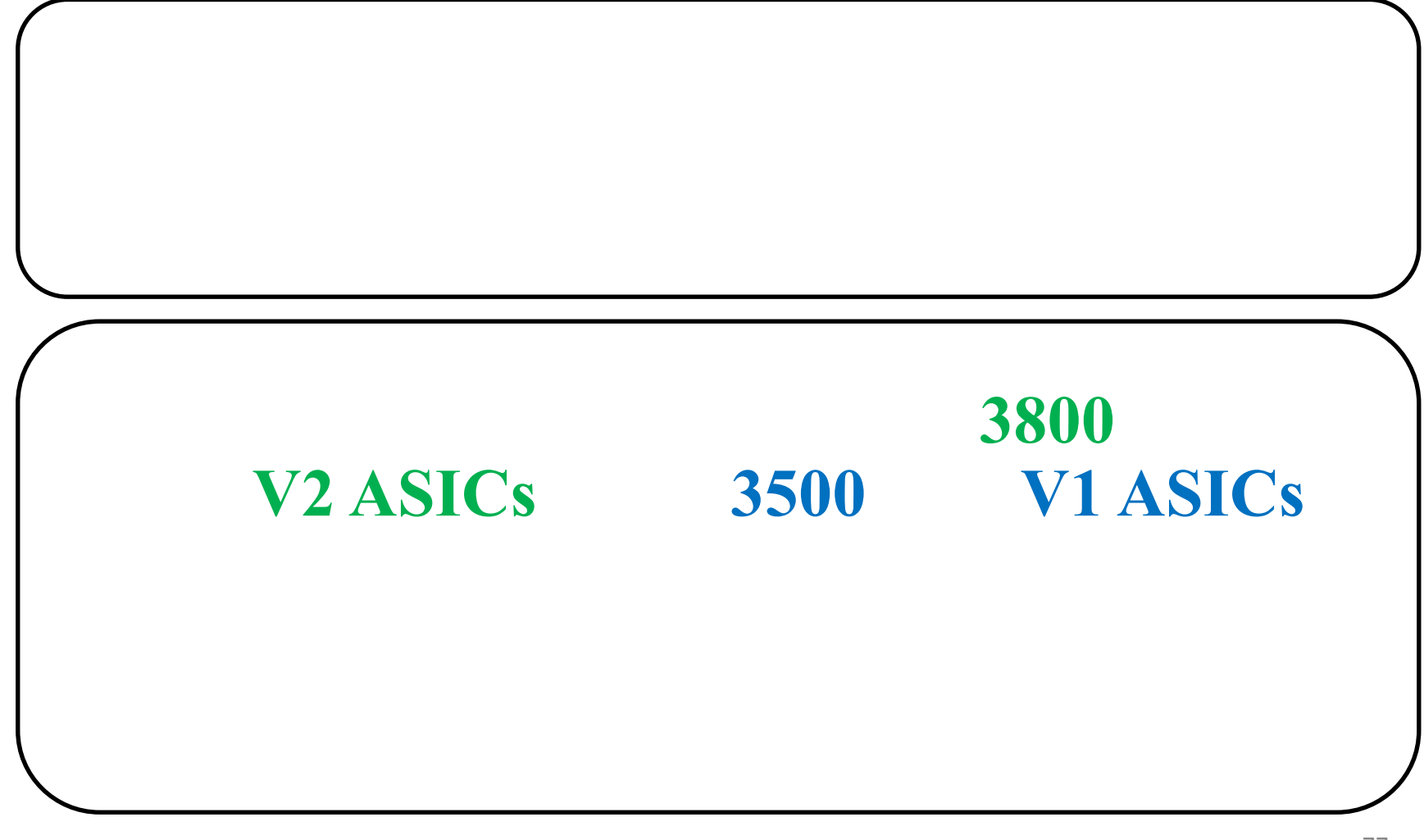

#### **Standard Match Model (v1)** K\_15\_17

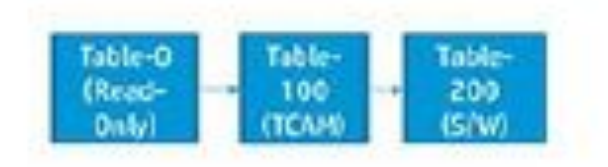

OpenFlow Match (H/W) [1, Sk Rules on V1]

The following OpenRow fields can be matched in hardware

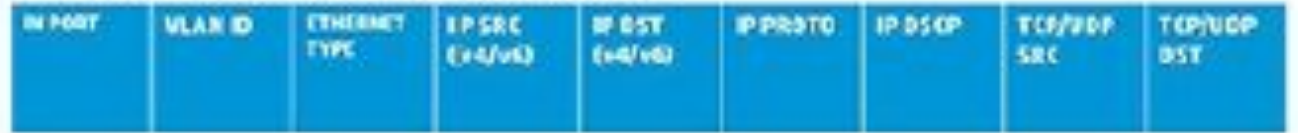

OpenFlow Action (H/W)

The following OpenFlow actions can be executed inhardware

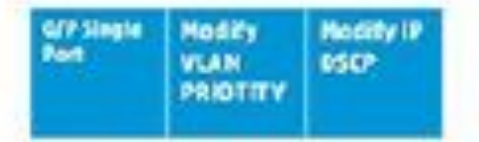

**• Tables: 0 (read-only), Table 100 (TCAM), Table 200 (Software).**

**Details V1 ASICs:**

- **• Values that can be matched in hardware: in port, VLAN ID , Ethernet type, IP source address (IPv4 and IPv6), IP destination address (IPv4 and IPv6), IP protocol, TCP/UDP source port, and TCP/UDP destination port.**
- **• Actions that can be executed in hardware: destination port (single port), modify VLAN priority, and modify IP differentiated services code point (DSCP).**

#### **Result:** A switch using V1 ASICs can only match on the fields shown  $\mathbf{R}$  and  $\mathbf{R}$  shown  $\mathbf{R}$  shown  $\mathbf{R}$  shown  $\mathbf{R}$  and  $\mathbf{R}$  and  $\mathbf{R}$  and  $\mathbf{R}$  and  $\mathbf{R}$  and  $\mathbf{R}$  and  $\mathbf{R}$  and  $\mathbf$

#### Standard Match Model (v2 & v3) K, KA, KB, W\_15\_17

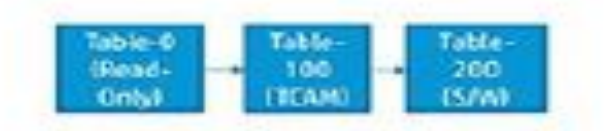

OpenFlow Match (H/W) [4k Rules on V2/V3, 1k Rules on 2920]

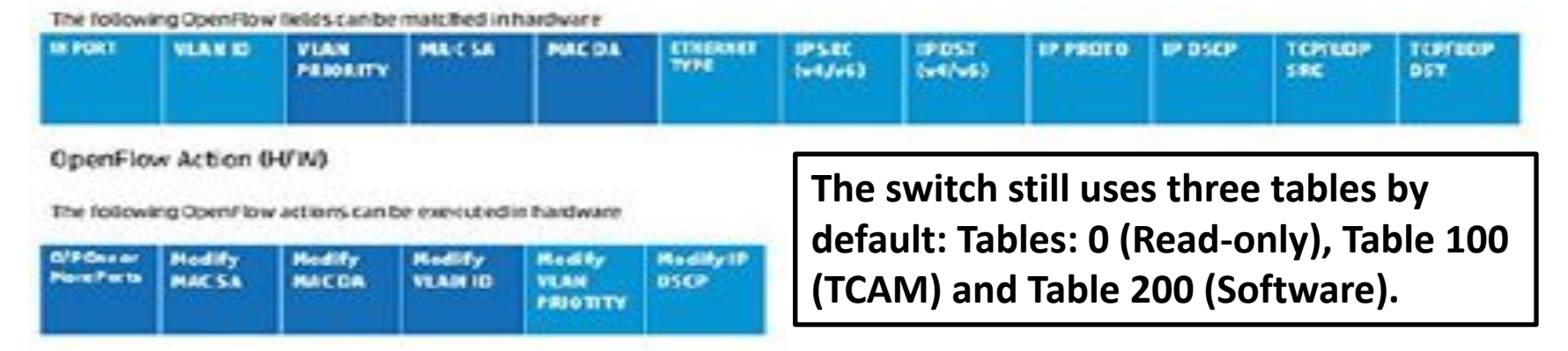

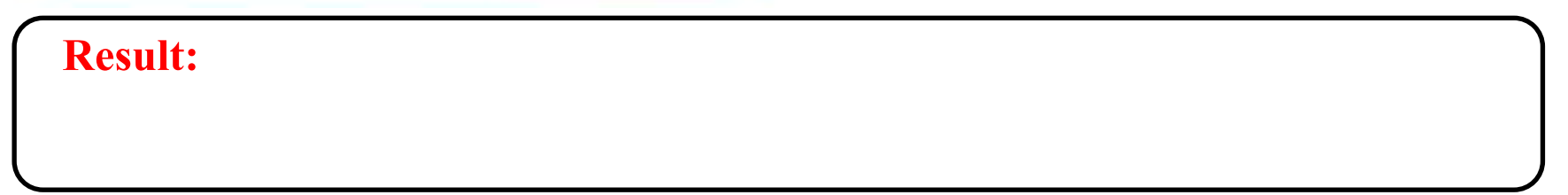

#### **Details V2 ASICs:**

- **• Ingress Port**
- **• VLAN ID**
- **• VLAN Priority**
- **• Source MAC**
- **• Destination MAC**
- **• Ethertype**
- **• IP source address (IPv4/IPv6)**
- **• IP destination address (IPv4/IPv6)**
- **• IP protocol**
- **• IP DSCP**
- **• TCP/UDP source port**
- **• TCP/UDP destination port**

# **Details V2 ASICs:**

- **• Destination port (one or more ports)**
- **• Modify source MAC address**
- **• Modify destination MAC address**
- **• Modify VLAN ID**
- **• Modify VLAN priority**
- **• Modify IP DSCP**

#### **Custom Pipeline Model (v3)** KB\_15\_17

#### **The OpenFlow tables can be configured dynamically by SDN Applications.**

OpenFlow Match (H/W) [Scale discussed in subsequent slides]

The following OpenFlow fields can be matched in hardware

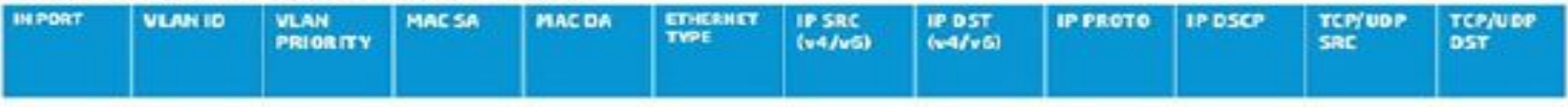

OpenFlow Action (H/W)

The following OpenFlow actions can be executed in hardware

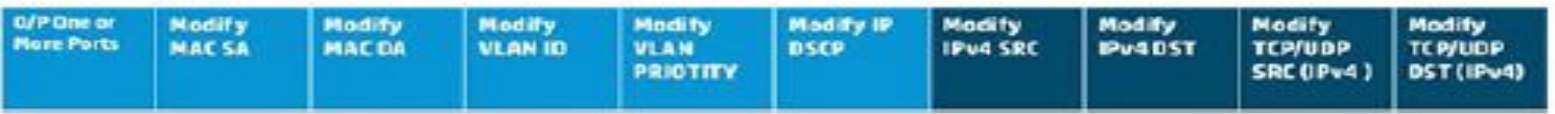

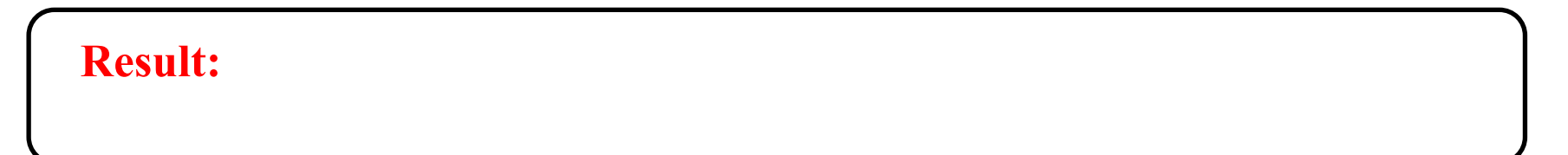

#### **Details V3 ASICs:**

- **• Ingress Port**
- **• VLAN ID**
- **• VLAN Priority**
- **• Source MAC**
- **• Destination MAC**
- **• Ethertype**
- **• IP source address (IPv4/IPv6)**
- **• IP destination address (IPv4/IPv6)**
- **• IP protocol**
- **• IP DSCP**
- **• TCP/UDP source port**
- **• TCP/UDP destination port**

#### **Details V3 ASICs:**

- **• Destination port (one or more ports)**
- **• Modify source MAC address**
- **• Modify destination MAC address**
- **• Modify VLAN ID**
- **• Modify VLAN priority**
- **• Modify IP DSCP**
- **• Modify IPv4 source address**
- **• Modify IPv4 destination address**
- **• Modify TCP/UDP source address (IPv4)**
- **• Modify TCP/UDP destination address (IPv4)**

#### **(3800 example**

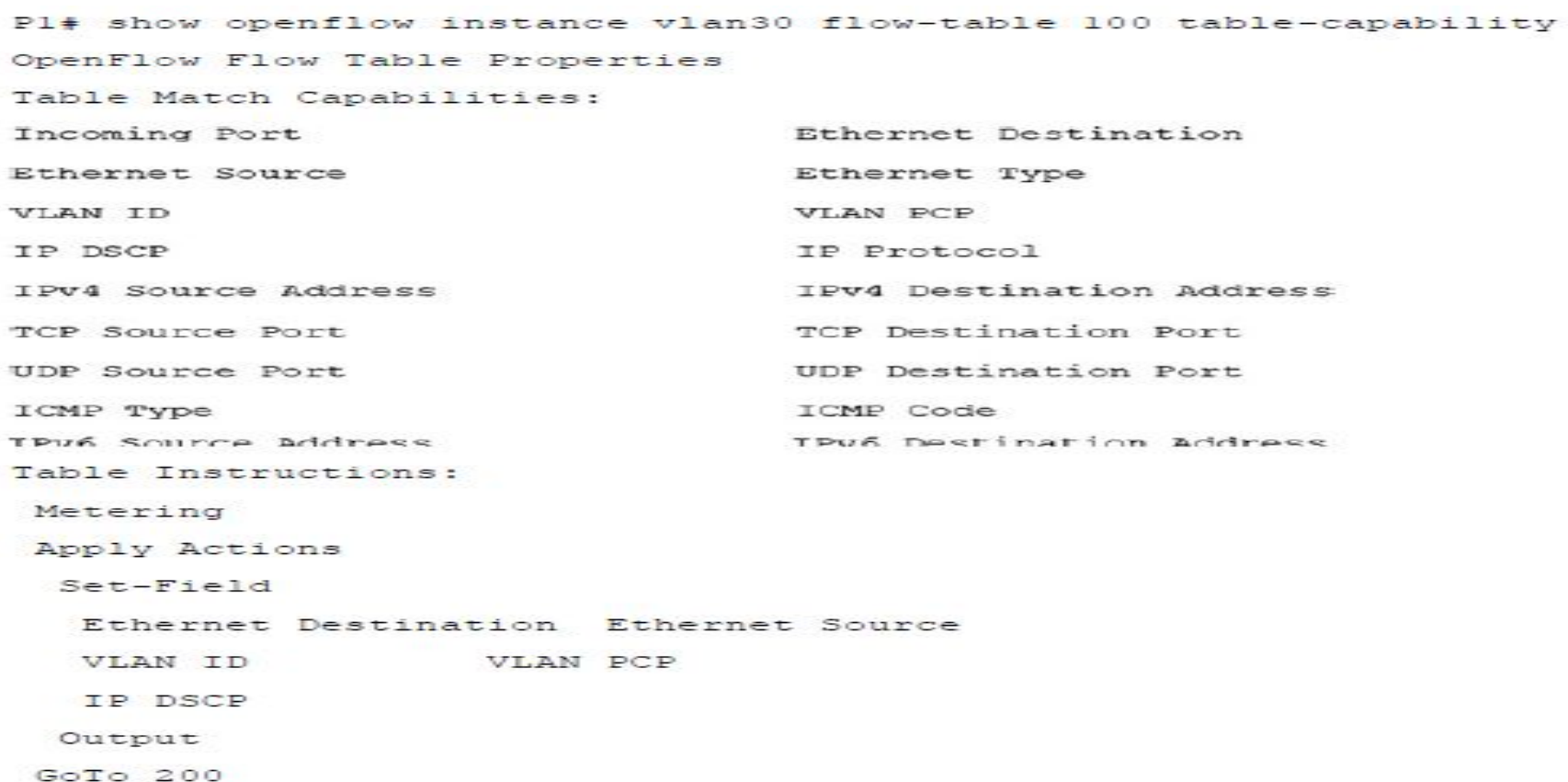

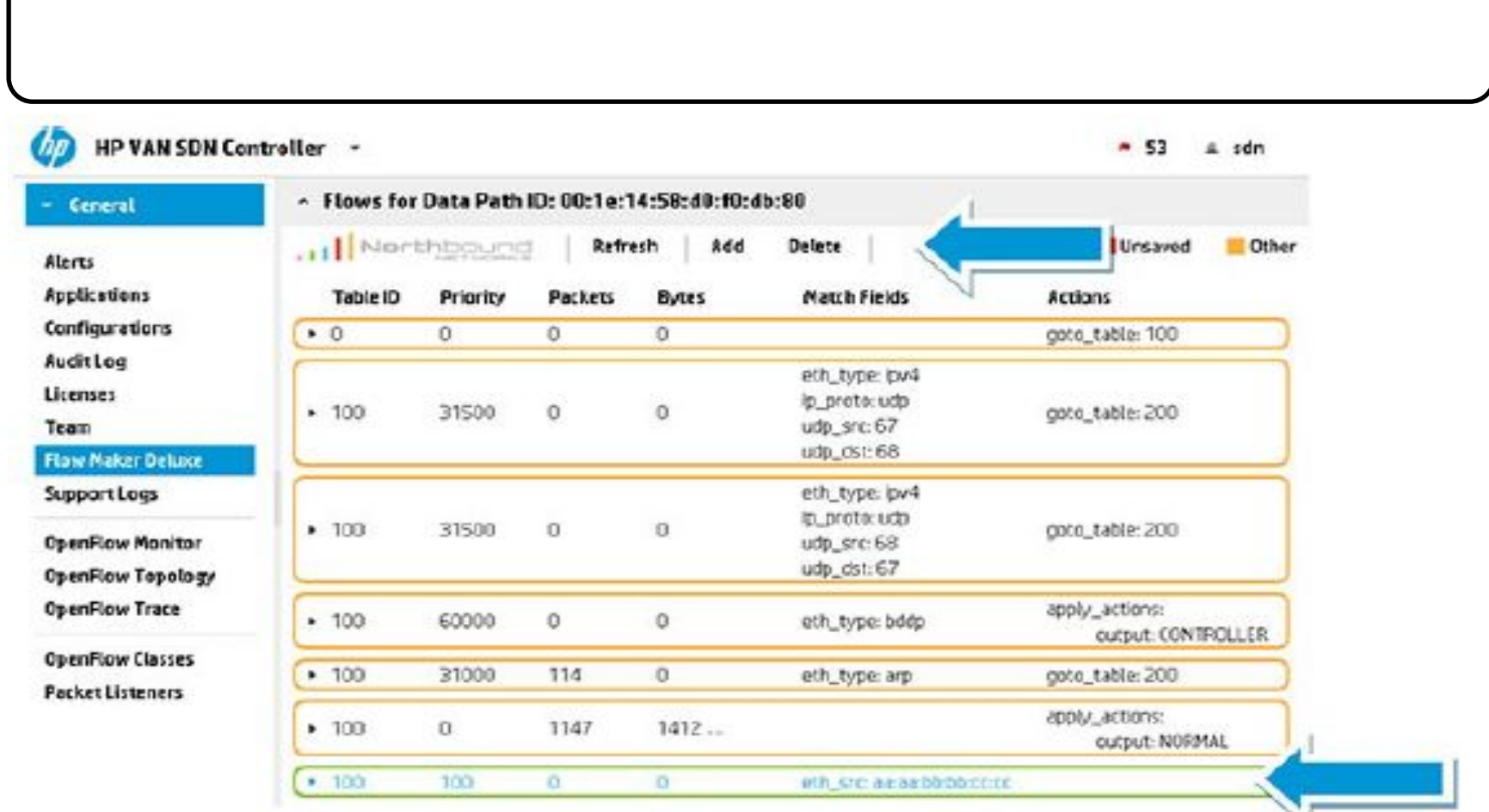

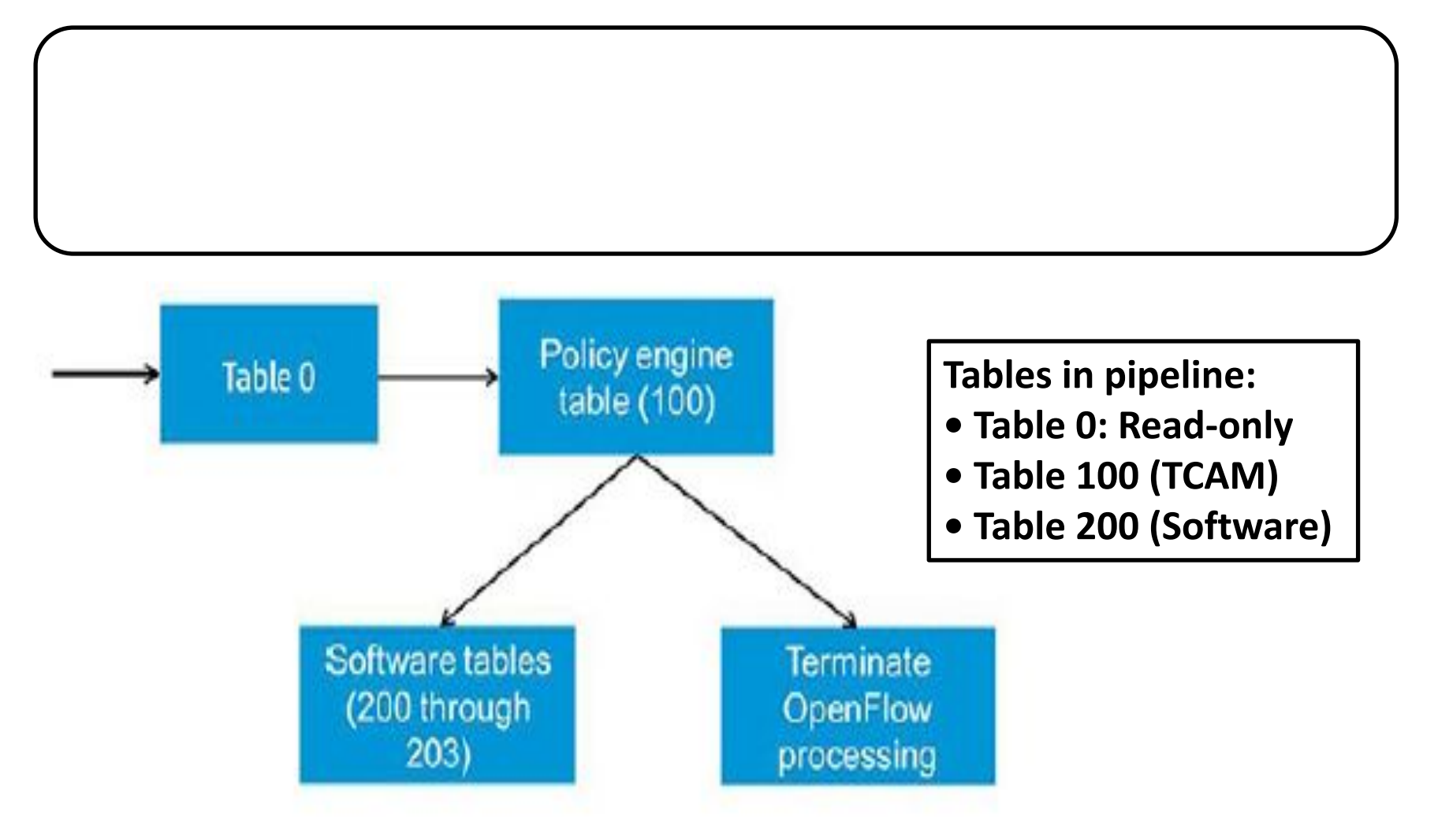

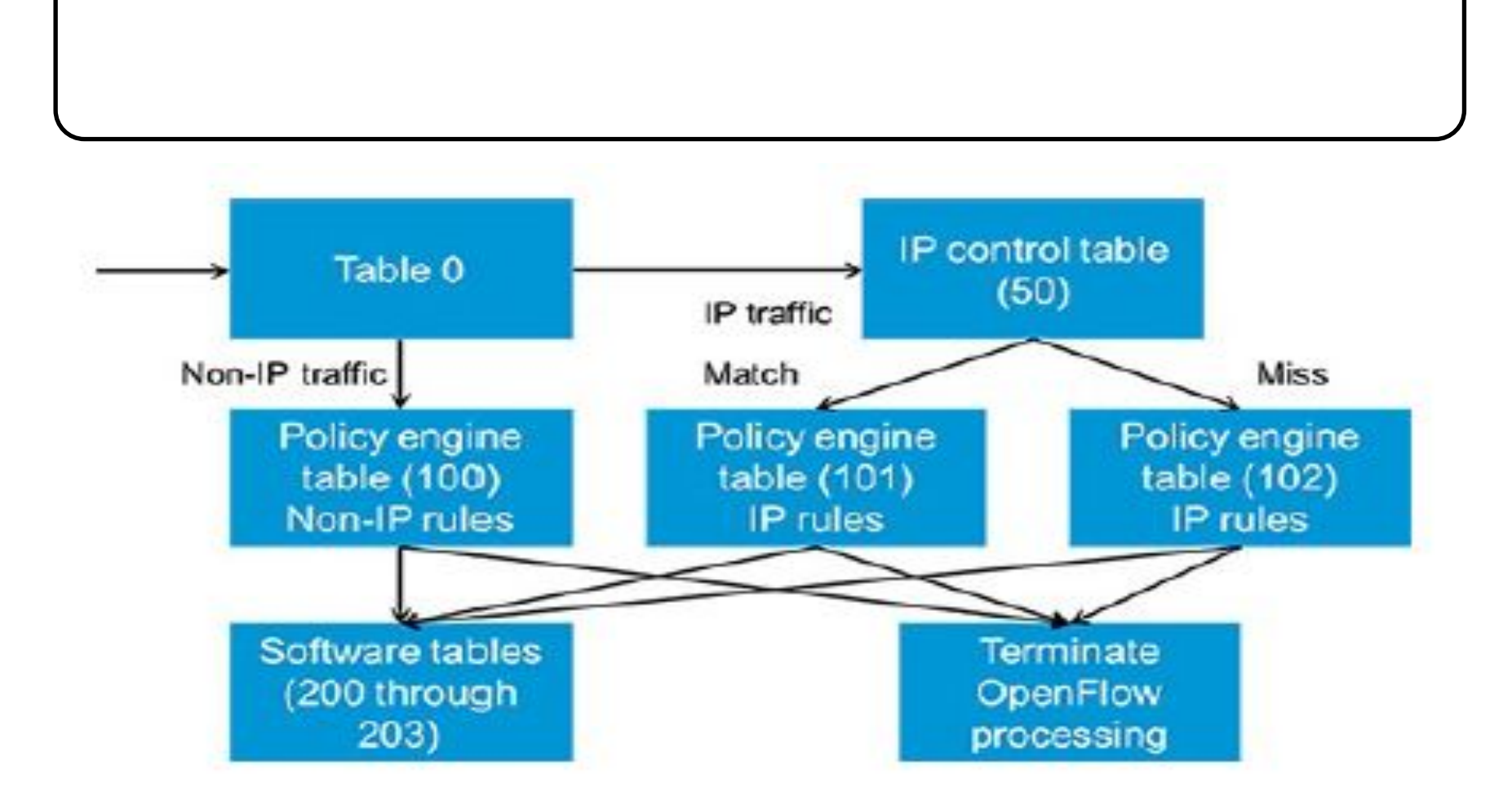

#### **Custom Pipeline Model - Default Pipeline**

. All the OpenFlow Tables in this mode are in hardware.

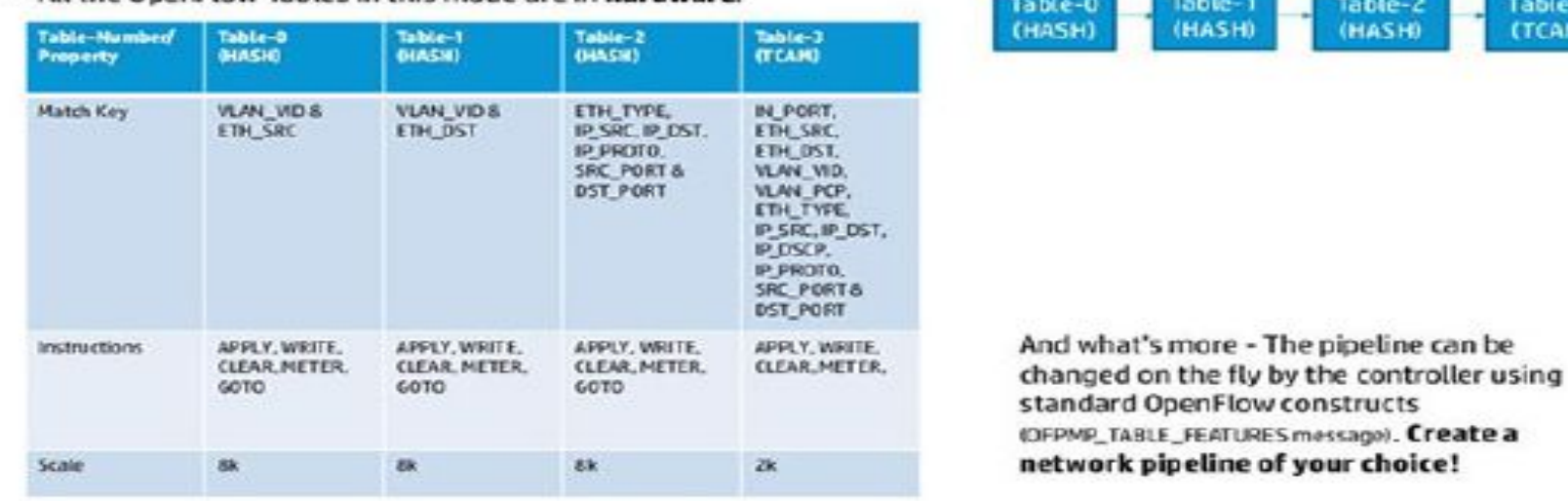

 $ble-3$ CAMI

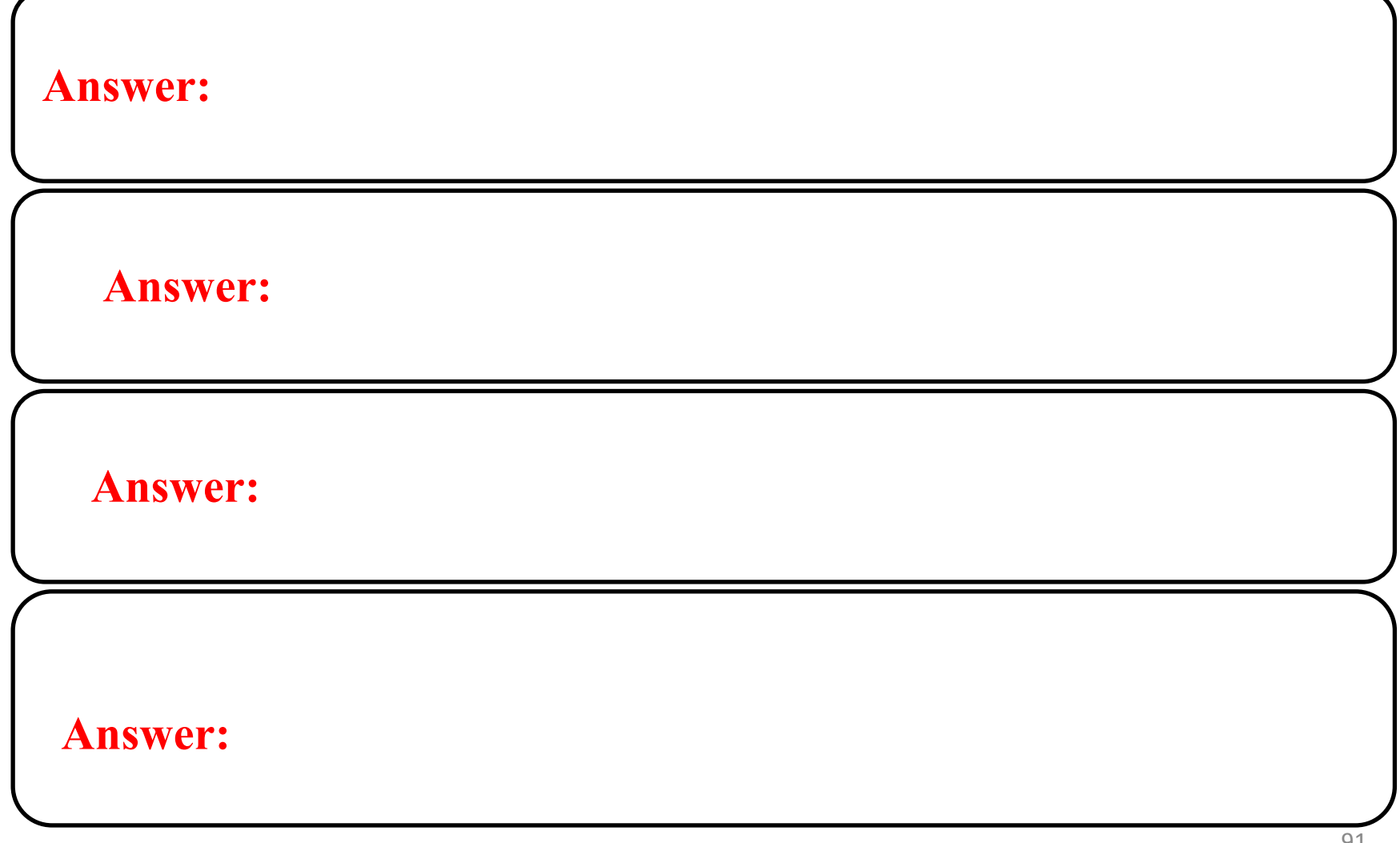

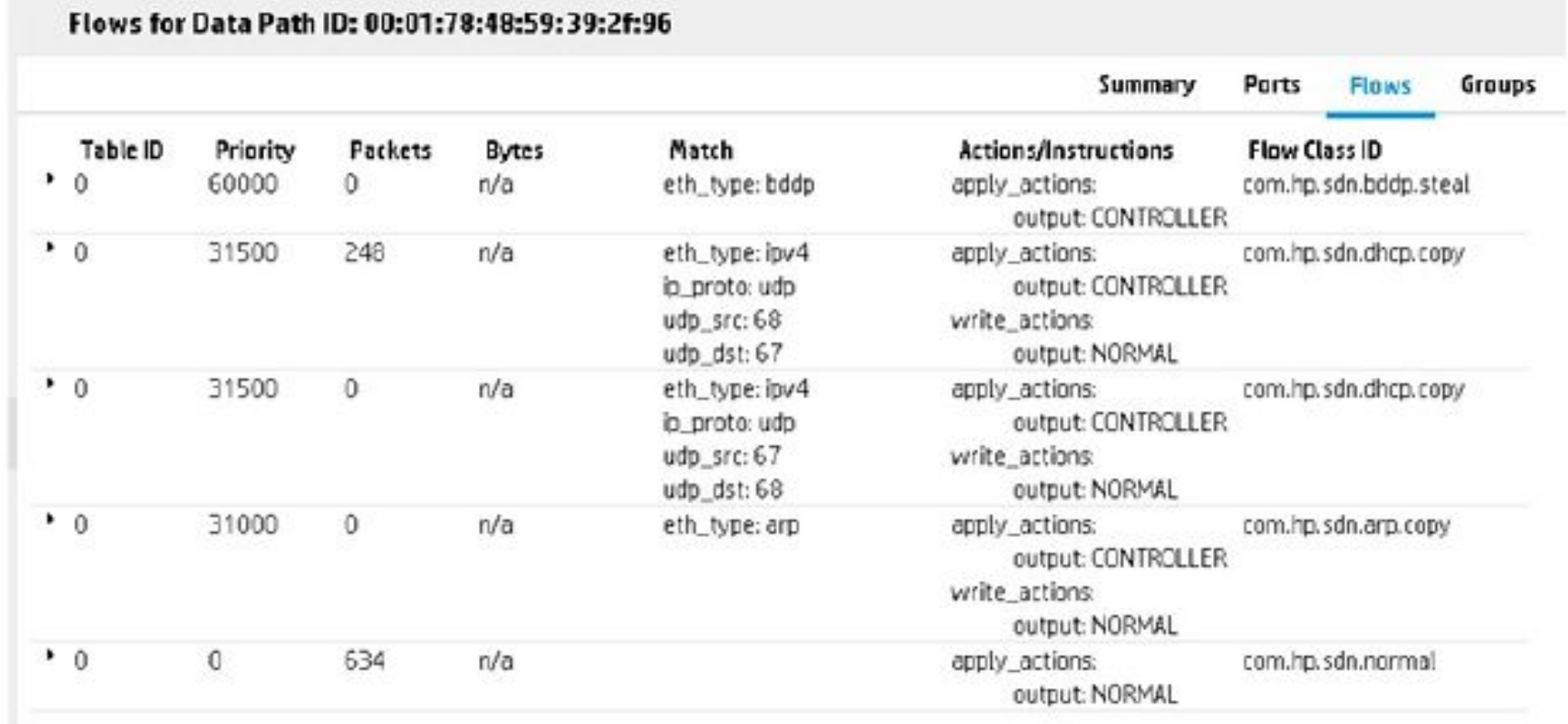

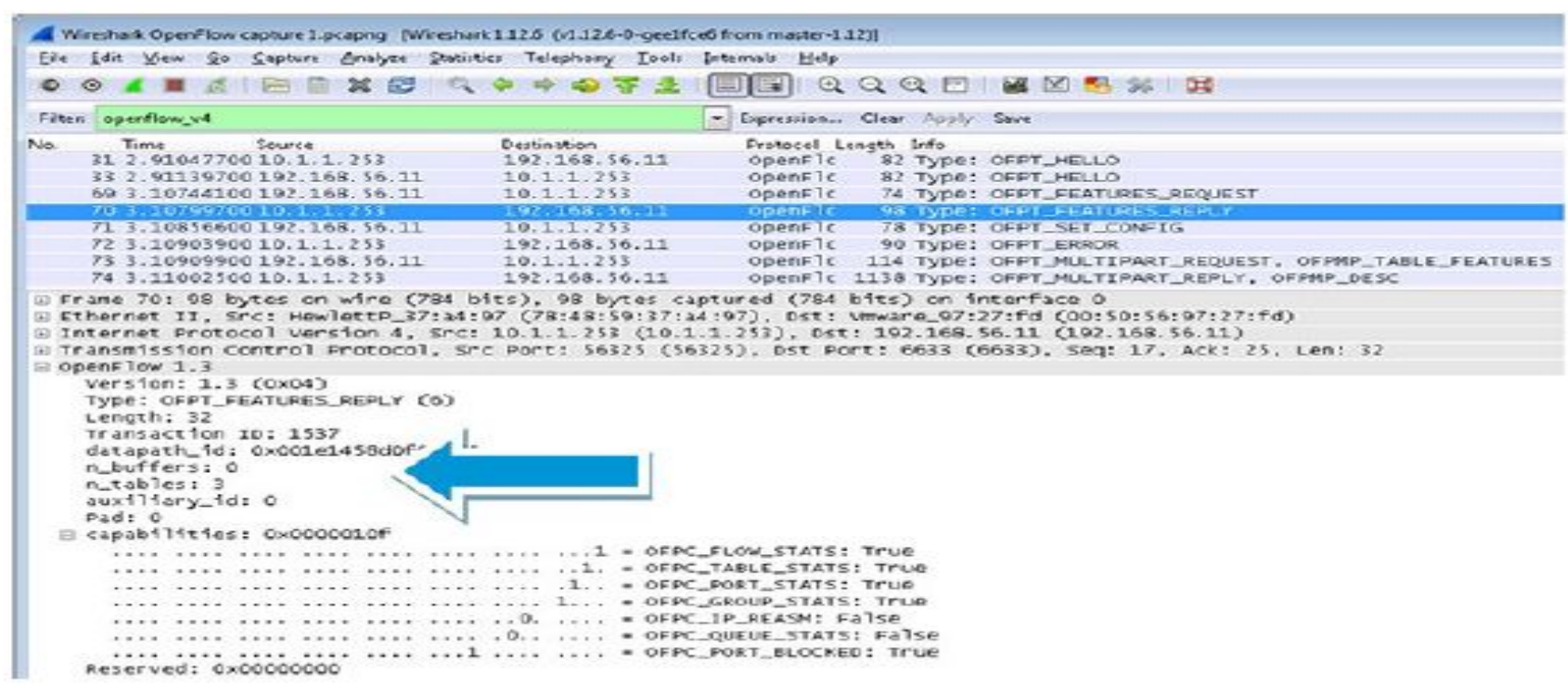

#### openflow\_v4.switch\_features.n\_buffers.

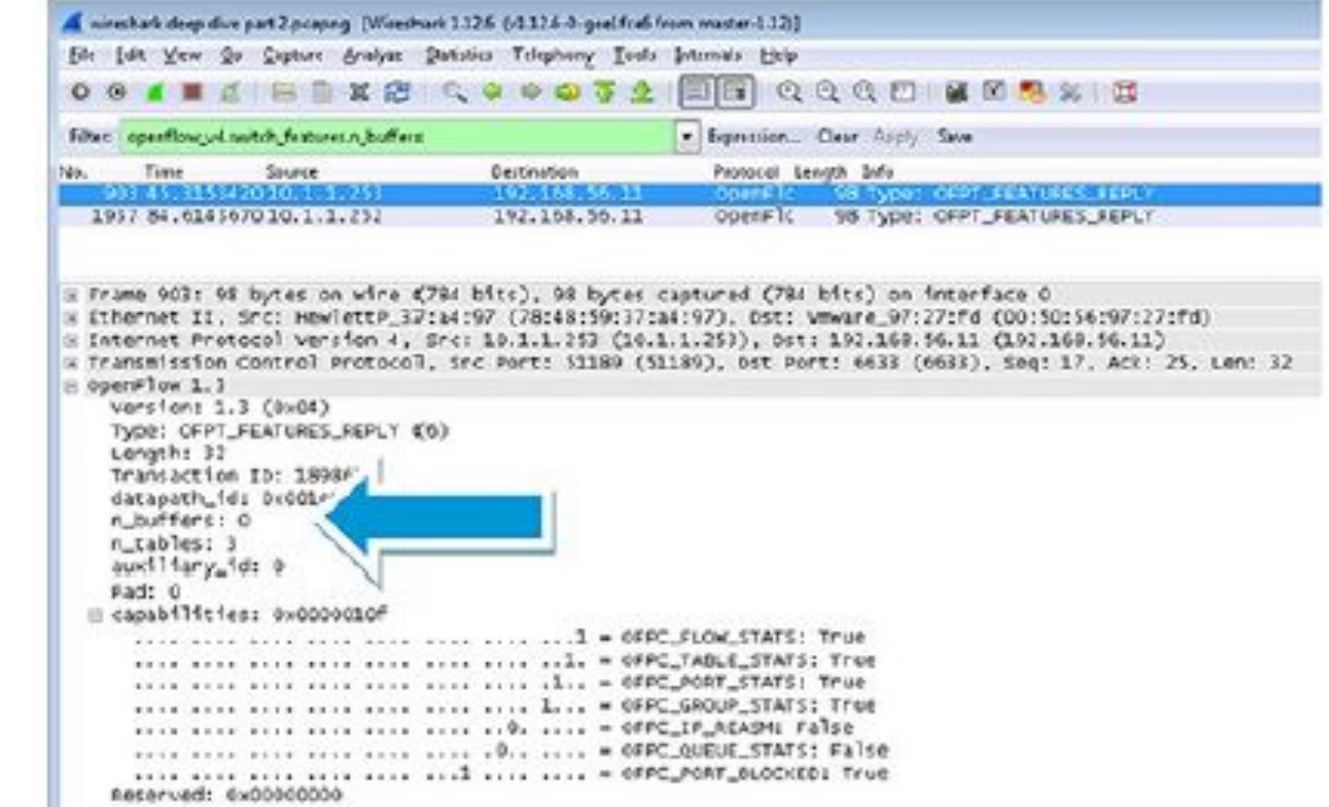

#### **ProVision number of buffers**

в

#### **Comware number of buffers**

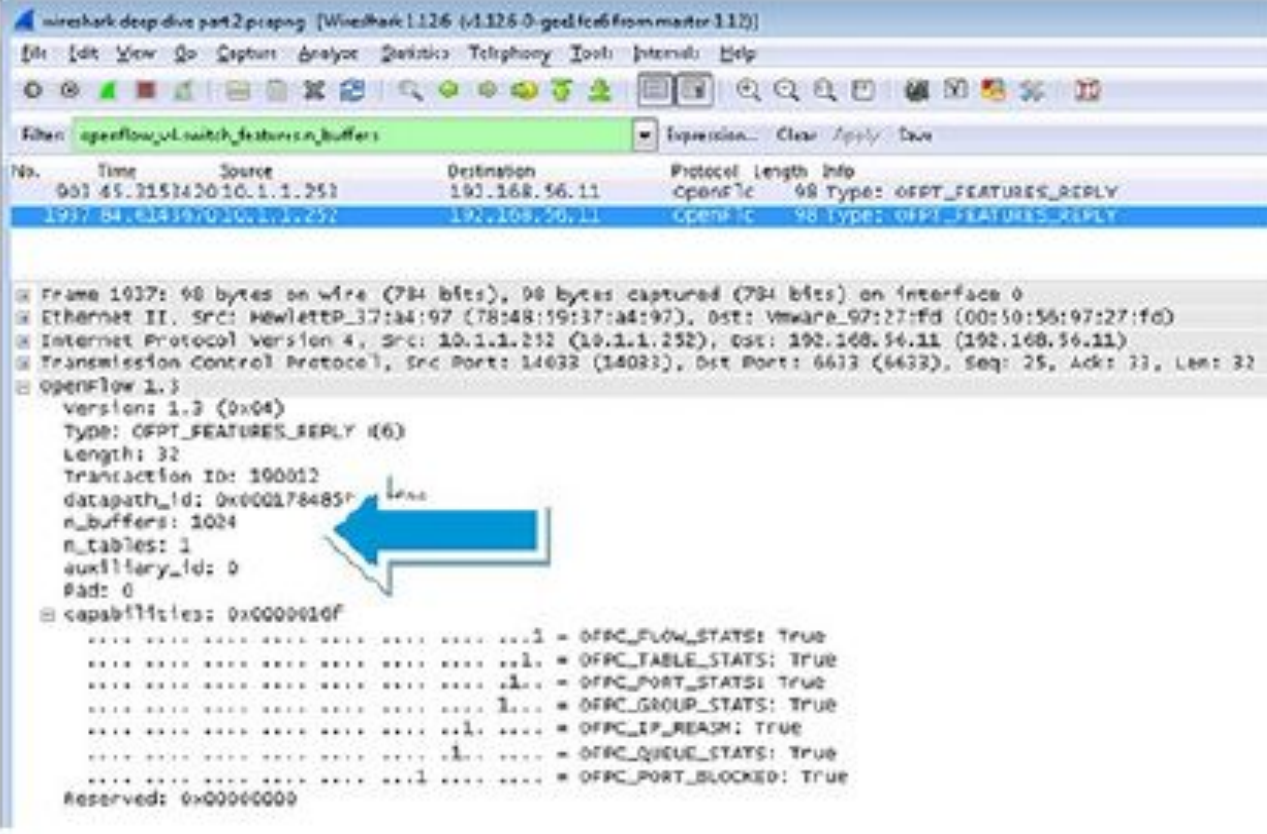

#### **n** buffers:

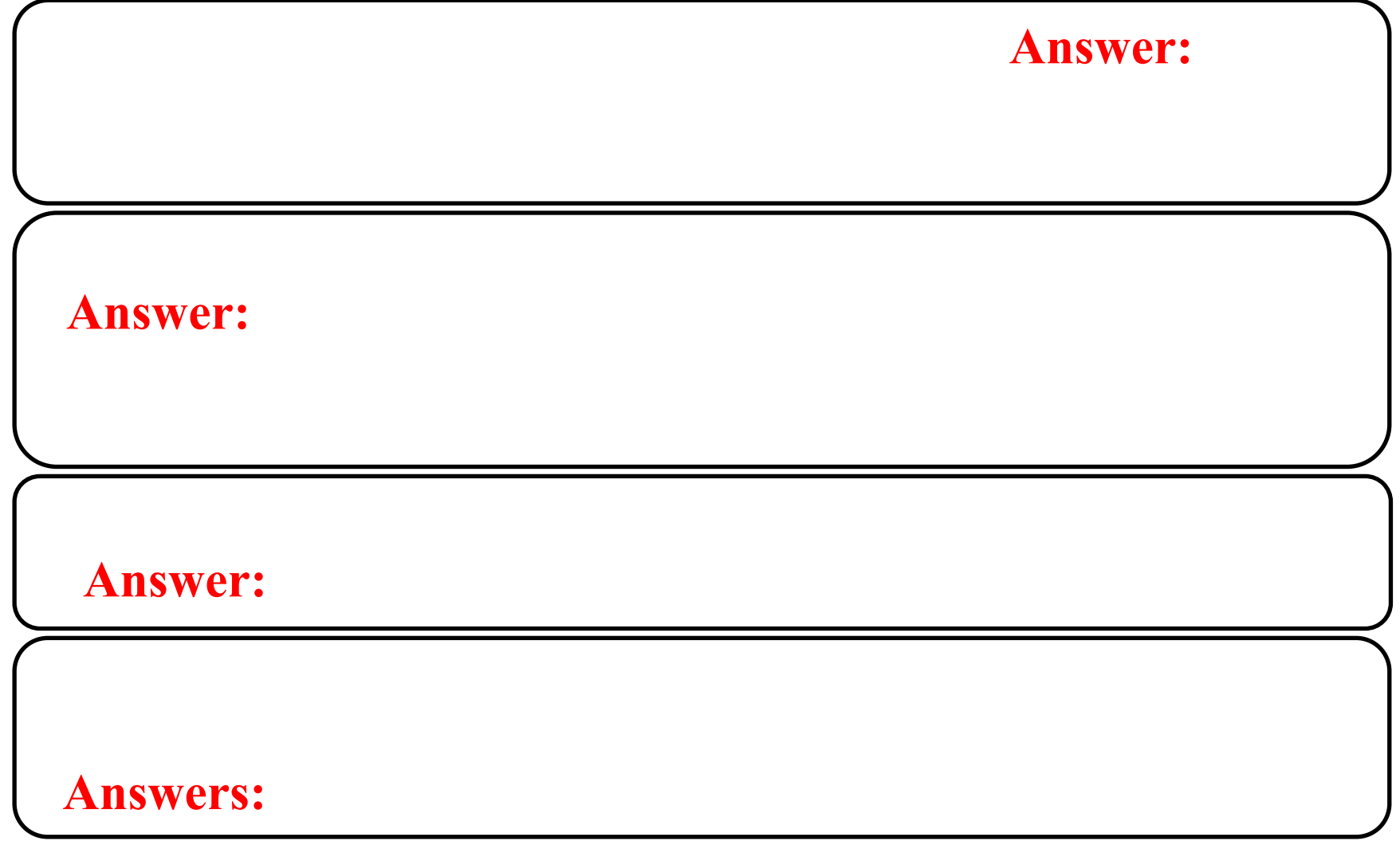

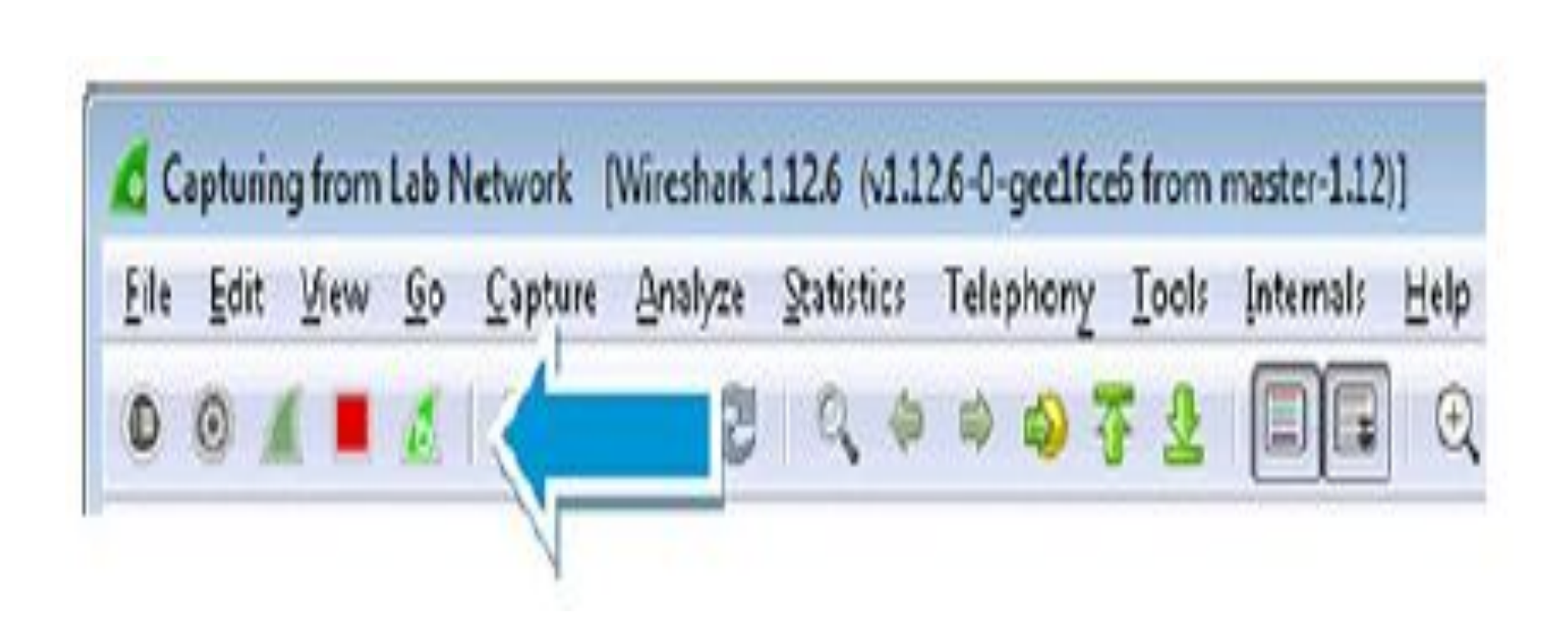

**Save Flow** 

#### **ProVision switch.**

**Will this rule work? Add a flow entry with the following attributes and then click Add, as illustrated in Figure.**

- **Table ID: 200**
- **Priority: 100**
- **Src Mac: aaaabbbbcccc**
- **Instructions: Apply Actions**
- **Action 1: No Action**
- **Save Flow = True**

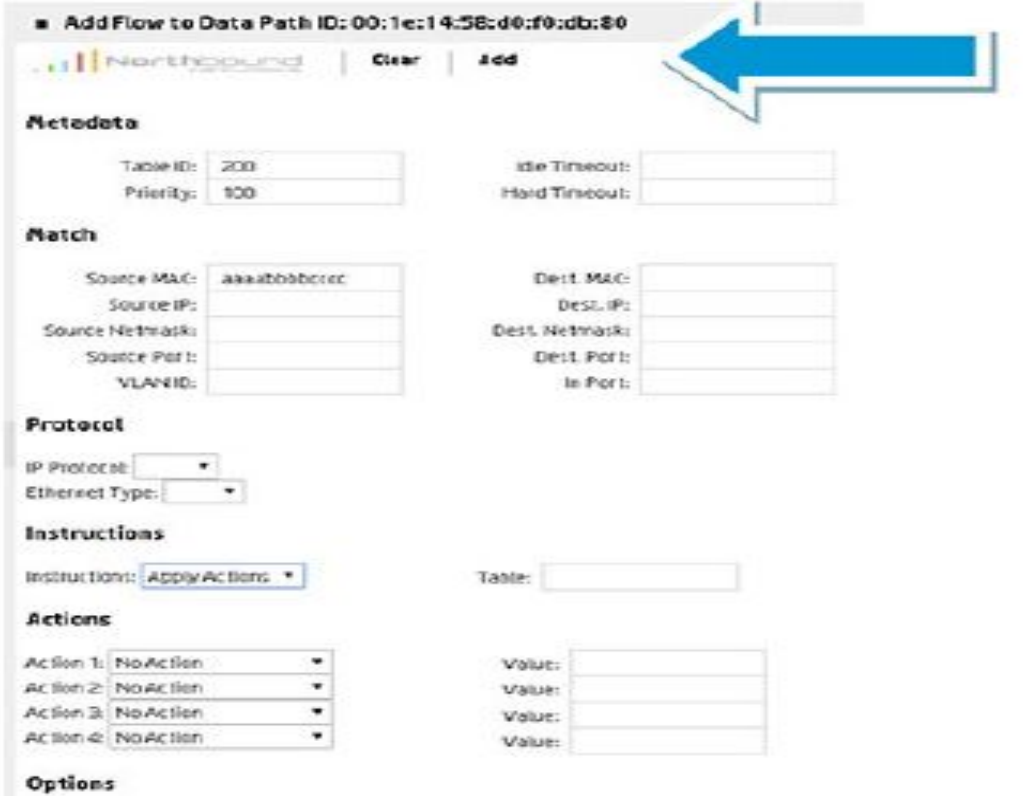

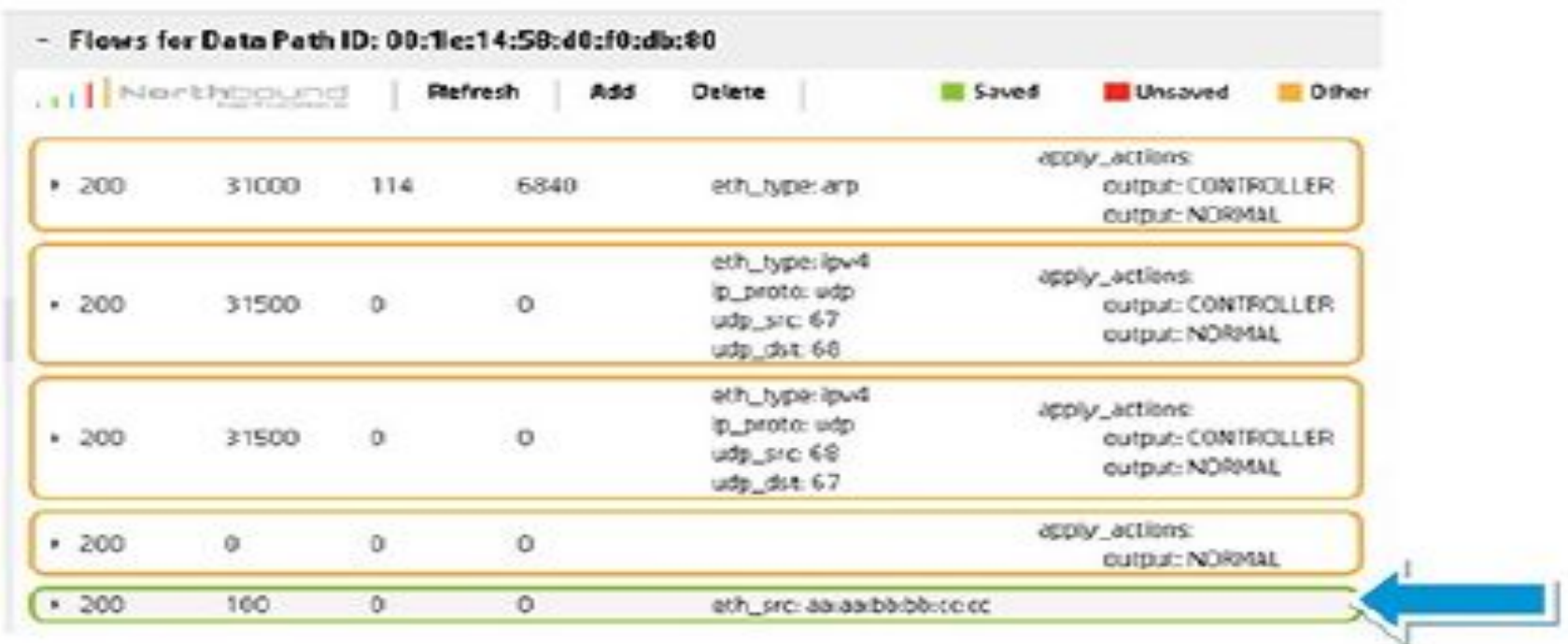

#### **Result:** No extended as the flow entry is accepted. So flow entry is accepted. So flow entry is accepted. So flow entry in  $\mathbb{R}^n$

Add Flow to Data Path ID: 00:01:78:48:59:39:21:95

#### **Comware switch**

- **Table ID: 0**
- **Priority: 100**
- **Src Mac:**
- **bbbbccccdddd**
- **Instructions: Apply Actions**
- **Action 1: No Action**
- **Save Flow = True**

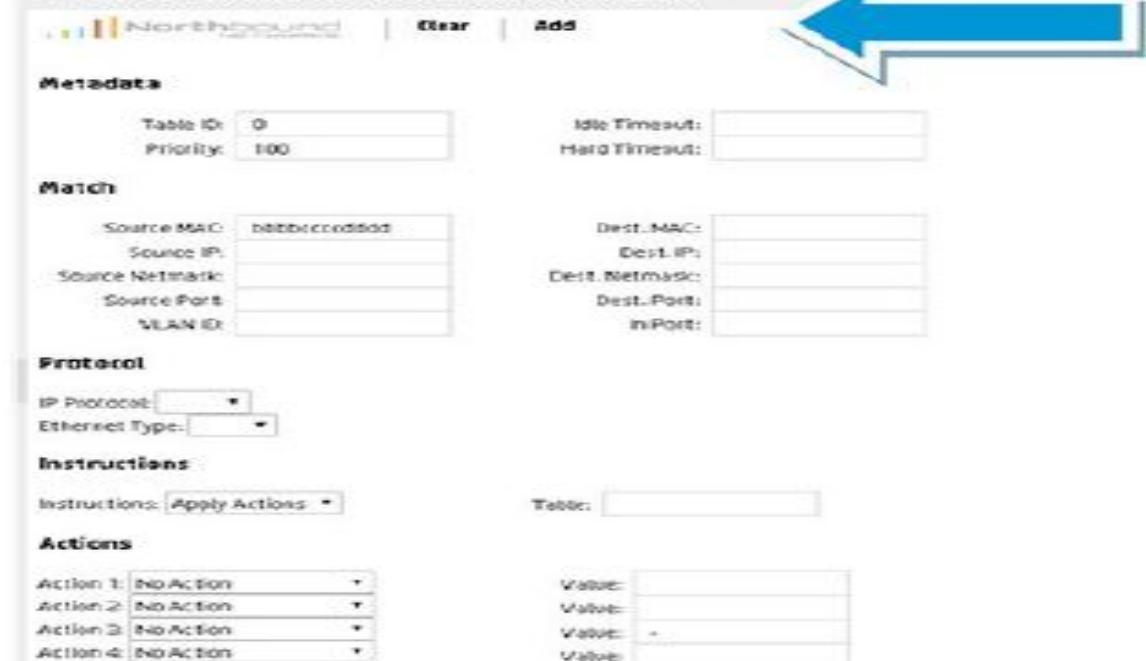

#### Options

Save Flow

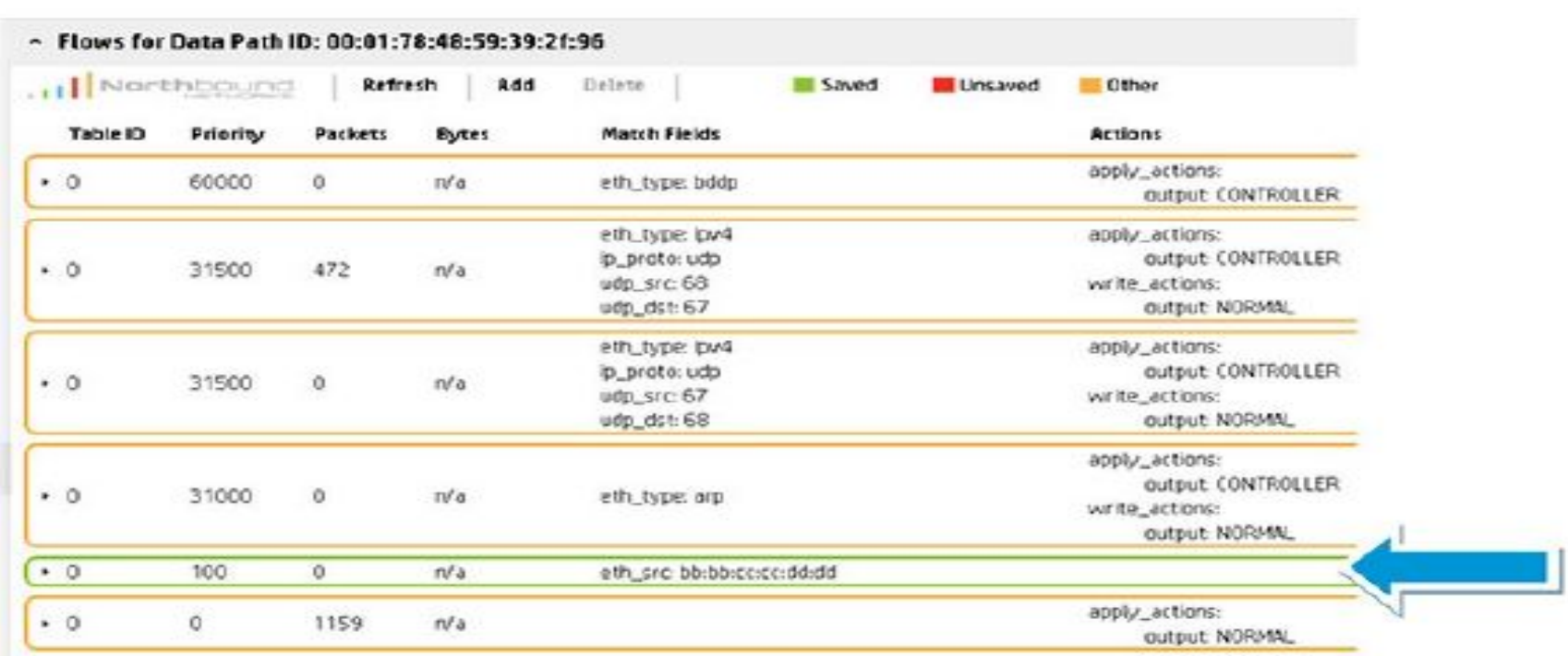

#### **Result:** No extended a show entry is a show entry in Wireshark because the flow entry is accepted.

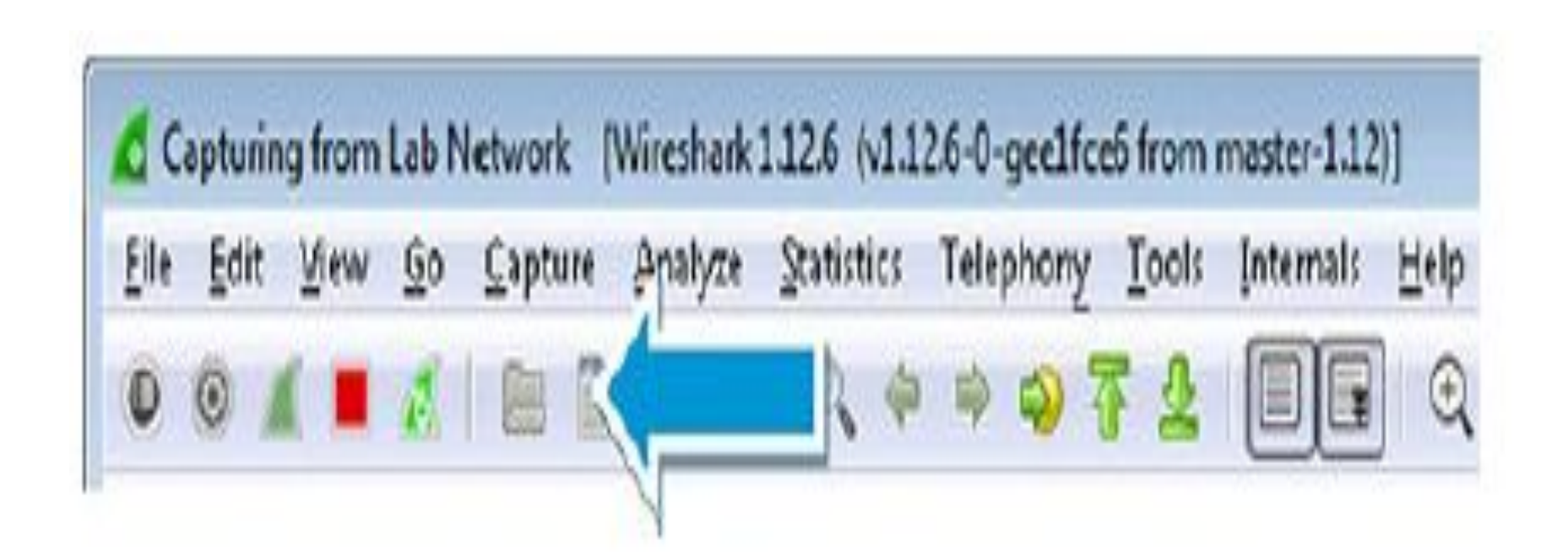

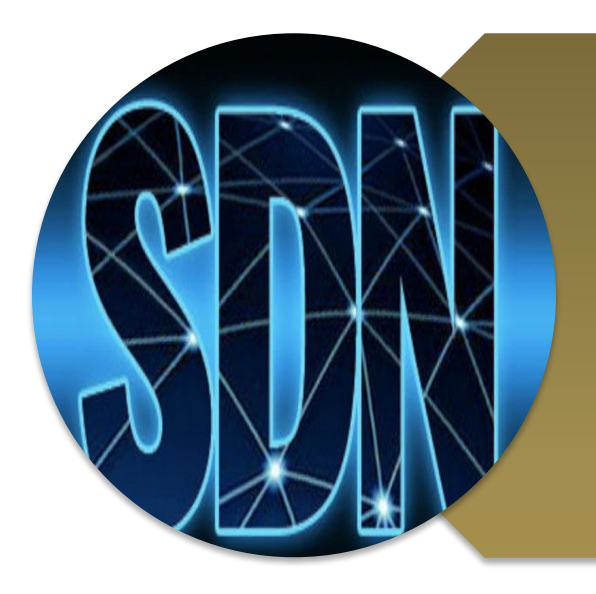

# **Investigating OpenFlow negotiations**

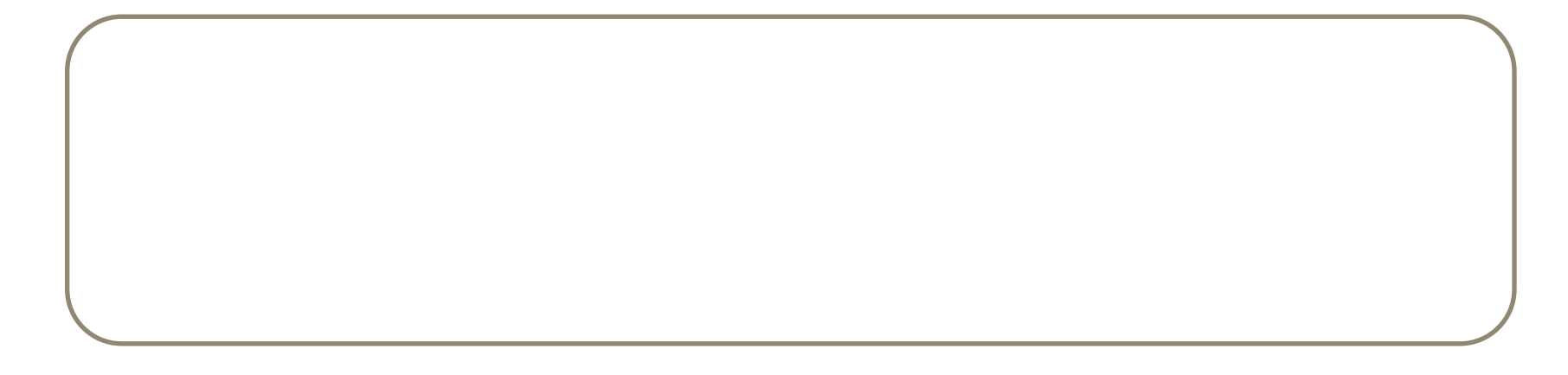

**• Set the Wireshark filter to: openflow\_v4.flowmod.command. • Click Apply.**

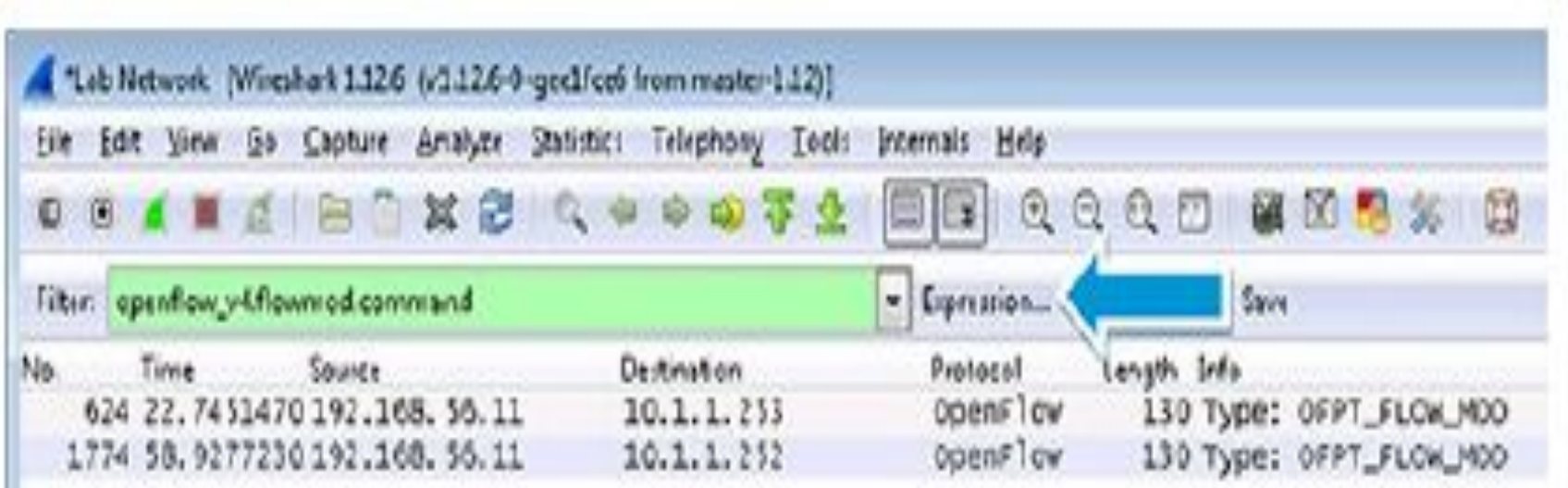

**Answer:**  $\blacksquare$ 

```
enum ofp flow mod command {
```

```
OFPFC ADD = 0, /* New flow. */
```

```
OFPFC MODIFY = 1, /* Modify all matching flows. */
```
OFPFC MODIFY STRICT = 2,  $\frac{1}{2}$  Modify entry strictly matching wildcards and priority.<sup>\*</sup>/

```
OFPFC DELETE = 3, /* Delete all matching flows. */
```

```
OFPFC DELETE STRICT = 4, \frac{1}{2} Delete entry strictly matching wildcards and priority. */
```
#### **60. Comware switch**

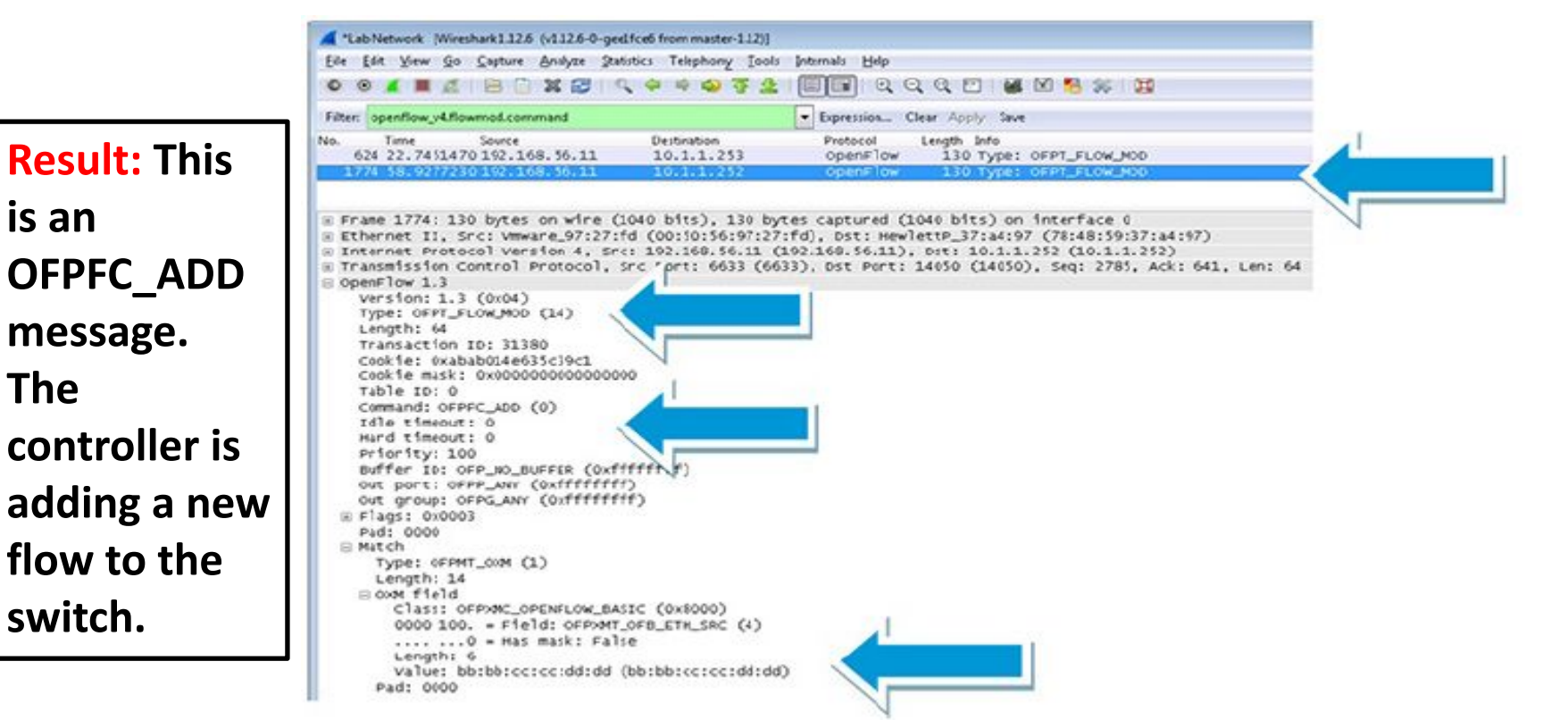

#### **ProVision switch**

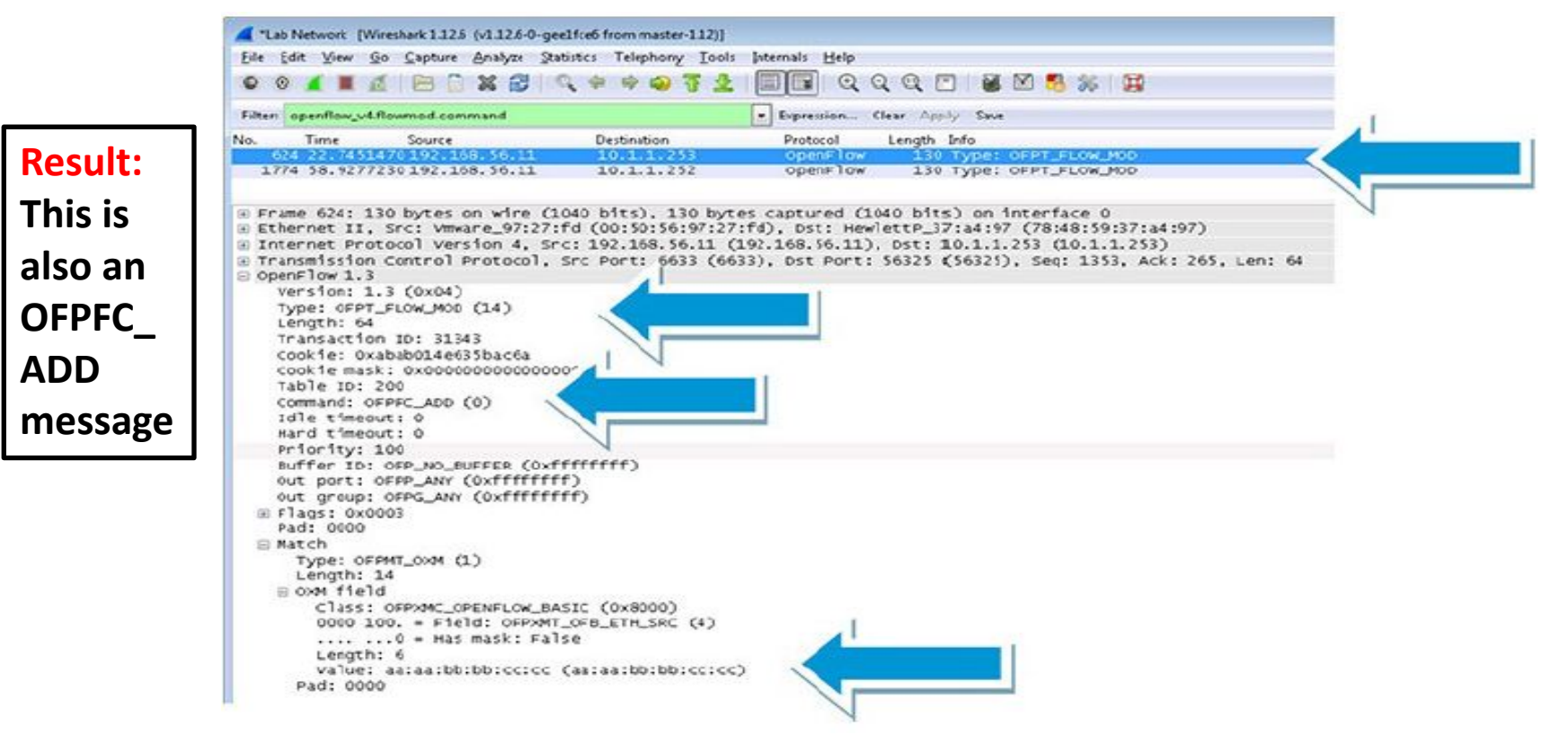

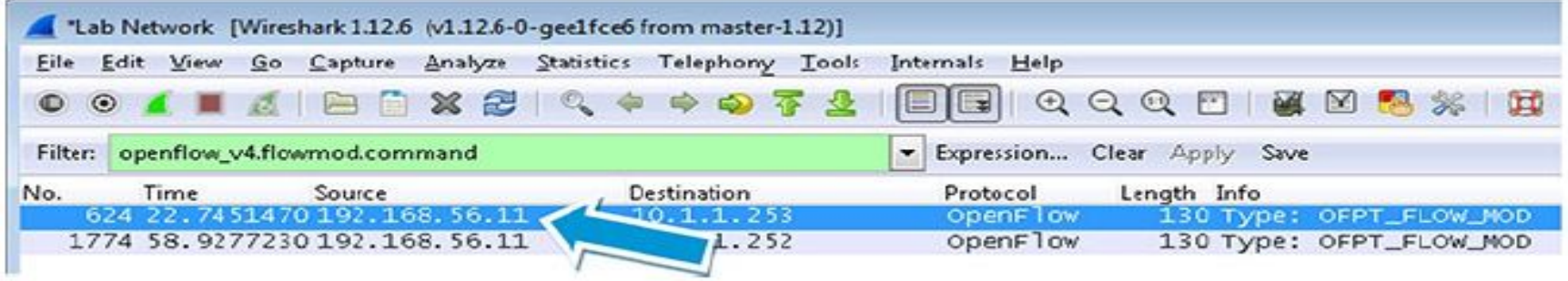

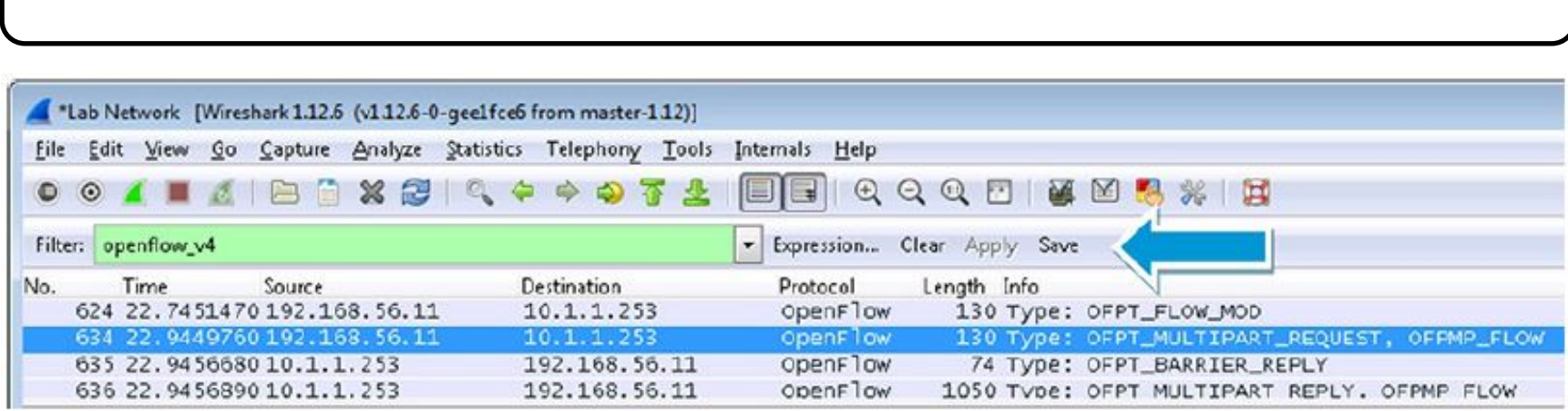
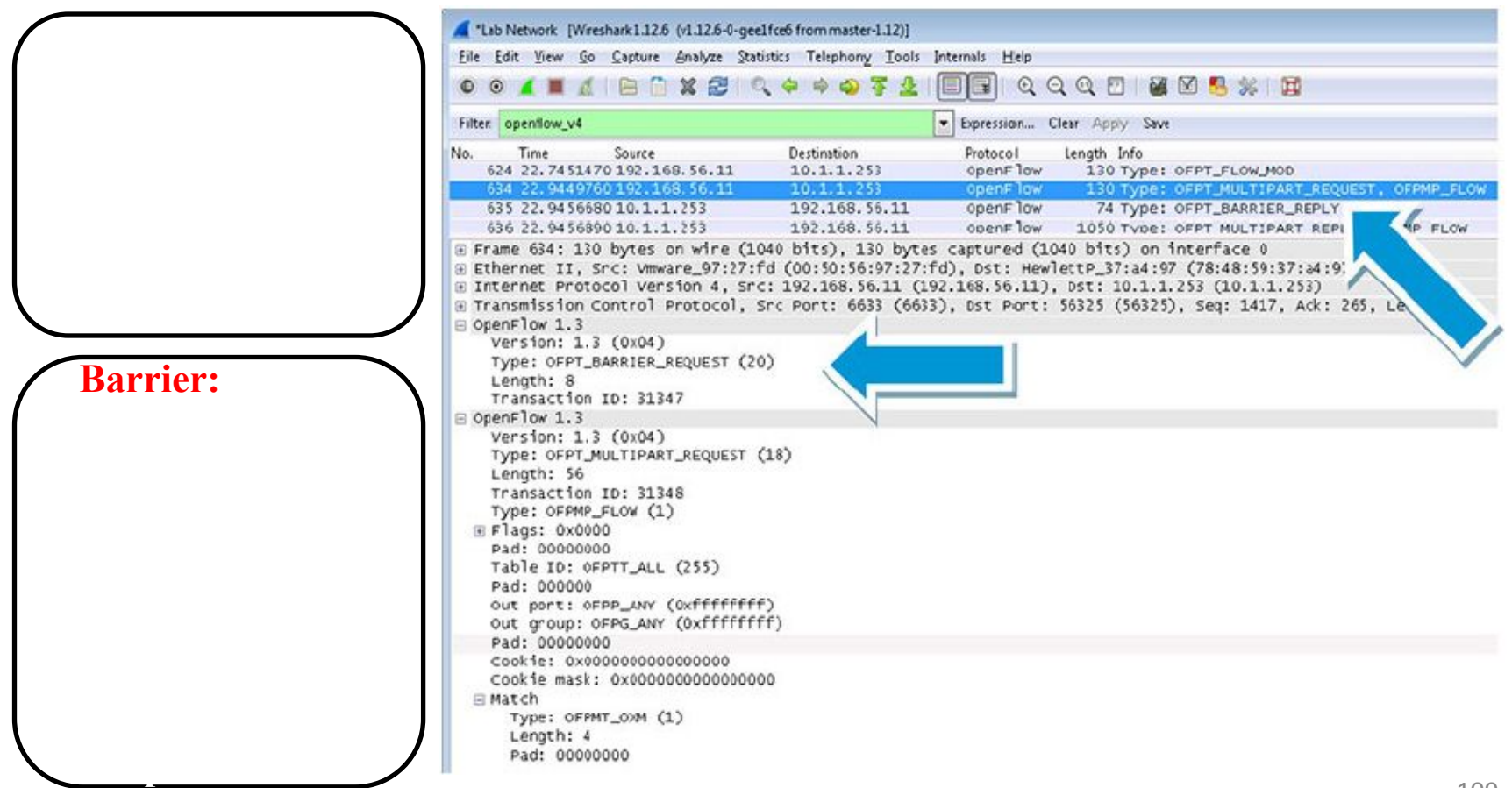

#### **Message ordering:**

- **• 1. Messages before a barrier must be fully processed before the barrier, including sending any resulting replies or errors.**
- **• 2. The barrier must then be processed and a barrier reply sent.**
- **• 3. Messages after the barrier may then begin processing.**

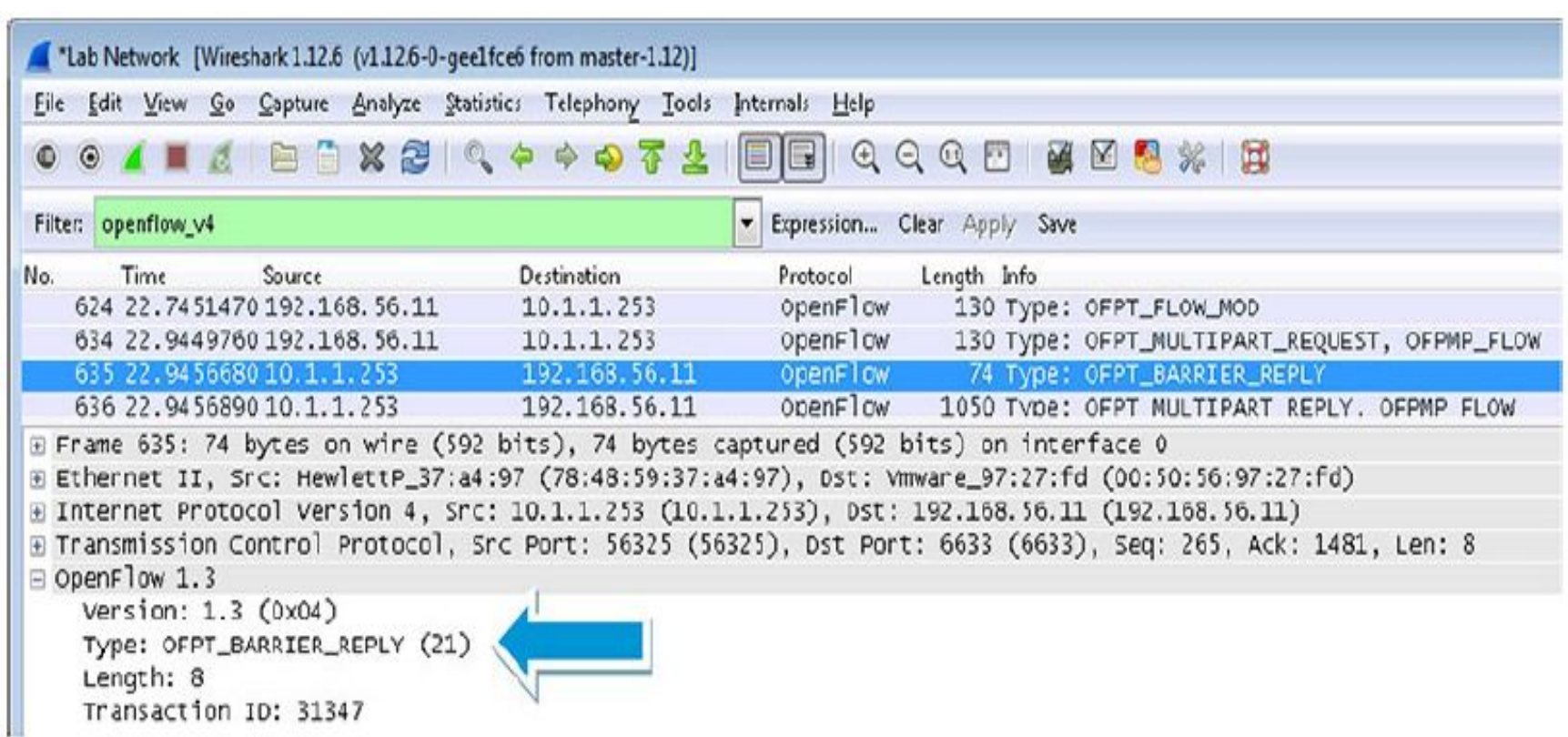

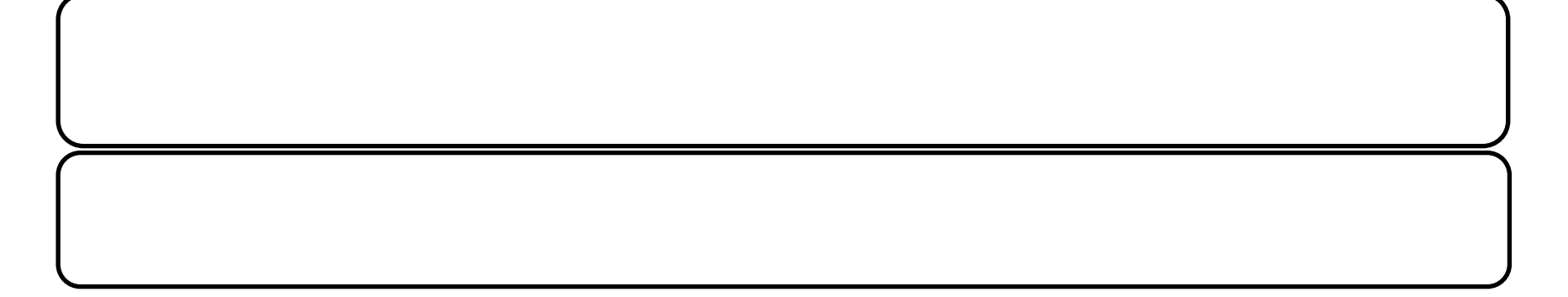

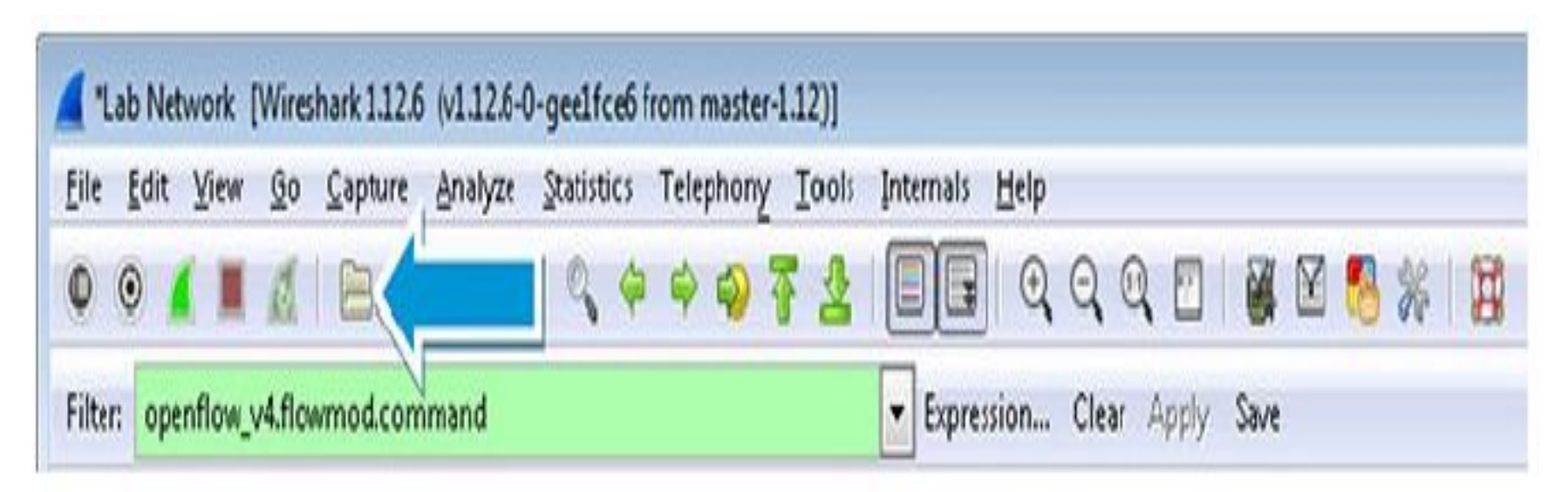

#### **Comware switch**

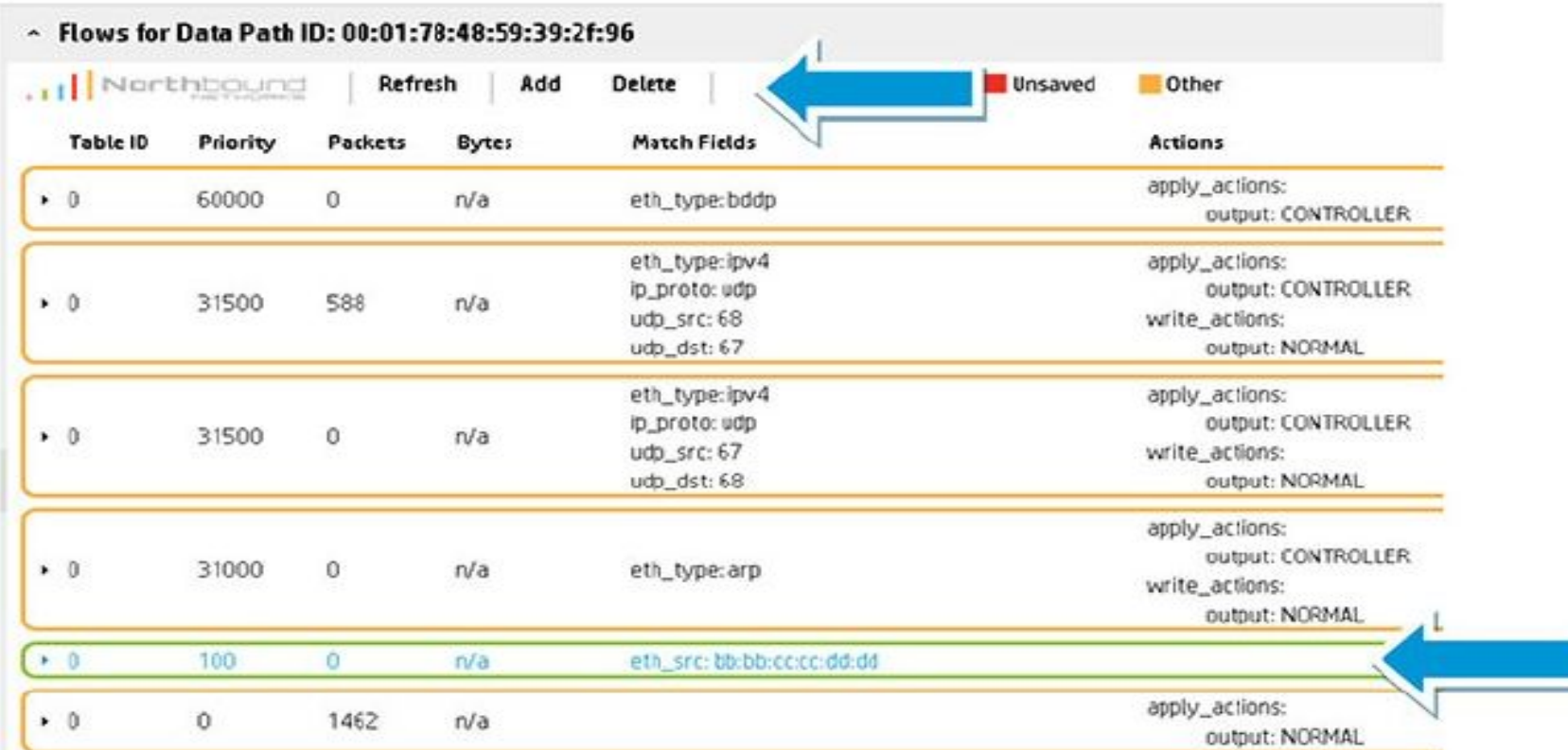

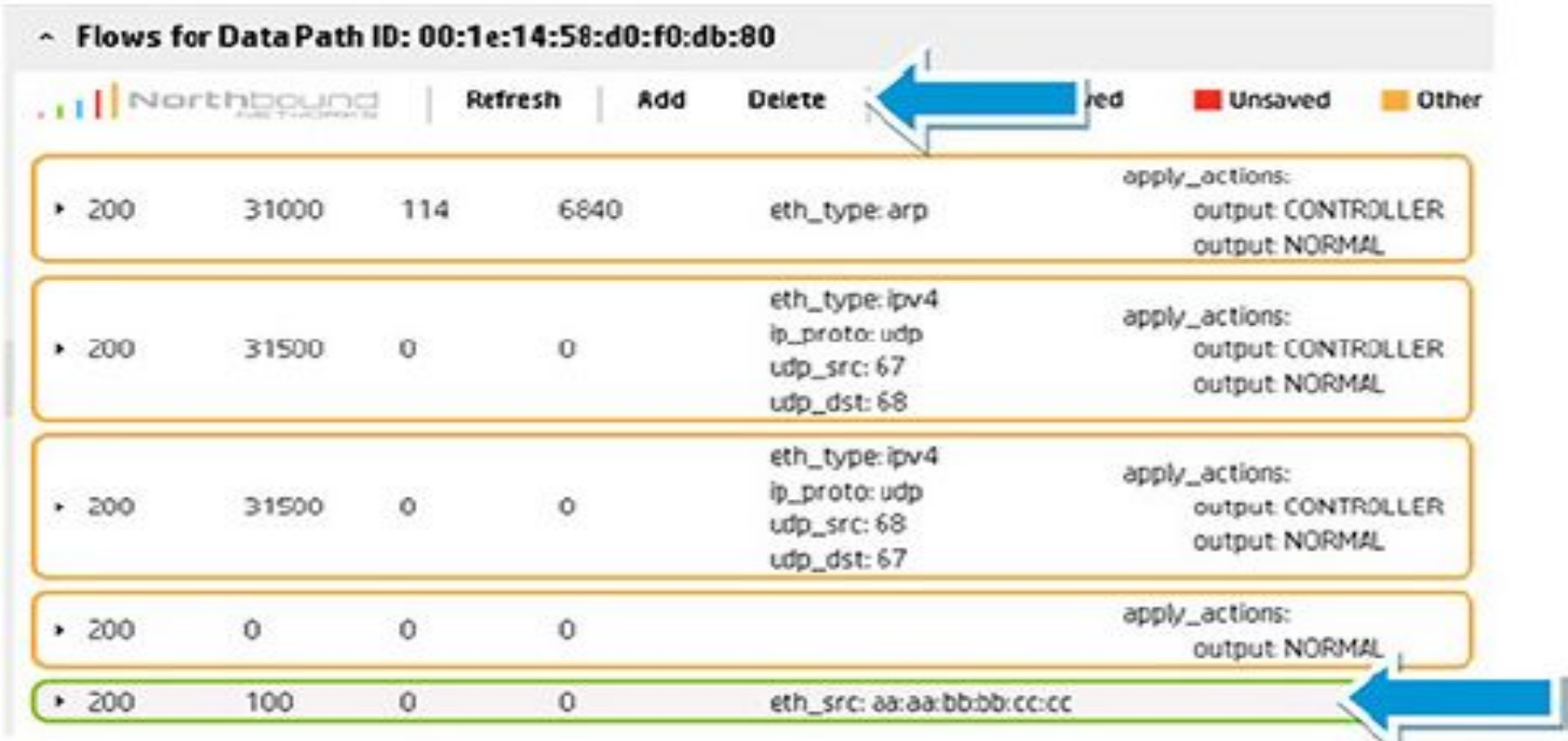

#### openflow\_v4.flow\_removed.reason

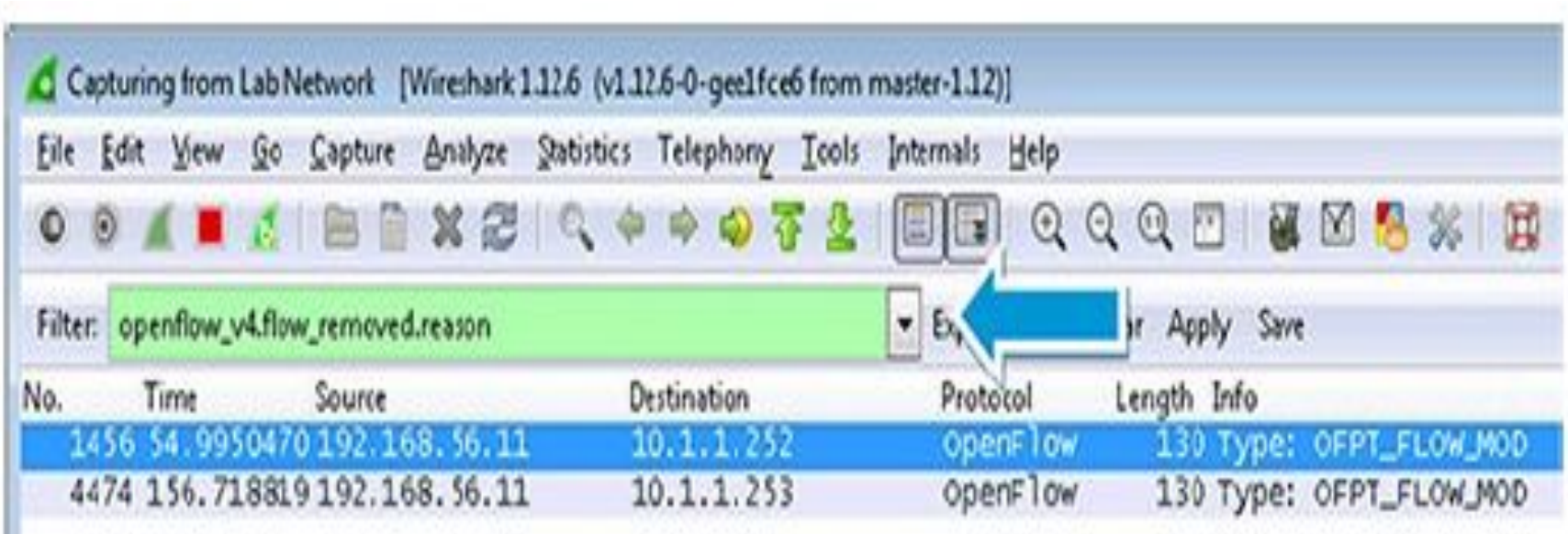

**In the Wireshark capture, the switch is informing the controller of the flow removal (OFPT\_FLOW\_RE MOVED) and the reason for the removal (OFPRR\_DELETE (2)).**

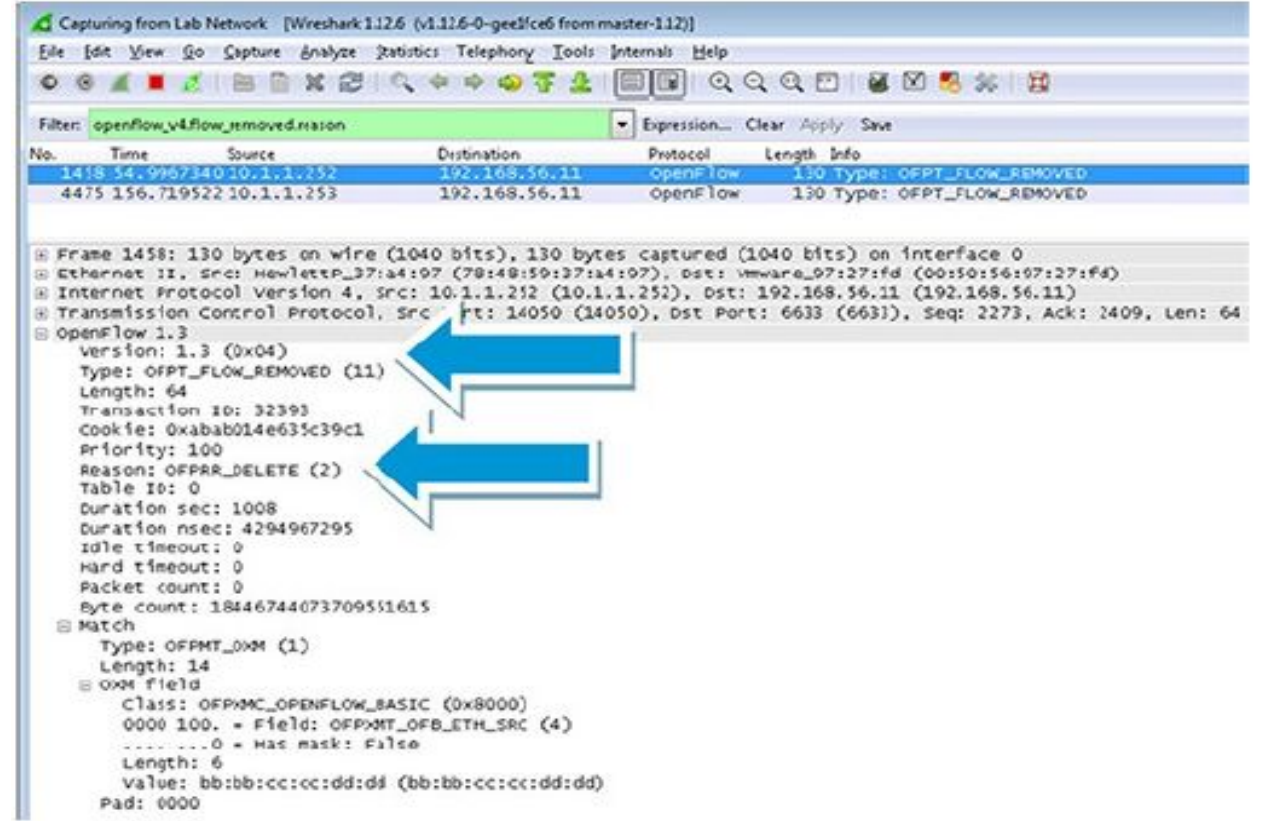

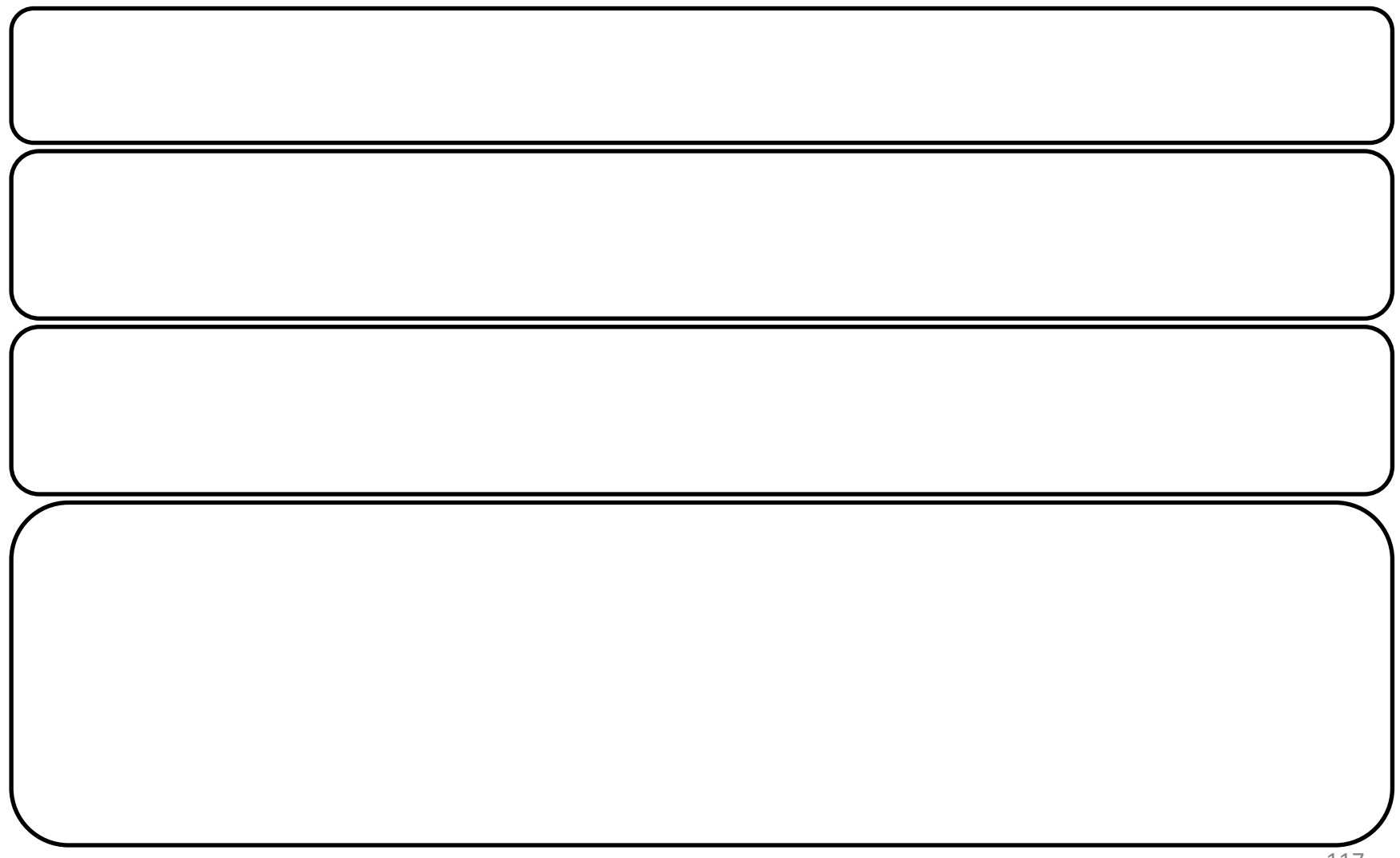

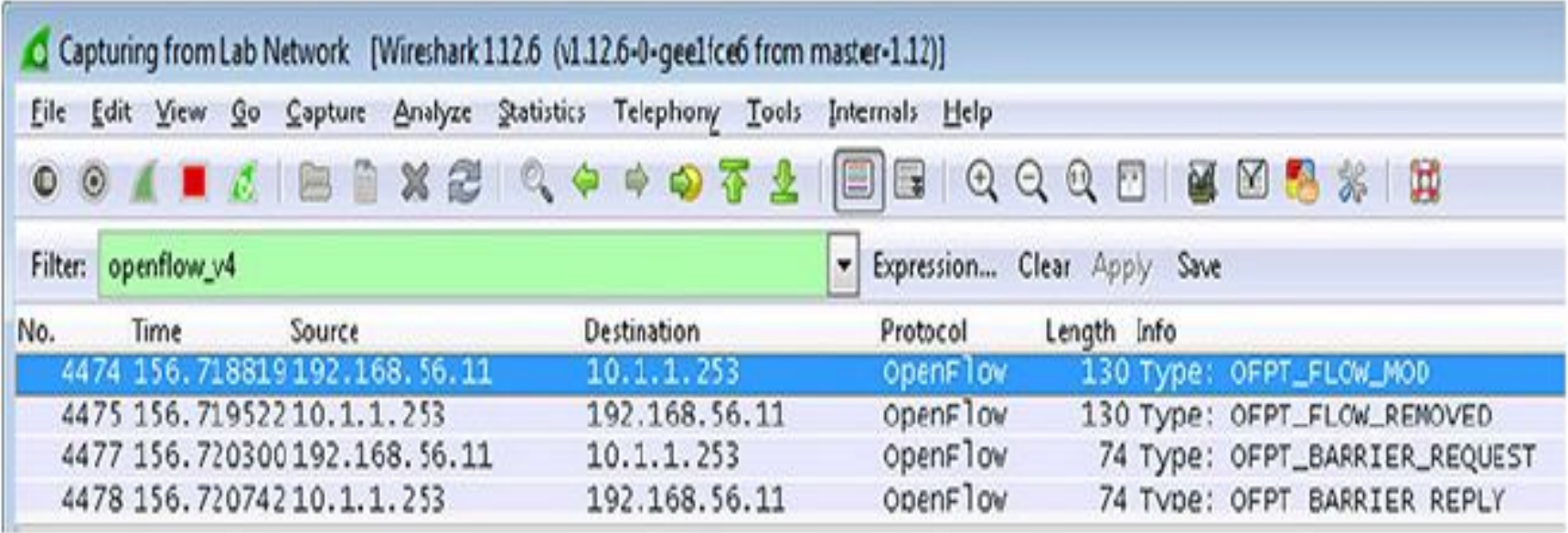

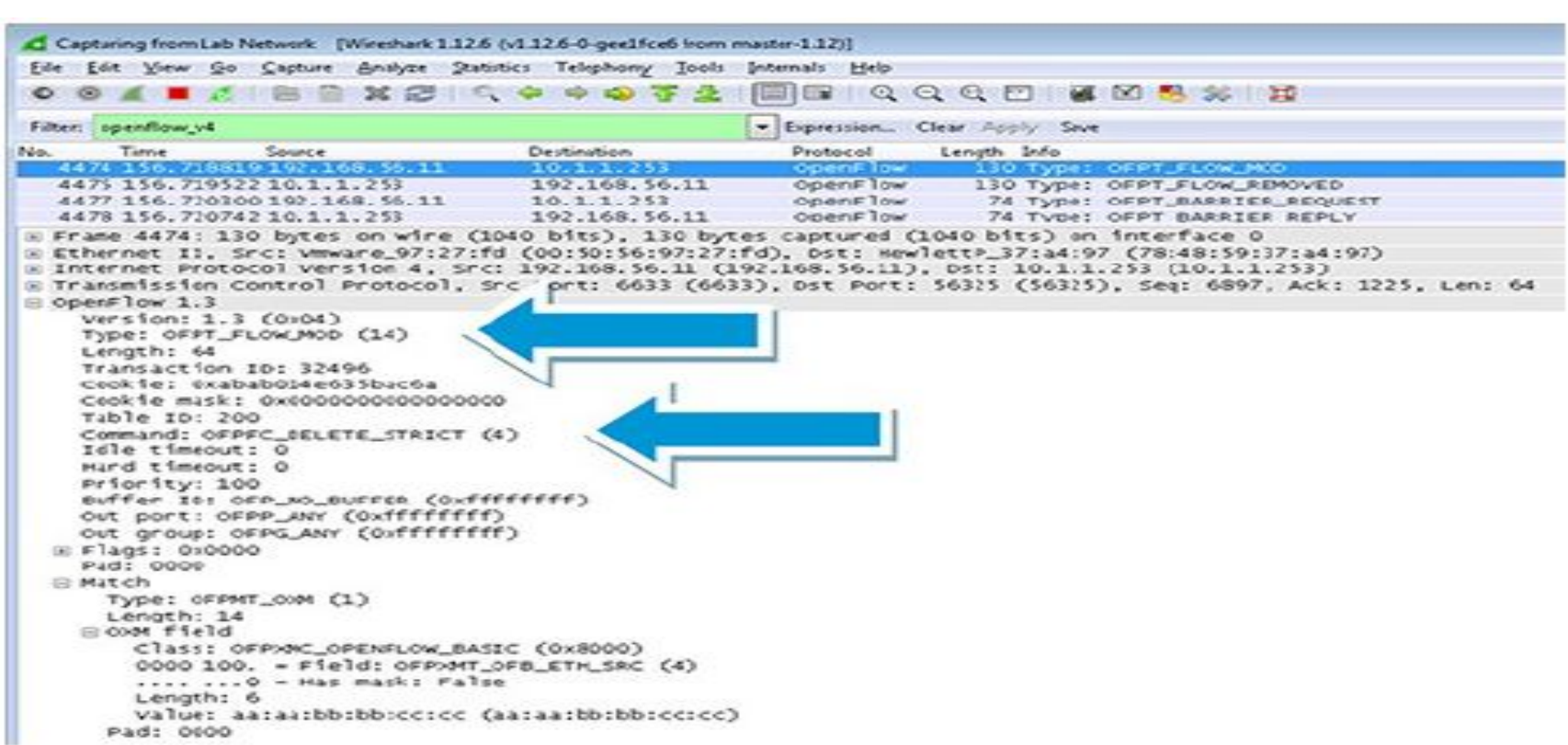

```
enum ofp flow mod command {
OFPFC ADD =0, /* New flow. */
OFPFC MODIFY =1, /* Modify all matching flows. */
OFPFC MODIFY STRICT = 2, /* Modify entry strictly matching wildcards and priority. */
OFPFC DELETE =3, /* Delete all matching flows. */
OFPFC DELETE STRICT = 4, /* Delete entry strictly matching wildcards and priority. */
```
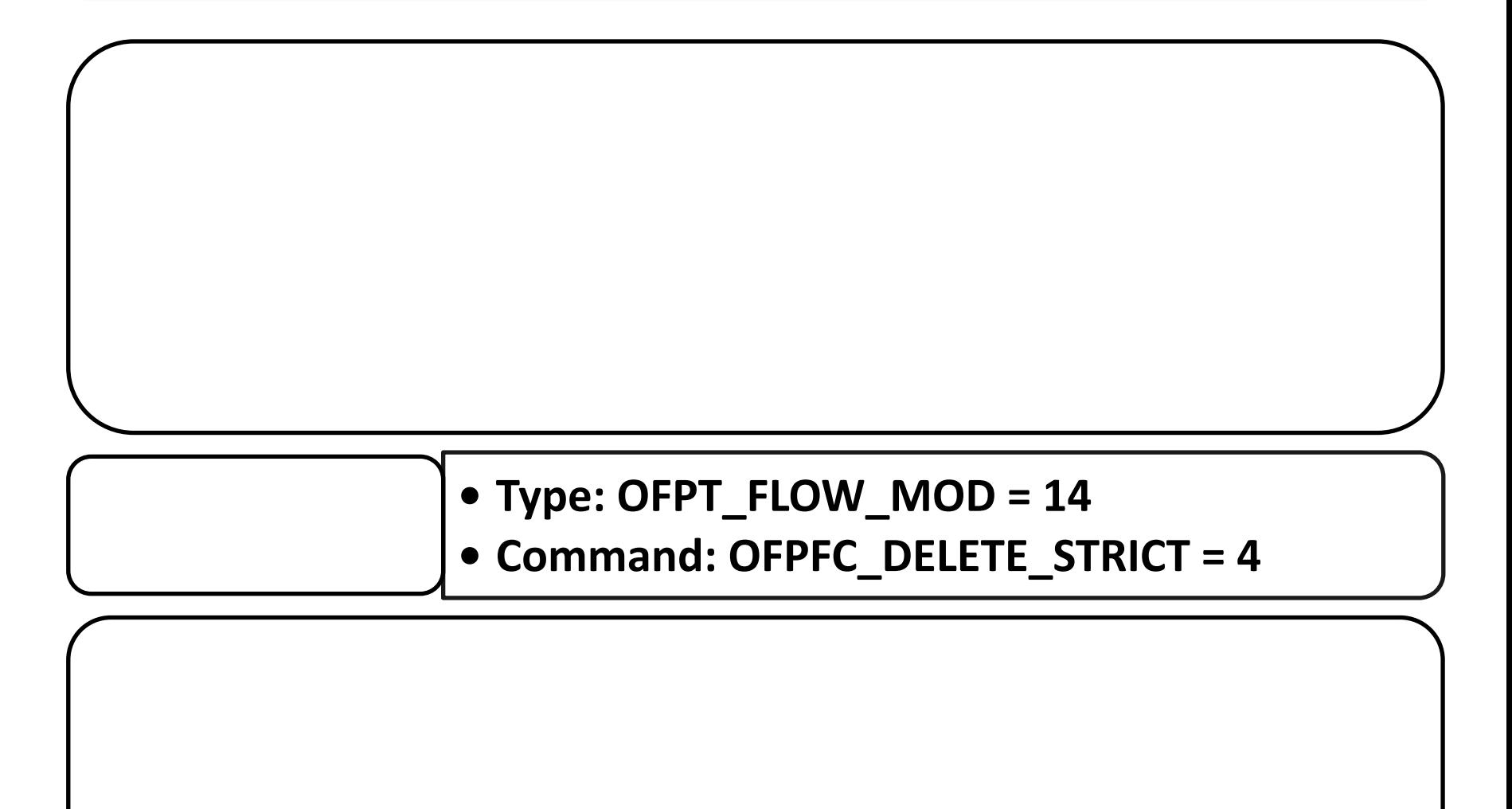

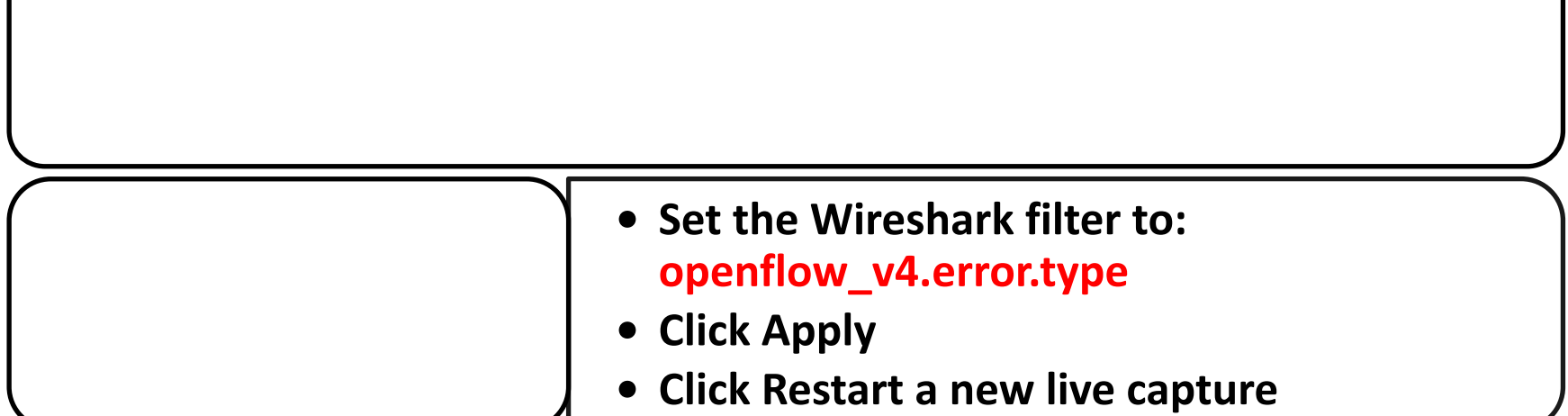

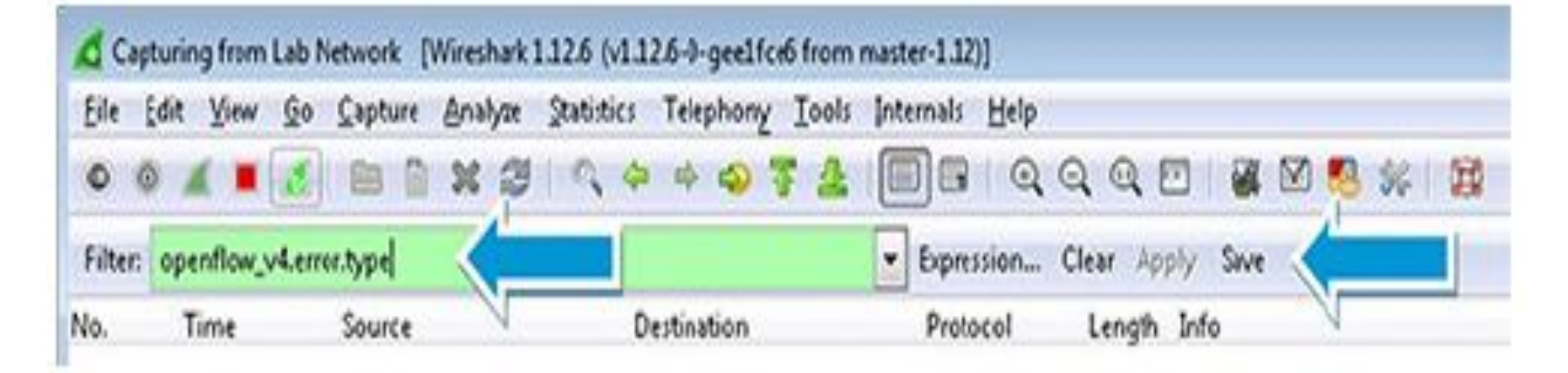

Save Flow

**In Flow Maker, add a flow entry with the following attributes to the Provision Switch (10.1.1.253) and then click Add (see Figure):**

- **Table ID: 100**
- **Priority: 100**
- **In Port: 2**
- **Instructions: Goto Table**
- **Table: 150**
- **Save Flow: True**

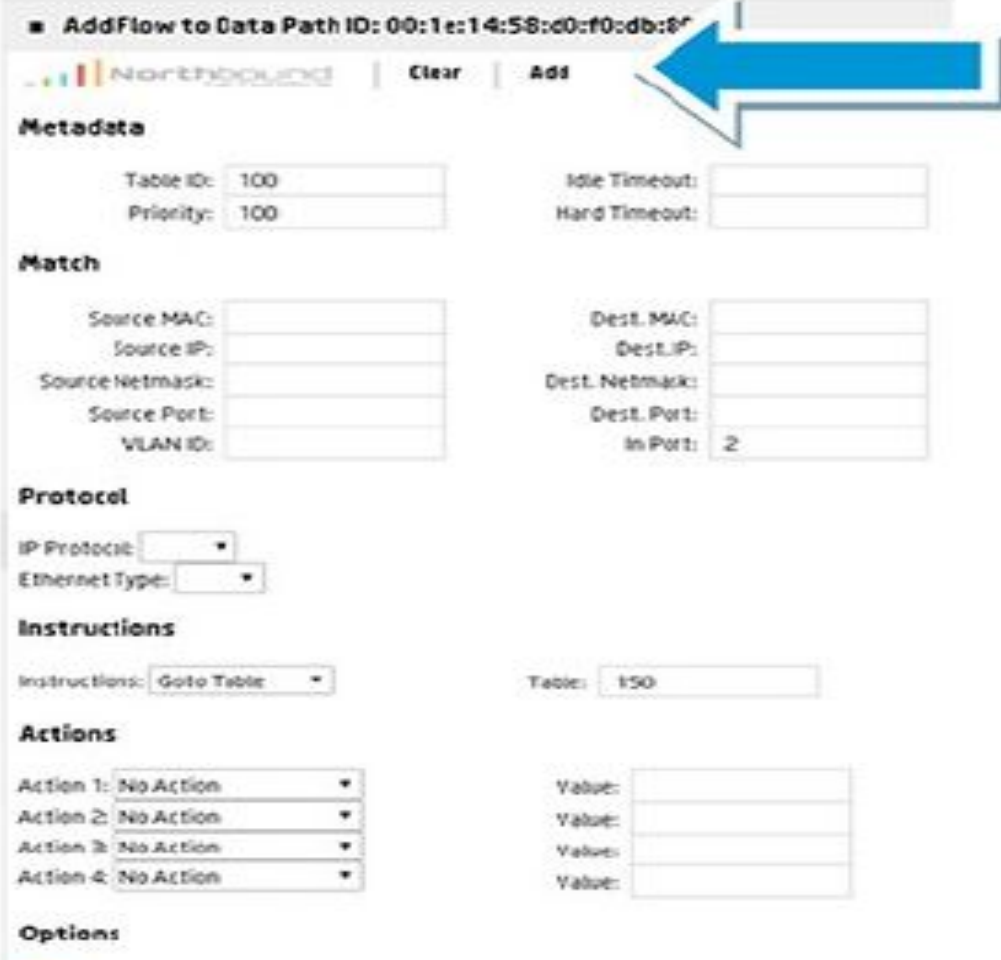

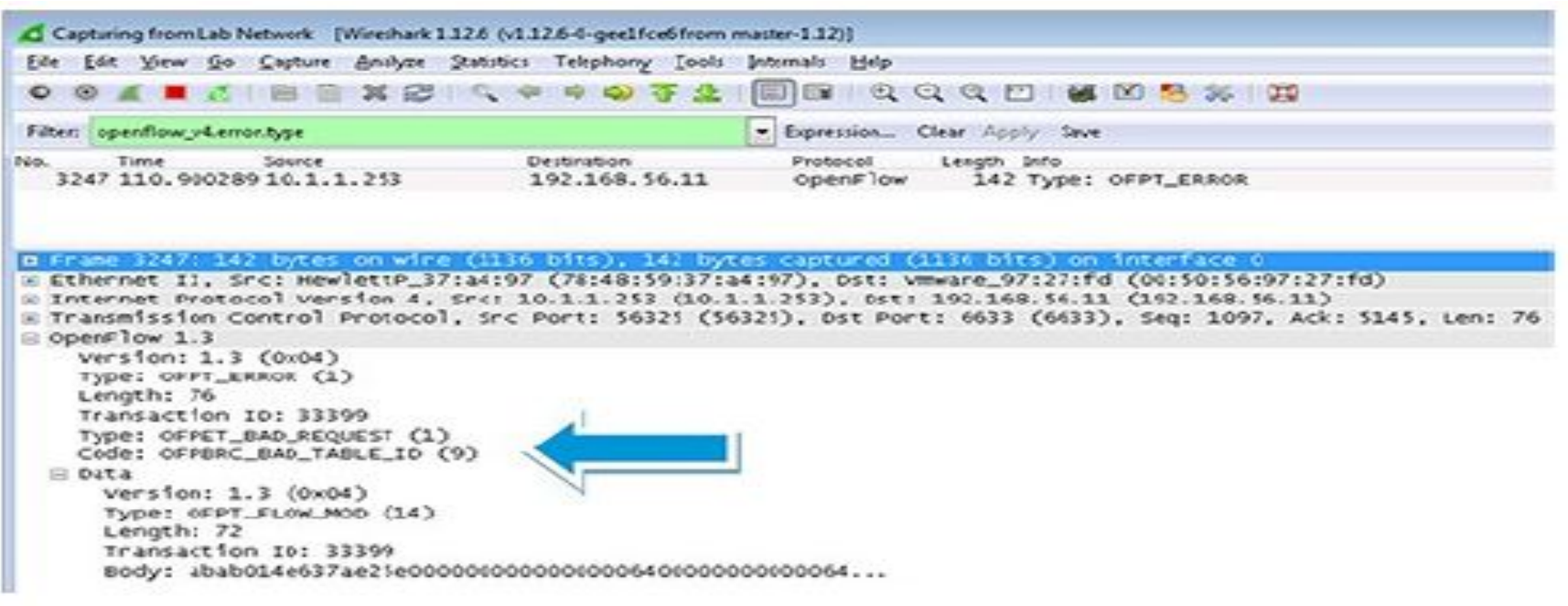

#### **Result:** If the instructions requested contain gotons requested contain gotons requested contain gotons in the  $\mathbf{r}$

**Saue Edition** 

**Add a flow entry to the ProVision switch (10.1.1.253) with the following attributes and then click Add (see Figure):**

- **Table ID: 100**
- **Priority: 0**
- **Instructions: Apply Actions**
- **Save Flow: True**

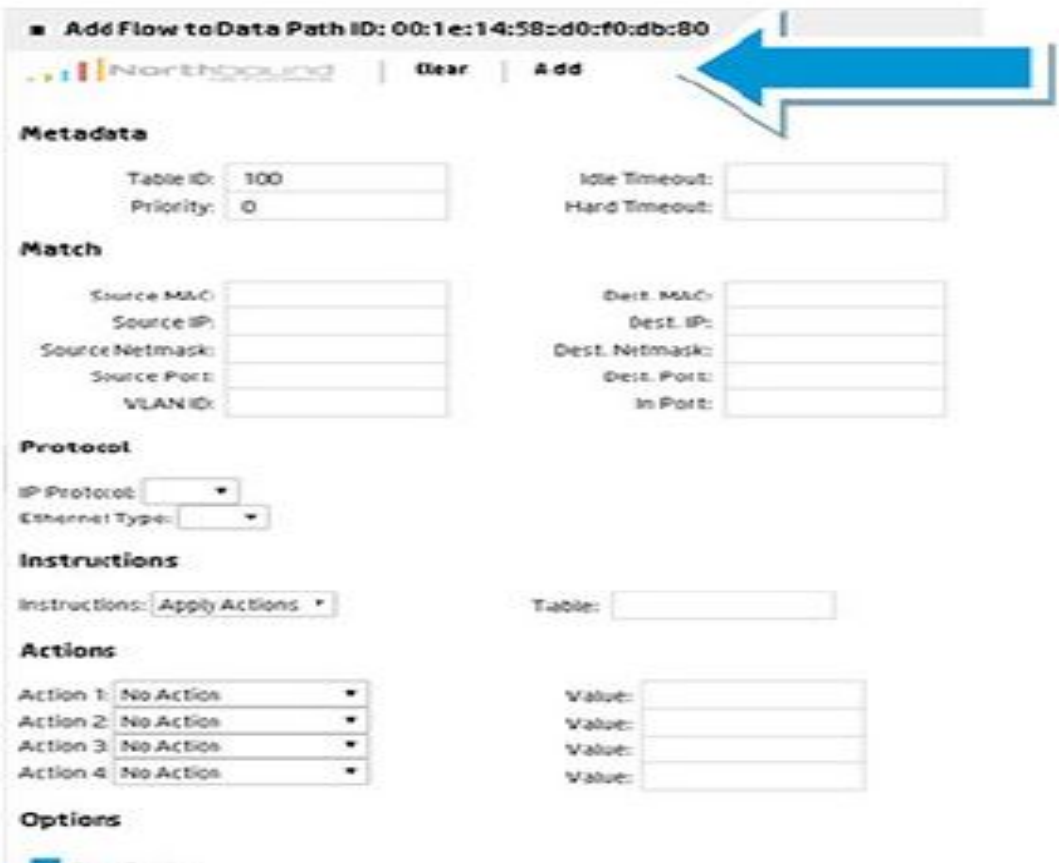

#### **Result:** The switch response with a OFPMFC message, as  $\mathbf{R} = \mathbf{R} \mathbf{S} = \mathbf{R} \mathbf{S} = \mathbf{R} \mathbf{S} = \mathbf{R} \mathbf{S} = \mathbf{R} \mathbf{S} = \mathbf{R} \mathbf{S} = \mathbf{R} \mathbf{S} = \mathbf{R} \mathbf{S} = \mathbf{R} \mathbf{S} = \mathbf{R} \mathbf{S} = \mathbf{R} \mathbf{S} = \mathbf{R} \mathbf{S} = \math$

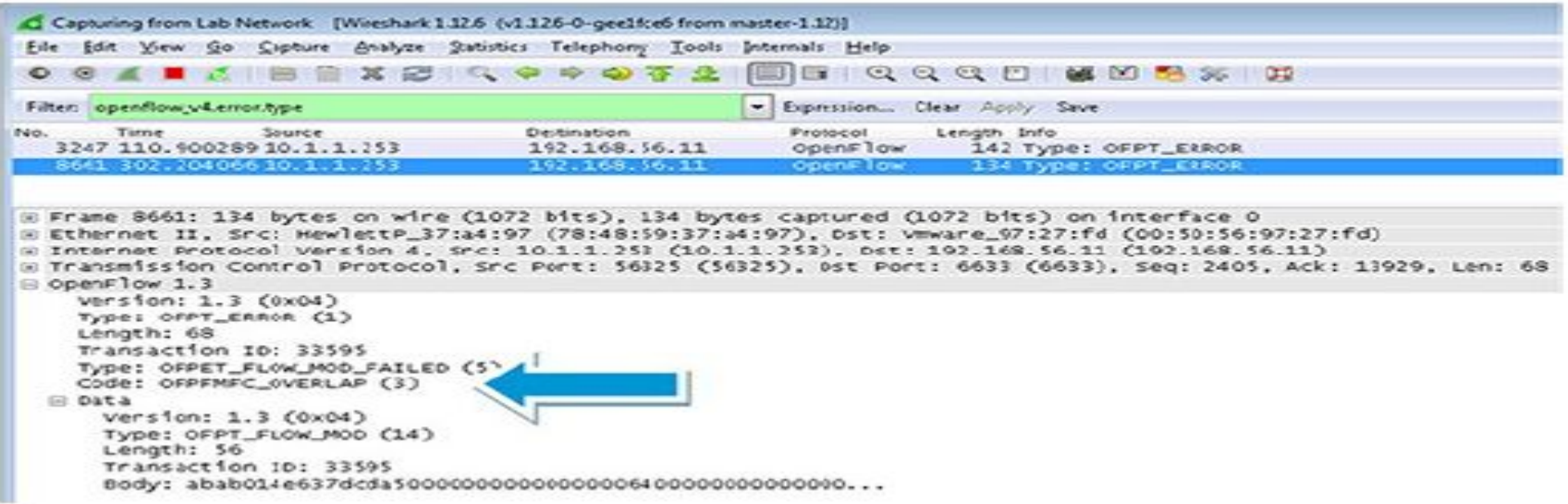

**For add requests (OFPFC\_ADD) with the OFPFF\_CHECK\_OVERLAP flag set,** 

**and OFPFMFC\_OVERLAP code.**

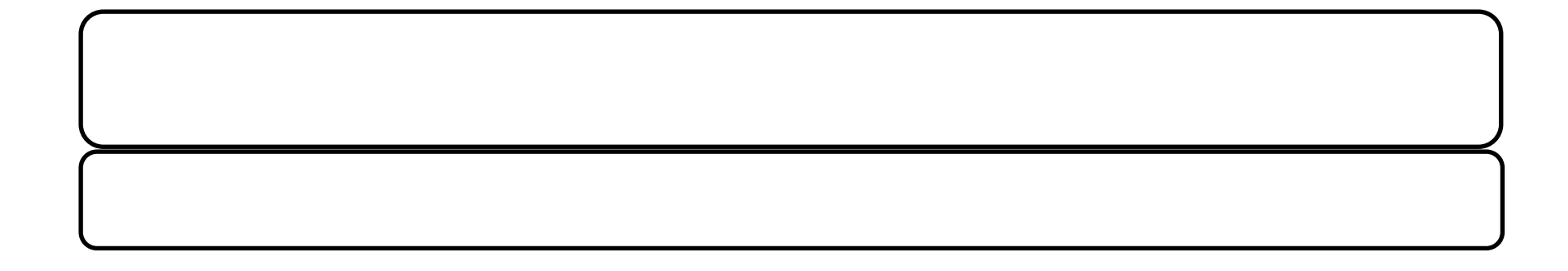

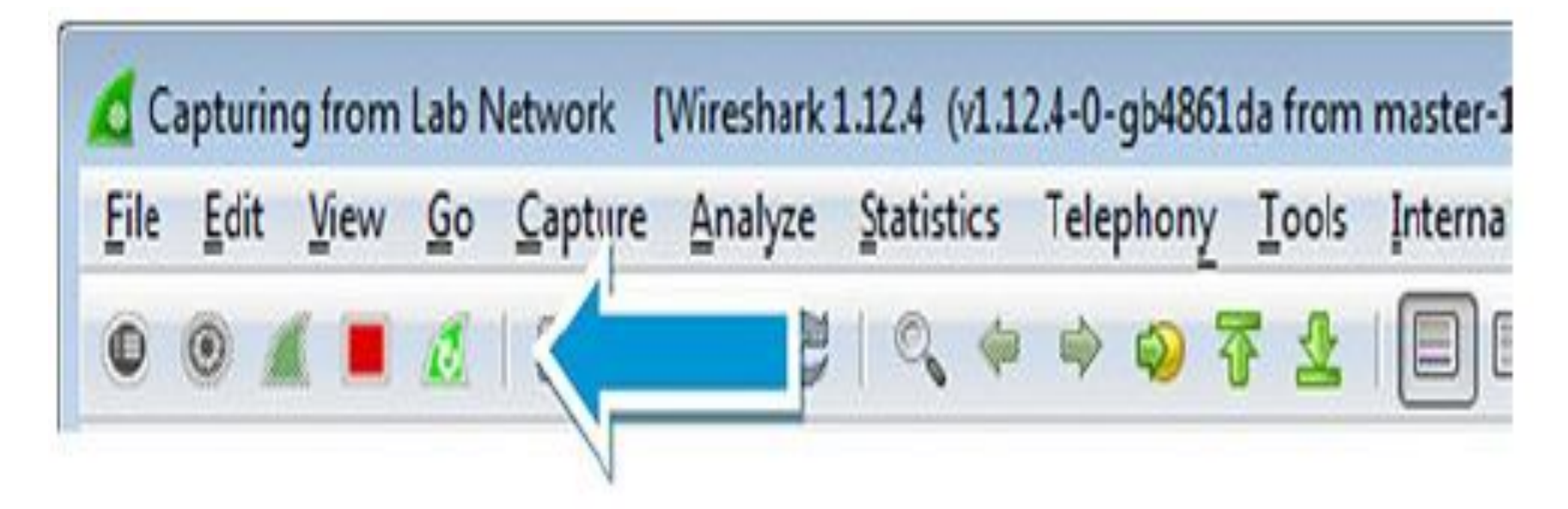

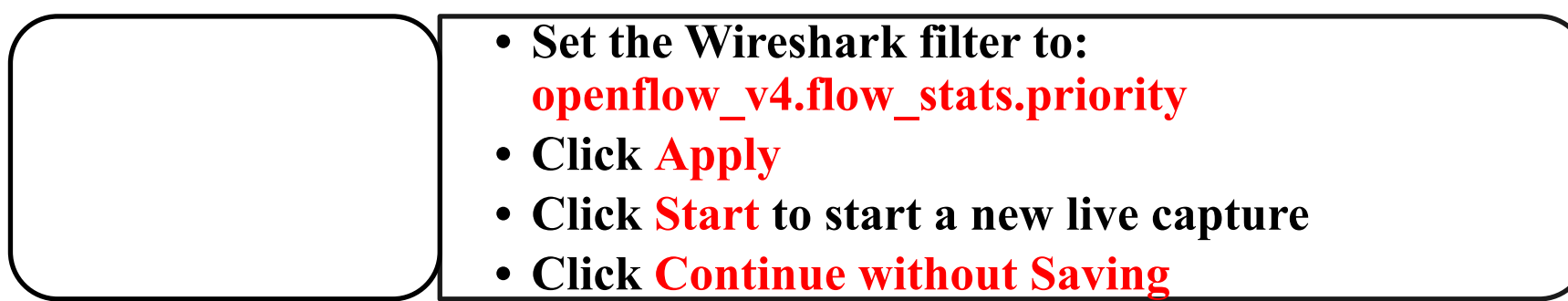

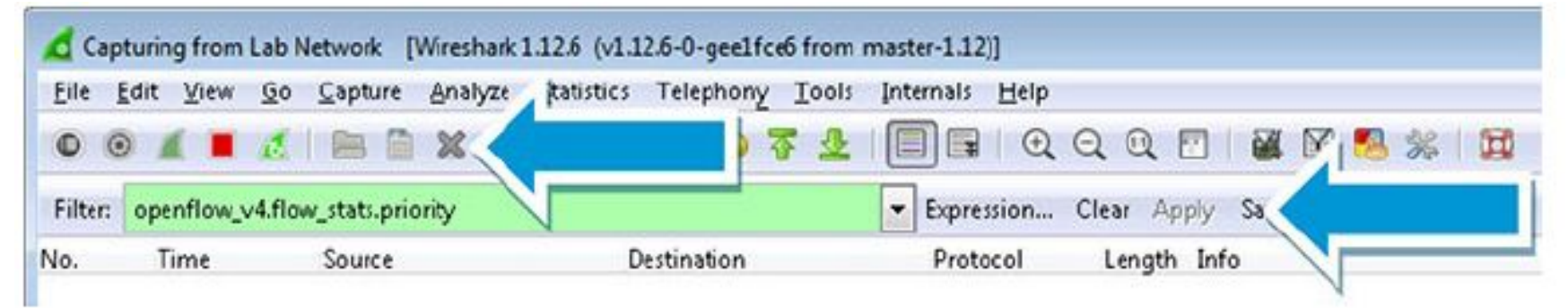

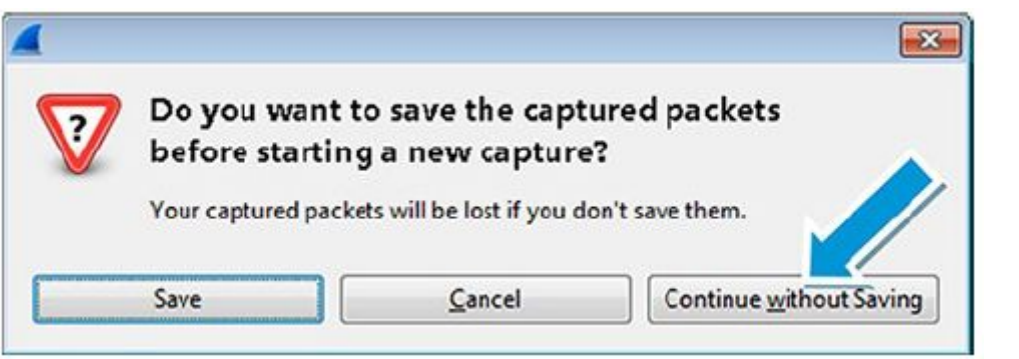

HP VAN SDN Controller ~

| S/W Yersion                        |
|------------------------------------|
| HP 5920AF-24XG Sw Comware Software |
| 3800-24G-2SFP+ Sw KA.15.17.0007    |
|                                    |
|                                    |
|                                    |
|                                    |
|                                    |

Flows for Data Path ID: 00:01:78:48:59:39:2f:96

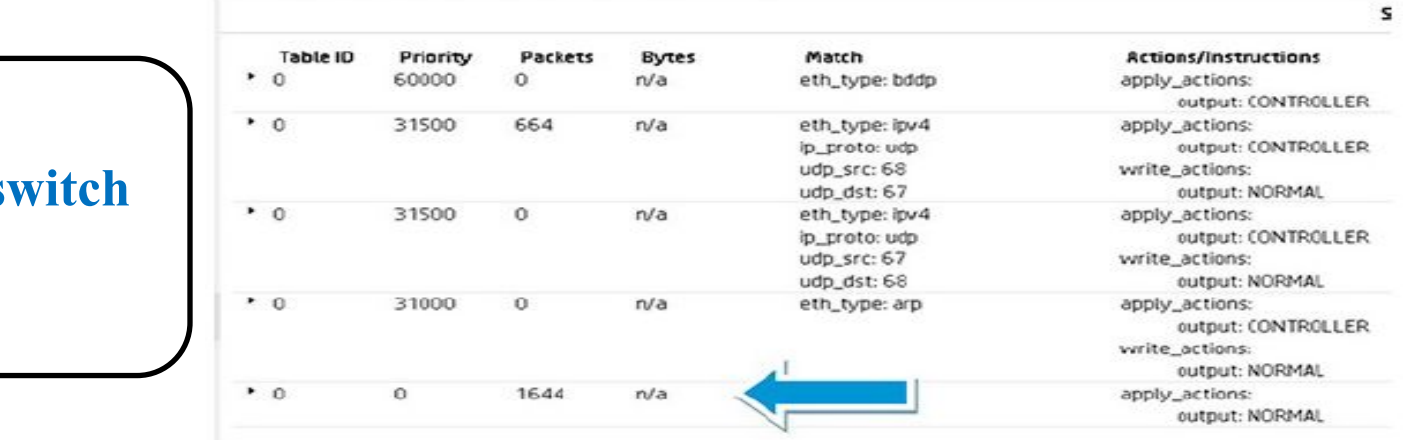

#### **Comware s**

#### **<b>***Flows*

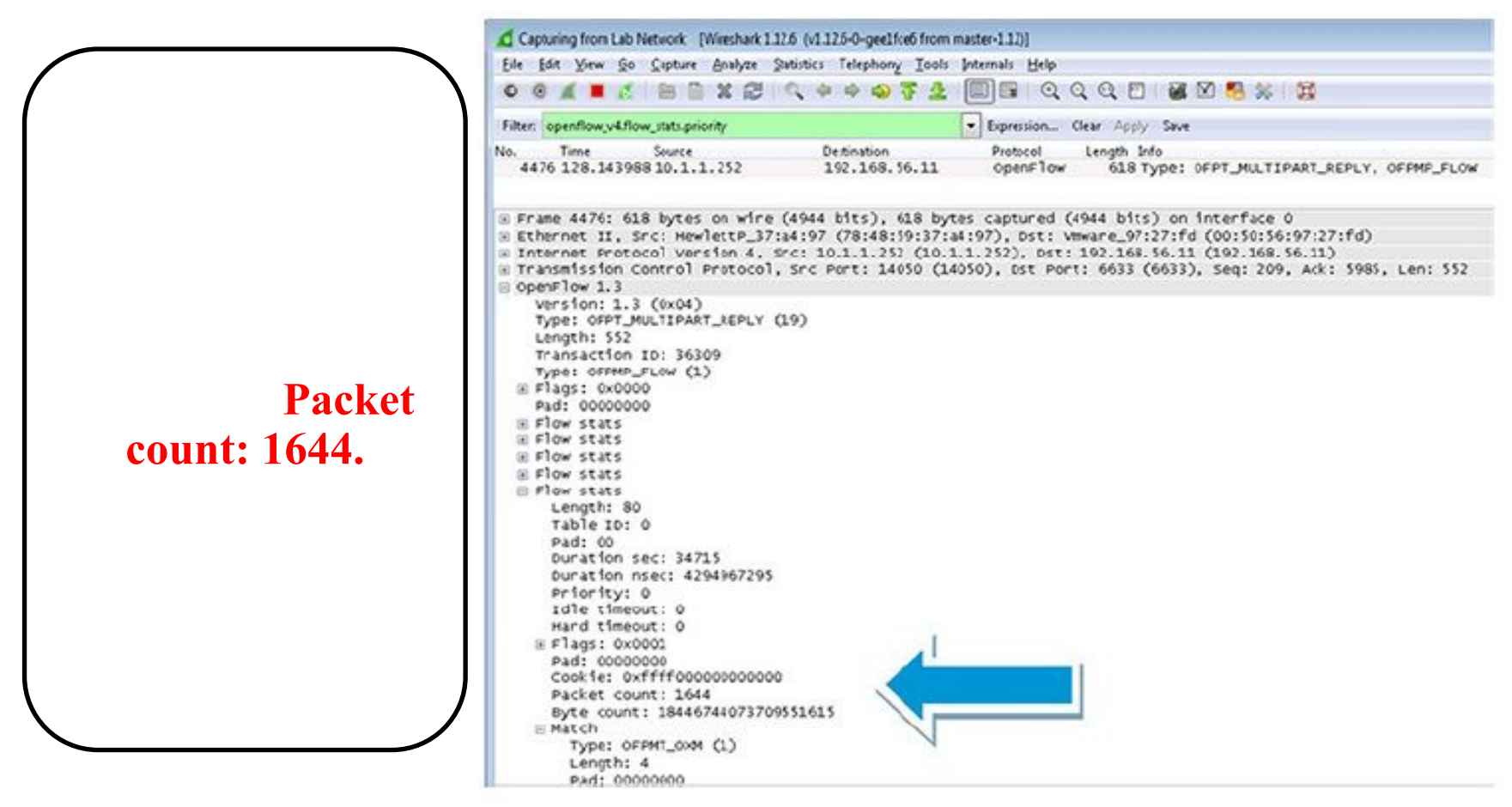

#### Flows for Data Path ID: 00:01:78:48:59:39:2f:96

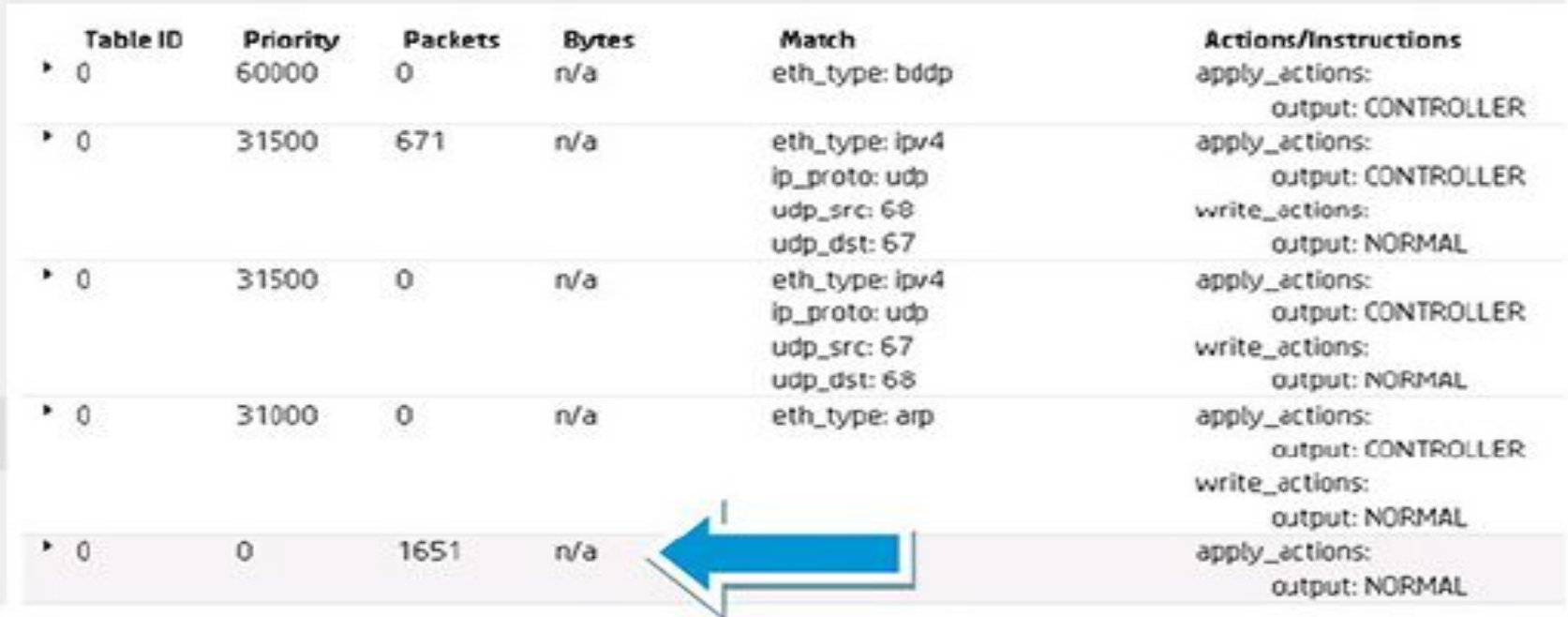

**SL** 

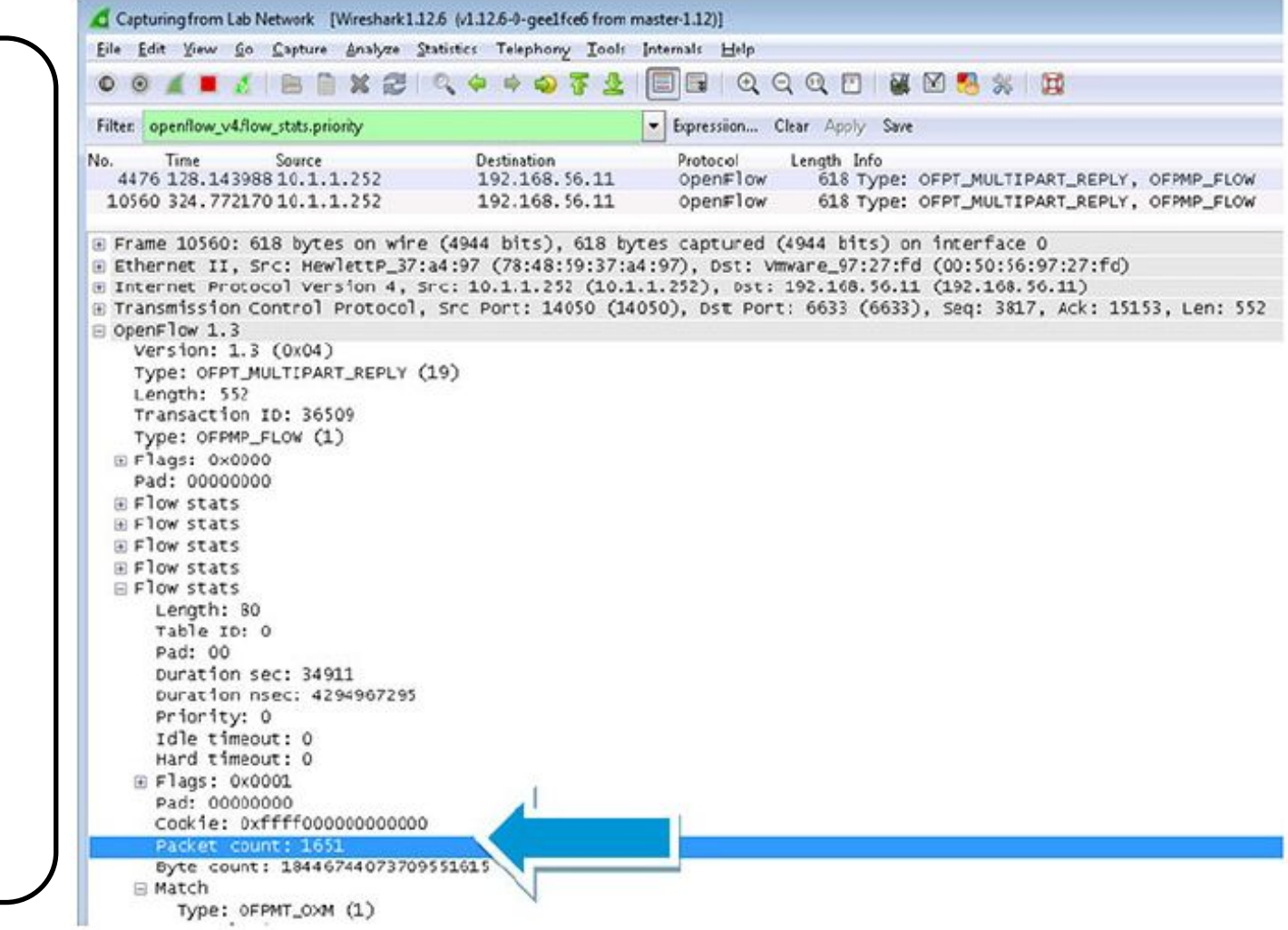